# **& YAMAHA**

Avinova CLP-370/340/330 CLP-S308/S306 OWNER'S MANUAL BEDIENUNGSANLEITUNG MODE D'EMPLOI

MANUAL DE INSTRUCCIONES

#### **IMPORTANT**

—Check your power supply—

Make sure that your local AC mains voltage matches the voltage specified on the name plate on the bottom panel. In some areas a voltage selector may be provided on the bottom panel of the main keyboard unit near the power cord. Make sure that the voltage selector is set for the voltage in your area. The voltage selector is set at 240V when the unit is initially shipped. To change the setting use a "minus" screwdriver to rotate the selector dial so that the correct voltage appears next to the pointer on the panel.

For information on assembling the keyboard stand, refer to the instructions at the end of this manual.

#### **WICHTIG**

—Überprüfen Sie Ihren Netzanschluss—

Vergewissern Sie sich, dass die Spannung in Ihrem örtlichen Stromnetz mit der Spannung übereinstimmt, die auf dem Typenschild auf der Unterseite des Instruments angegeben ist. In bestimmten Regionen ist auf der Unterseite des Keyboards in der Nähe des Netzkabels ein Spannungswähler angebracht. Vergewissern Sie sich, dass der Spannungswähler auf die Spannung Ihres lokalen Stromnetzes eingestellt ist. Dieser Spannungswähler ist bei Auslieferung auf 240 V eingestellt. Sie können die Einstellung mit einem Schlitzschraubenzieher ändern. Drehen Sie dazu den Wählschalter, bis der Pfeil auf dem Instrument auf die richtige Spannung zeigt.

Weitere Informationen über die Montage des Keyboard-Ständers erhalten Sie in den Anweisungen am Ende dieses Handbuchs.

#### **IMPORTANT**

—Contrôler la source d'alimentation—

Vérifiez que la tension spécifiée sur le panneau inférieur correspond à la tension du secteur. Dans certaines régions, l'instrument peut être équipé d'un sélecteur de tension situé sur le panneau inférieur du clavier à proximité du cordon d'alimentation.

Vérifiez que ce sélecteur est bien réglé en fonction de la tension secteur de votre région. Le sélecteur de tension est réglé sur 240 V au départ d'usine. Pour modifier ce réglage, utilisez un tournevis à lame plate pour tourner le sélecteur afin de mettre l'indication correspondant à la tension de votre région vis à vis du repère triangulaire situé sur le panneau.

Pour obtenir des informations sur l'assemblage du support du clavier, reportez-vous aux instructions à la fin de ce manuel.

#### **IMPORTANTE**

—Verifique la alimentación de corriente-

Asegúrese de que tensión de alimentación de CA de su área corresponde con la tensión especificada en la placa de características del panel inferior. En algunas zonas puede haberse incorporado un selector de tensión en el panel inferior de la unidad del teclado principal, cerca del cable de alimentación. Asegúrese de que el selector de tensión esté ajustado a la tensión de su área. El selector de tensión se ajusta a 240V cuando la unidad sale de fábrica. Para cambiar el ajuste, emplee un destornillador de cabeza "recta" para girar el selector de modo que aparezca la tensión correcta al lado del indicador del panel.

Para información sobre el montaje del soporte del teclado, consulte las instrucciones al final de este manual.

**EN** 

# <span id="page-1-0"></span>**SPECIAL MESSAGE SECTION**

<span id="page-1-1"></span>**PRODUCT SAFETY MARKINGS:** Yamaha electronic products may have either labels similar to the graphics shown below or molded/stamped facsimiles of these graphics on the enclosure. The explanation of these graphics appears on this page. Please observe all cautions indicated on this page and those indicated in the safety instruction section.

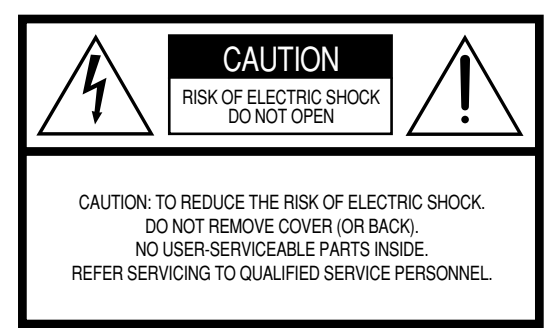

See bottom of Keyboard enclosure for graphic symbol markings.

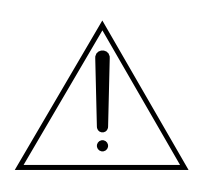

The exclamation point within the equilateral triangle is intended to alert the user to the presence of important operating and maintenance (servicing) instructions in the literature accompanying the product.

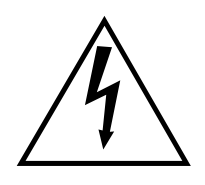

The lightning flash with arrowhead symbol, within the equilateral triangle, is intended to alert the user to the presence of uninsulated "dangerous voltage" within the product's enclosure that may be of sufficient magnitude to constitute a risk of electrical shock.

**IMPORTANT NOTICE:** All Yamaha electronic products are tested and approved by an independent safety testing laboratory in order that you may be sure that when it is properly installed and used in its normal and customary manner, all foreseeable risks have been eliminated. DO NOT modify this unit or commission others to do so unless specifically authorized by Yamaha. Product performance and/or safety standards may be diminished. Claims filed under the expressed warranty may be denied if the unit is/has been modified. Implied warranties may also be affected.

**SPECIFICATIONS SUBJECT TO CHANGE:** The information contained in this manual is believed to be correct at the time of printing. However, Yamaha reserves the right to change or modify any of the specifications without notice or obligation to update existing units.

**ENVIRONMENTAL ISSUES:** Yamaha strives to produce products that are both user safe and environmentally friendly. We sincerely believe that our products and the production methods used to produce them, meet these goals. In keeping with both the letter and the spirit of the law, we want you to be aware of the following:

**Battery Notice:** This product MAY contain a small nonrechargable battery which (if applicable) is soldered in place. The average life span of this type of battery is approximately five years. When replacement becomes necessary, contact a qualified service representative to perform the replacement.

**Warning:** Do not attempt to recharge, disassemble, or incinerate this type of battery. Keep all batteries away from children. Dispose of used batteries promptly and as regulated by applicable laws. Note: In some areas, the servicer is required by law to return the defective parts. However, you do have the option of having the servicer dispose of these parts for you.

**Disposal Notice:** Should this product become damaged beyond repair, or for some reason its useful life is considered to be at an end, please observe all local, state, and federal regulations that relate to the disposal of products that contain lead, batteries, plastics, etc.

**NOTICE:** Service charges incurred due to lack of knowledge relating to how a function or effect works (when the unit is operating as designed) are not covered by the manufacturer's warranty, and are therefore the owners responsibility. Please study this manual carefully and consult your dealer before requesting service.

**NAME PLATE LOCATION:** The graphic below indicates the location of the name plate. The model number, serial number, power requirements, etc., are located on this plate. You should record the model number, serial number, and the date of purchase in the spaces provided below and retain this manual as a permanent record of your purchase.

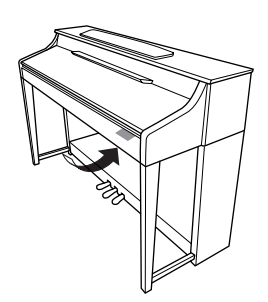

**CLP-370/340, CLP-S308/S306**

**Model**

**Serial No.**

**Purchase Date**

Gracias por adquirir el Yamaha Clavinova. La lectura atenta de este manual le permitirá disfrutar de las útiles y avanzadas funciones del Clavinova.

Recomendamos guardar el manual en un lugar seguro y accesible, para futuras consultas.

# <span id="page-2-0"></span>**Acerca de este manual de instrucciones y del folleto Lista de datos**

La documentación y el material de referencia de este instrumento se componen de lo siguiente:

#### **Manual de instrucciones (este manual)**

#### **Introducción [\(página 2\)](#page-1-0):**

Lea primero esta sección.

#### **Referencia ([página 16](#page-15-0)):**

En esta sección se explica cómo realizar los ajustes detallados de las diversas funciones del Clavinova.

#### **Apéndice (página 98):**

En esta sección se incluye material de referencia.

#### **Lista de datos**

Puede descargar material de referencia diverso relacionado con MIDI de Yamaha Manual Library (Biblioteca de manuales de Yamaha), como el formato de datos MIDI y MIDI Implementation Chart (gráfico de implementación de MIDI). Conéctese a Internet, visite el siguiente sitio web, escriba el nombre de modelo de su instrumento (por ejemplo, "CLP-370") en el cuadro de texto Model Name (Modelo) y, a continuación, haga clic en el botón Search (Buscar).

Biblioteca de manuales de Yamaha

#### **<http://www.yamaha.co.jp/manual/>**

- \* En este Manual de instrucciones se hace referencia a los modelos CLP-370/340/330, CLP-S308/S306 como el CLP/Clavinova.
- \* Las ilustraciones y las pantallas LED mostradas en este manual de instrucciones sólo deben utilizarse como orientación para el aprendizaje y es posible que no se ajusten completamente a su instrumento.
- \* Las ilustraciones del panel que se muestran en el manual de instrucciones proceden del CLP-370.
- \* Queda terminantemente prohibida la copia de datos musicales disponibles en el mercado, incluidos, entre otros, los datos MIDI y/o los datos de audio, excepto para uso personal del comprador.

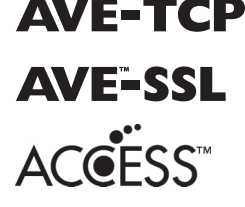

**AVE-TCP**<sup>"</sup> (CLP-370/340, CLP-S308/S306) AVE-TCP<sup>™</sup>, una pila de protocolo TCP/IP de ACCESS Co., Ltd., está instalado en este producto.

> (CLP-370/340, CLP-S308/S306) AVE™-SSL, una tecnología de módulos de cifrado de ACCESS Co., Ltd., está instalada en este producto.

Copyright © 1997-2008 ACCESS CO., LTD.

#### **AVISO DE COPYRIGHT**

En este producto se incluyen programas informáticos y contenido cuyo copyright es propiedad de Yamaha, o para los cuales Yamaha dispone de la correspondiente licencia que le permite utilizar el copyright de otras empresas. Entre estos materiales con copyright se incluye, pero no exclusivamente, todo el software informático, los archivos de estilo, los archivos MIDI, los datos WAVE las partituras y las grabaciones de sonido. La legislación vigente prohíbe terminantemente la copia no autorizada del software con copyright para otros fines que no sean el uso personal por parte del comprador. Cualquier violación de los derechos de copyright podría dar lugar a acciones legales. NO REALICE, DISTRIBUYA NI UTILICE COPIAS ILEGALES.

#### **Marcas comerciales:**

- Windows es una marca registrada de Microsoft® Corporation en Estados Unidos y otros países.
- SmartMedia es una marca registrada de Toshiba Corporation.
- Las demás marcas comerciales pertenecen a sus respectivos propietarios.

# **PRECAUCIONES**

## *LEER DETENIDAMENTE ANTES DE CONTINUAR*

\* Guarde este manual en un lugar seguro para su referencia futura.

# *ADVERTENCIA*

**Siempre obedezca las precauciones básicas indicadas abajo para evitar así la posibilidad de lesiones graves o incluso peligro de muerte debido a descargas eléctricas, incendios u otras contingencias. Estas precauciones incluyen, pero no se limitan, a los siguientes puntos:**

#### **Suministro de energía/Cable de alimentación**

- Utilice la tensión correcta para su instrumento. La tensión requerida se encuentra impresa en la placa identificatoria del instrumento.
- Revise el estado del enchufe de corriente periódicamente o límpielo siempre que sea necesario.
- Utilice únicamente el enchufe y cable de alimentación que se proporcionan con el equipo.
- No tienda el cable de corriente cerca de fuentes de calor (estufas, radiadores, etc.), no lo doble demasiado, no ponga objetos pesados sobre el mismo ni tampoco lo tienda por lugares donde pueda pasar mucha gente y ser pisado.

#### **No abrir**

• No abra el instrumento ni trate de desarmar o modificar de ninguna forma los componentes internos. El instrumento tiene componentes que no pueden ser reparados por el usuario. En caso de anormalidades en el funcionamiento, deje de utilizar el instrumento inmediatamente y hágalo inspeccionar por personal de servicio calificado de Yamaha.

#### **Advertencia relativa al agua**

- No exponga el instrumento a la lluvia, ni lo use cerca del agua o en lugares donde haya mucha humedad. No ponga recipientes que contengan líquido encima del instrumento, ya que puede derramarse y penetrar en el interior del aparato. Si algún líquido, como agua, se filtrara en el instrumento, apáguelo de inmediato y desenchúfelo de la toma de CA. Seguidamente, recurra al personal de asistencia de Yamaha para que revise el instrumento.
- Jamás enchufe o desenchufe este cable con las manos mojadas.

#### **Advertencia relativa al fuego**

• No coloque objetos encendidos como, por ejemplo, velas sobre la unidad porque podrían caerse y provocar un incendio.

#### **Si observa cualquier anormalidad**

• Si el cable o el enchufe de corriente se deteriora o daña, si el sonido se interrumpe repentinamente durante el uso del instrumento o si se detecta olor a quemado o humo a causa de ello, apague el instrumento inmediatamente, desenchufe el cable del tomacorriente y haga inspeccionar el instrumento por personal de servicio calificado de Yamaha.

# *ATENCIÓN*

**Siempre obedezca las precauciones básicas indicadas abajo para evitar así la posibilidad de sufrir Ud. u otros lesiones físicas o de dañar el instrumento u otros objetos. Estas precauciones incluyen, pero no se limitan, a los siguientes puntos:**

#### **Suministro de energía/Cable de alimentación**

- Cuando desenchufe el cable del instrumento o del tomacorriente, hágalo tomándolo del enchufe y no del cable. Si tira del cable, éste puede dañarse.
- Desenchufe el cable de alimentación eléctrica de la toma de corriente cuando no vaya a utilizar el instrumento por períodos de tiempo prolongados y durante tormentas eléctricas.
- No conecte el instrumento a tomas de corriente usando conectores múltiples. La calidad de sonido puede verse afectada o el enchufe puede sobrecalentarse.

#### **Montaje**

Formentas eléctricas.<br>
• No conecte el instrumento a tomas de corriente usando conectores múltiples. Leadentiada de sonido puede verse afectada o el enchufe puede sobrecalentarse.<br>
• Leadentiadamente la documentación adjun • Lea detenidamente la documentación adjunta en la que se explica el proceso de armado. Si el instrumento no se arma en el orden correcto, puede dañarse o incluso causar lesiones.

#### **Ubicación**

- No exponga el instrumento a polvo o vibraciones excesivas ni a temperaturas extremas (evite ponerlo al sol, cerca de estufas o dentro de automóviles durante el día), para evitar así la posibilidad de que se deforme el panel o se dañen los componentes internos.
- No utilice el instrumento cerca de aparatos de televisión, radios, equipos estereofónicos, teléfonos móviles ni dispositivos eléctricos de cualquier otro tipo. De hacerlo así, el instrumento, aparato de TV o radio podría generar ruido.
- No ponga el instrumento sobre superficies inestables, donde pueda caerse por accidente.
- Antes de cambiar el instrumento de lugar, desconecte todos los cables.
- Cuando instale el producto, asegúrese de que se puede acceder fácilmente a la toma de CA que está utilizando. Si se produjera algún problema o funcionamiento defectuoso, apague el interruptor de alimentación y desconecte el enchufe de la toma de pared. Incluso cuando el interruptor de alimentación está apagado, sigue llegando al instrumento un nivel mínimo de electricidad. Si no va a utilizar el producto durante un periodo prolongado de tiempo, asegúrese de desenchufar el cable de alimentación de la toma de CA de la pared.
- No ponga el instrumento pegado contra la pared (deje un espacio de por lo menos 3 cm/1 pulgada), ya que puede afectar la circulación de aire y hacer que el instrumento se caliente en exceso.

#### **Conexiones**

• Antes de conectar el instrumento a otros componentes electrónicos, desconecte la alimentación de todos los componentes. Antes de apagar o encender los componentes, baje el volumen al mínimo. Asimismo, recuerde ajustar el volumen de todos los componentes al nivel mínimo y subirlo gradualmente mientras ejecuta el instrumento, para establecer el nivel de escucha deseado.

#### **Mantenimiento**

- (Para el modelo del acabado pulido) Retire con cuidado el polvo y la suciedad con un paño suave. No limpie con demasiada fuerza ya que las pequeñas partículas de suciedad pueden rayar el acabado del instrumento.
- Cuando limpie el instrumento, utilice un paño suave seco o ligeramente humedecido. No use líquidos diluyentes de pintura, disolventes, fluidos limpiadores ni paños impregnados con productos químicos.

#### **Atención: manejo**

- Tenga cuidado de no pillarse los dedos con la tapa de las teclas, y no meta un dedo o la mano en los huecos de la tapa de las teclas o del instrumento.
- Nunca introduzca ni deje caer papeles ni objetos metálicos o de cualquier otro tipo en los huecos de la tapa de las teclas, del panel o del teclado. Si esto sucede, desconecte de inmediato la alimentación y desenchufe el cable de alimentación de la toma de CA. Seguidamente, pida al personal de asistencia de Yamaha que revise el instrumento.
- Tampoco deje objetos de vinilo, plástico o goma encima del instrumento, ya que pueden descolorar el panel o el teclado.
- (Para el modelo con acabado pulido) No golpee la superficie del instrumento con objetos metálicos, de porcelana u objetos duros de cualquier tipo, porque el acabado podría agrietarse o desprenderse. Proceda con cuidado.
- No se apoye con todo el peso de su cuerpo ni coloque objetos muy pesados sobre los botones, conmutadores o conectores del teclado.
- No utilice el instrumento, el dispositivo o los auriculares con volumen alto o incómodo durante un periodo prolongado, ya que podría provocar una pérdida de audición permanente. Si nota pérdida de audición o si le zumban los oídos, consulte a un médico.

#### **Utilización del banco (si se incluye)**

- No coloque el banco en una posición inestable en la que pudiera caerse accidentalmente.
- No juegue ni se suba al banco. Su uso como herramienta, escalera o con cualquier otro objetivo puede ser la causa de accidentes o lesiones.
- En el banco debe sentarse solamente una persona por vez, para evitar la posibilidad de accidentes o lesiones.
- No trate de ajustar la altura del banco mientras está sentado en ella, ya que ello puede hacer que el mecanismo de ajuste se someta a demasiada presión y que éste pueda dañarse o causar lesiones.
- Si los tornillos del banco se aflojan con el uso, apriételos periódicamente utilizando la herramienta suministrada.

#### **Guardar datos**

#### **Guardar datos y realizar copias de seguridad**

• Se pueden perder los datos de la memoria interna del instrumento debido a errores de manejo o a un funcionamiento incorrecto. Asegúrese de almacenar todos los datos importantes en medios externos mediante un ordenador conectado al instrumento (página 79).

#### **Copia de seguridad del dispositivo de almacenamiento USB**

• Para evitar la pérdida de datos por daños de los soportes de almacenamiento, le recomendamos que almacene los datos importantes en dos dispositivos de almacenamiento USB.

Yamaha no se responsabiliza por daños debidos a uso inapropiado o modificaciones hechas al instrumento, ni tampoco por datos perdidos o destruidos.

Siempre apague el instrumento cuando no lo usa.

Incluso cuando está apagado, el instrumento sigue recibiendo una corriente mínima. Si no va a utilizar el instrumento durante un período prolongado de tiempo, asegúrese de desenchufar el cable de alimentación de la toma de CA de la pared.

# <span id="page-5-0"></span>**Accesorios**

- "50 Greats for the Piano" (libro de canciones)
- Manual de instrucciones Este manual contiene instrucciones completas para utilizar el Clavinova.
- CD-ROM de accesorios para Windows
- Guía de instalación del CD-ROM de accesorios para Windows
- Banco

Este banco puede ser opcional, según zonas de comercialización.

#### **Afinación**

A diferencia de los pianos acústicos, no es necesario afinar el Clavinova. Siempre está perfectamente afinado.

#### **Transporte**

En caso de que tenga que realizar una mudanza, puede transportar el Clavinova con sus otras pertenencias. Puede transportar la unidad montada o desmontada.

Trasporte el teclado horizontalmente. No lo apoye contra la pared ni deje que descanse sobre el lateral. No someta el instrumento a vibraciones ni a golpes excesivos.

### *ATENCIÓN*

(CLP-S308/S306) Cubra todo el teclado con la lámina de protección ([página 87](#page-86-0)) que se suministra con el instrumento antes de cerrar la tapa de las teclas. Así protegerá el teclado de posibles arañazos en los traslados del instrumento. Conservar la lámina de protección para su uso posterior.

## **Características**

### **Una pulsación y expresividad ampliamente perfeccionadas: Teclado con acción de martillo regulado 3 (GH3) (CLP-330) y teclado con acción de martillo regulado 3 (GH3) con capa de marfil artificial (CLP-340, CLP-S306)**

El teclado con acción de martillo regulado incorpora el peso real de las teclas de un piano de cola (mayor en la sección inferior y menor en la sección superior) y proporciona una experiencia de interpretación agradable no superada por los pianos electrónicos convencionales.

Los teclados con acción de martillo regulado ofrecen también una gran capacidad de interpretación de legato (sin utilizar el pedal) y otras técnicas de pulsación repetitiva, similares a las que ofrece un piano de cola. Las teclas del CLP-340 y CLP-S306 tienen una capa de "marfil artificial" que simula las características higroscópicas moderadas del marfil real y ofrece una superficie menos resbaladiza, un movimiento suave por el teclado y un colorido cálido y sugerente.

### **Máxima capacidad de interpretación natural: Madera natural con una capa de marfil artificial (CLP-370, CLP-S308)**

Además de las características ofrecidas por el teclado GH3 con el modelo de capa de marfil artificial, en el teclado de madera natural se utiliza la madera natural en el interior de las teclas blancas, como en los pianos acústicos. Esta característica proporciona una pulsación de mayor peso que supera a las de los pianos electrónicos convencionales y produce una sensación similar a la de un piano de cola.

### **Grabación digital del sonido de un genuino piano de cola para conciertos (a través del muestreo estéreo dinámico AMW)**

Este piano digital ofrece una amplia y versátil gama de sonidos creados con el sistema de generación de tonos mediante muestreo de Yamaha, el "muestreo estéreo dinámico AWM".

AWM (Advanced Wave Memory) es un sistema de muestreo que crea un sonido similar al de un instrumento acústico mediante la grabación digital del sonido de un instrumento y la aplicación de tecnología de filtrado digital de alta calidad a las muestras de audio grabadas.

La forma de onda del sonido creado por un piano acústico varía en función de la fuerza con la que se toque, de pianissimo a fortissimo.

El muestreo estéreo dinámico AWM puede producir matices extremadamente dinámicos mediante la grabación de muestras con diversas intensidades de reproducción. Cuanto mayor sea el número de muestras utilizado, mejor será la expresividad resultante del instrumento.

La voz de piano "Grand Piano 1" ofrece muestras totalmente nuevas grabadas con un genuino piano de cola para conciertos. Cada nota de la muestra se ha ajustado meticulosamente para que el piano digital reproduzca sólo los mejores sonidos.

Las voces de piano son sonidos bien diferenciados con una velocidad de ataque rápida y una respuesta satisfactoria.

La voz de piano "Grand Piano 1" incorpora varias muestras de onda para las distintas velocidades (muestreo dinámico). Es decir, en función de la rapidez o fuerza con que se toquen las teclas se utilizan muestras diferentes. Por tanto, esta voz expresa ajustes de dinámica detallados y sonidos muy similares a los de un piano acústico auténtico.

ocidad de ataque rápida y una respuesta satisfactoria.<br>
India para las distintas velocidades (muestreo<br>
e toquen las teclas se utilizan muestras diferentes.<br>
Indos muy similares a los de un piano acústico<br>
muestreo de sost El CLP-370/340 produce un sonido amplio y rico mediante el "muestreo de sostenido", que es una muestra de la tabla armónica y la resonancia de las cuerdas cuando se pisa el pedal amortiguador. El instrumento incorpora también el "muestreo de tecla desactivada", que es una muestra del sonido extremadamente delicado que se produce al soltar las teclas.

### **Función de conexión directa a Internet (CLP-370/340, CLP-S308/S306)**

Puede conectar estos modelos de piano digital a Internet para acceder y disfrutar de una amplia variedad de archivos de datos de canciones disponibles en un sitio web especial.

# Contenido

## Introducción

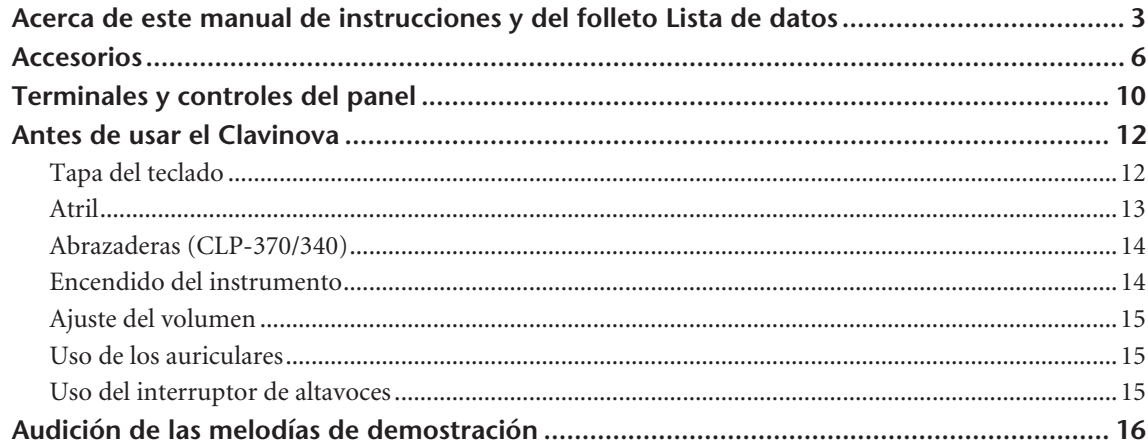

## Referencia

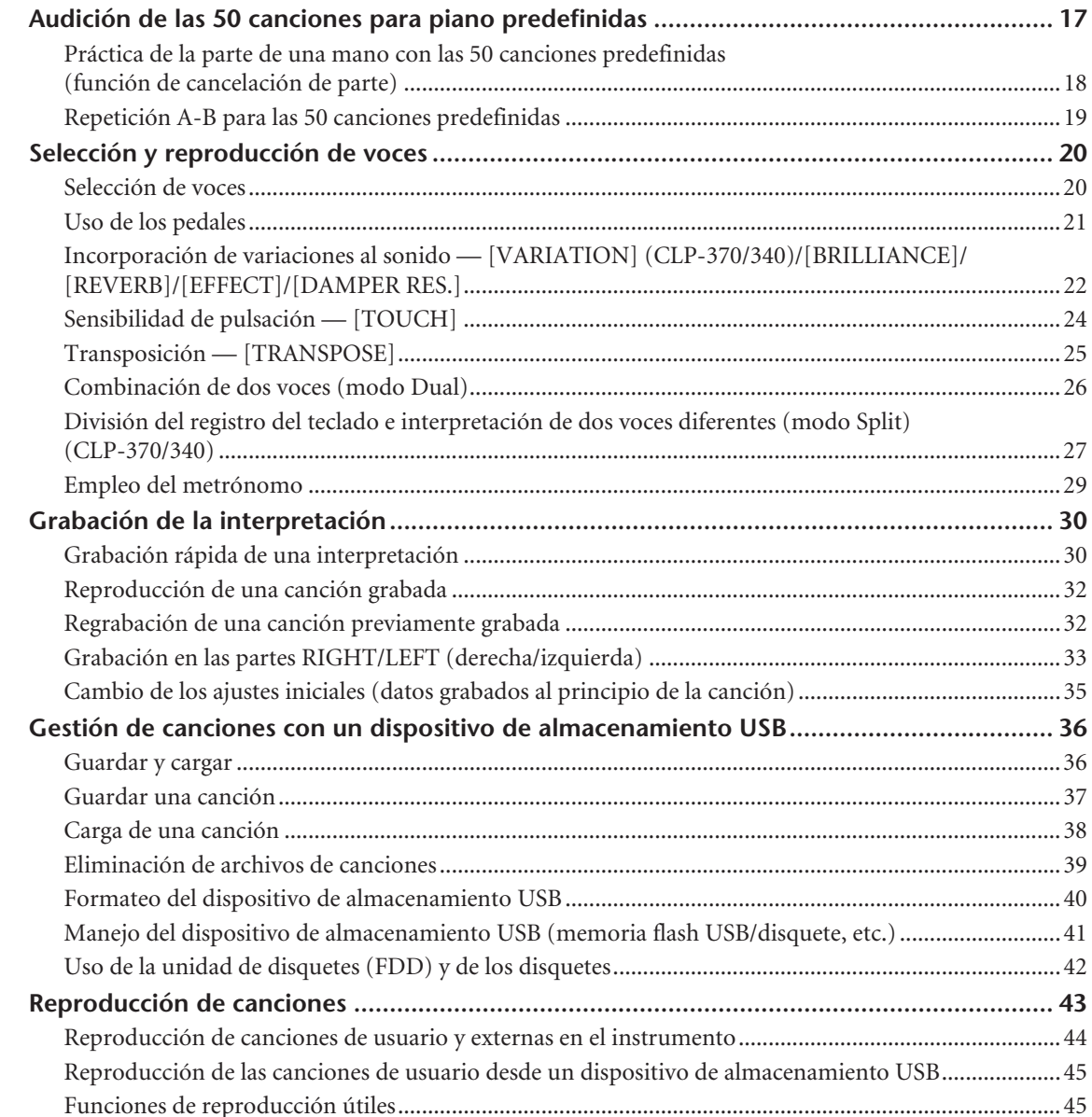

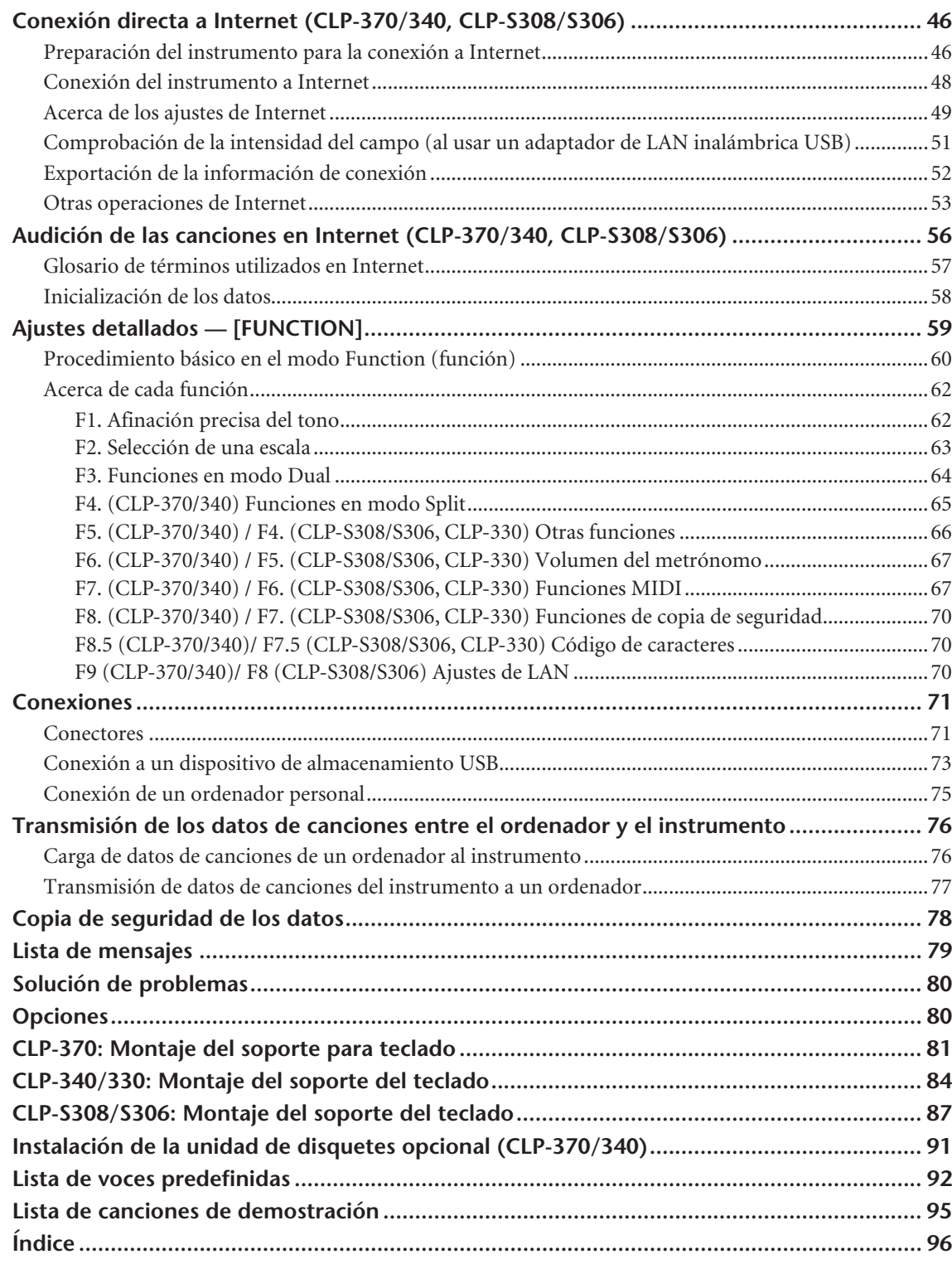

## Apéndice

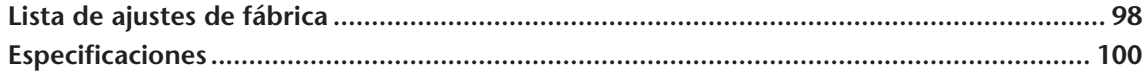

# <span id="page-9-0"></span>**Terminales y controles del panel**

Las ilustraciones del panel mostradas corresponden al modelo CLP-370.

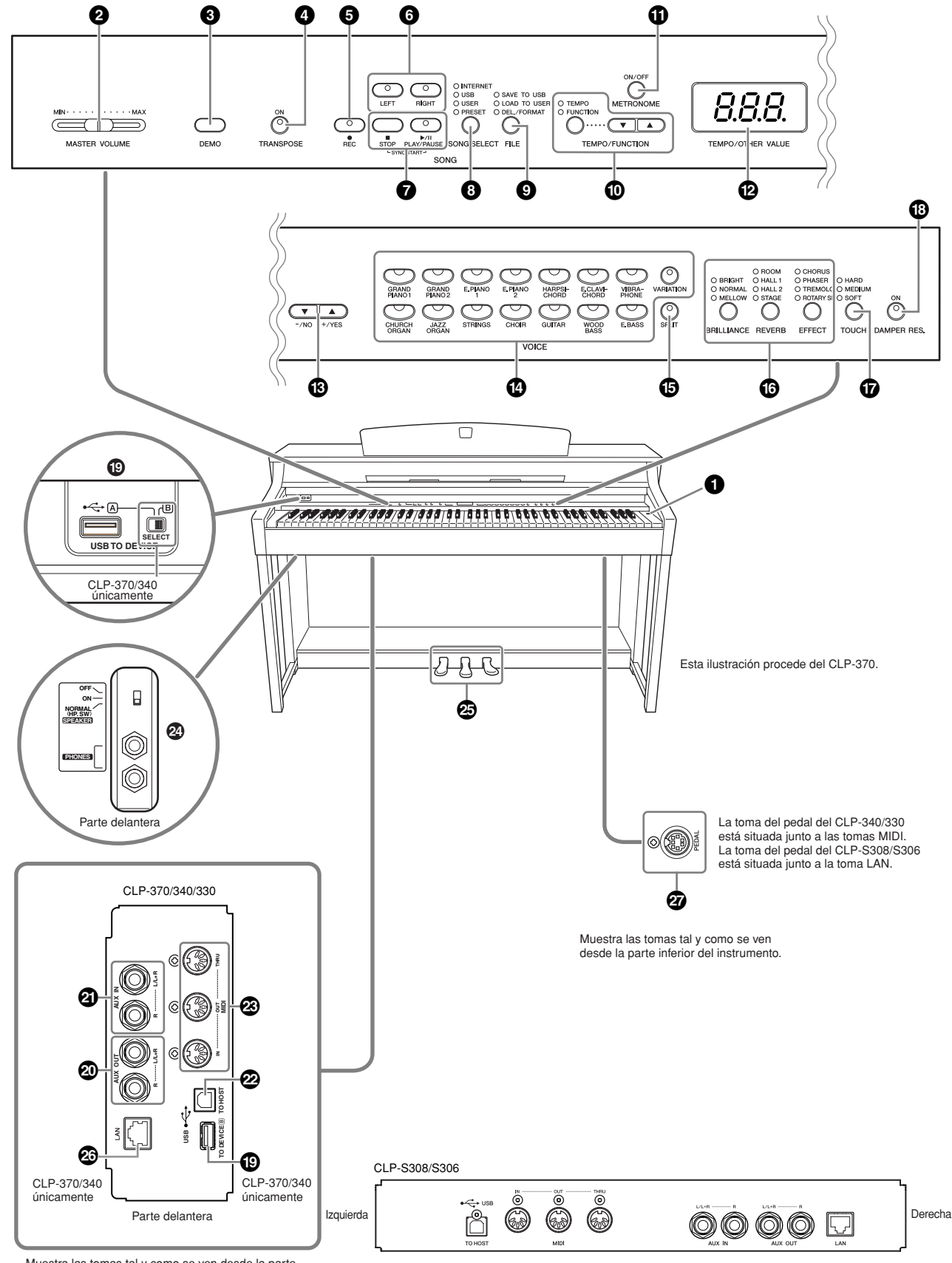

Muestra las tomas tal y como se ven desde la parte inferior del instrumento.

<span id="page-10-0"></span>**1 Interruptor [POWER] ..................página [16](#page-13-1)**

**2 Control deslizante [MASTER VOLUME].....................página [18](#page-14-0)** Ajuste el nivel de volumen con este control deslizante.

**3 Botón [DEMO] ............................página [16](#page-15-0)** El instrumento dispone de reproducción de demostración para cada voz.

**4 Botón [TRANSPOSE] ...................página [25](#page-24-1)** Puede subir o bajar el tono de todo el teclado, de forma que coincida con el de otro instrumento o voz al tocar las mismas teclas.

**5 Botón [REC] ................................página [30](#page-29-2)** Para grabar su interpretación al piano.

**6 Botones [RIGHT], [LEFT] ..... páginas 18, 33** Para activar y desactivar las partes de la mano izquierda o derecha según lo necesite para que pueda practicar la parte correspondiente (la parte que está desactivada) del teclado.

#### **7 Botones [PLAY/PAUSE],**

**[STOP] ................................. páginas [16](#page-15-0), [44](#page-43-1)** Para reproducir las canciones predefinidas, sus canciones grabadas, etc. Puede reproducir también las canciones desde Internet a través de un sitio web especial.

**8 Botón [SONG SELECT]........ páginas [17](#page-16-1), [44](#page-43-1)** Para seleccionar una canción y reproducirla o editarla.

**9 Botón [FILE] ....................... páginas [36](#page-35-2), [45](#page-44-2)** Para guardar las canciones o cargarlas desde un dispositivo de almacenamiento USB y administrar los archivos de canciones. Permite también formatear un dispositivo de almacenamiento USB.

#### **) Botón [TEMPO/FUNCTION]**

**............................................ páginas [29](#page-28-1), [60](#page-59-1)** Para cambiar el tempo (velocidad) de la canción y seleccionar otras funciones útiles (páginas [59](#page-58-1) – [70](#page-69-3)).

**! Botón [METRONOME] ........ páginas [29](#page-28-1), [67](#page-66-2)** Para utilizar el metrónomo.

**@ Pantalla .......................................página [11](#page-10-0)**

### *ATENCIÓN*

No apague el instrumento mientras aparecen guiones que parpadean en la pantalla (lo que indica que está funcionando). De lo contrario, podría dañar los datos.

#### **# Botones [–/NO], [+/YES]**

Para ajustar valores o realizar funciones de archivo. Al presionar ambos botones simultáneamente para algunos ajustes (transposición, tempo, etc.) se restablece el valor inicial.

**\$ Botones de grupo de voces........página [20](#page-19-2)** Para seleccionar voces de 14 sonidos internos incluidos los de Grand Piano 1 y 2. También puede combinar dos voces y utilizarlas juntas. (Sólo el CLP-370 y CLP-340 tienen el botón [VARIATION]).

- **% Botón [SPLIT] (CLP-370/340).....página [27](#page-26-1)** Puede tocar diferentes voces de las secciones de mano izquierda y mano derecha del teclado.
- **^ Botones [BRILLIANCE], [REVERB], [EFFECT].....................página [27](#page-26-1)** Para ajustar el brillo del sonido y añadir efectos de reverberación al sonido.
- **& Botón [TOUCH]...........................página [24](#page-23-1)** Para ajustar la respuesta de pulsación.
- **\* Botón [DAMPER RES.] ................página [23](#page-22-0)** Para activar o desactivar la función de resonancia del amortiguador. Cuando DAMPER RES. está activado, el Clavinova simula el sonido sostenido que se produce al presionar el pedal amortiguador de un piano de cola cuando se presiona el pedal amortiguador y se toca el teclado.
- **( Terminales USB [TO DEVICE]......página 72** Para conectar el instrumento a un dispositivo de almacenamiento USB, lo que permite guardar y cargar datos a y desde el dispositivo conectado. En el CLP-370 y CLP-340 hay dos terminales [TO DEVICE], A y B, que se pueden especificar con el interruptor [SELECT].
- **º Tomas AUX OUT [L/ L+R][R].......página [71](#page-70-2)** Para enviar el sonido del Clavinova a un sistema de sonido externo.
- **¡ Tomas AUX IN [L/L+R] [R] ..........página 72** Para conectar un generador de tonos externo, que permite reproducir el sonido de ese dispositivo mediante el sistema de sonido interno y los altavoces del Clavinova.
- **™ Terminal USB [TO HOST] ...........página 72** Para conectar el instrumento al ordenador para transferir datos MIDI entre el Clavinova y el ordenador.
- **£ Terminales MIDI [IN] [OUT] [THRU] ....................................................página 72** Para conectar dispositivos MIDI externos y utilizar diversas funciones MIDI.

### **¢ Tomas [PHONES],**

**interruptor [SPEAKER]................página [18](#page-14-0)** Para conectar unos auriculares estéreo estándar y poder practicar en privado. El interruptor [SPEAKER] enciende o apaga los altavoces internos.

**∞ PEDALS........................................página [21](#page-20-1)** Para producir una variedad de efectos expresivos similares a los de los pedales de un piano acústico. El pedal izquierdo se puede asignar también a una serie de funciones.

#### **§ Toma [LAN] (CLP-370/340,**

**CLP-S308/S306)..........................página 72** Para conectar un cable LAN para acceder a sitios web especiales relacionados con este instrumento y reproducir canciones desde Internet.

**¶ Toma [PEDAL].............................[página 83](#page-82-0)** Para conectar un cable de pedal.

# <span id="page-11-0"></span>**Antes de usar el Clavinova**

# <span id="page-11-1"></span>**Tapa del teclado**

### **CLP-370/340/330**

### **Para abrir la tapa del teclado:**

Levante ligeramente la tapa y a continuación empuje y deslícela hasta abrirla.

### **Para cerrar la tapa del teclado:**

Tire de la tapa deslizándola hacia usted y bájela suavemente sobre las teclas.

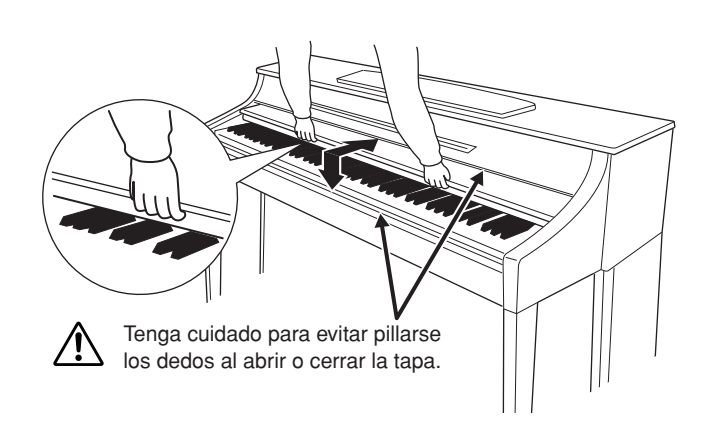

### **CLP-S308/S306**

#### **Para abrir la tapa del teclado:**

**1.** Sostenga la parte delantera de la tapa del teclado con ambas manos y abra la tapa lentamente.

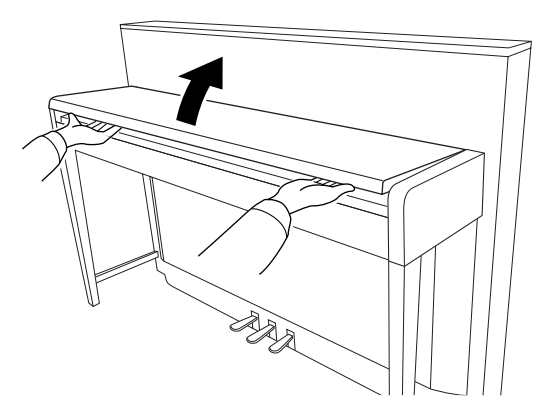

### *ATENCIÓN*

Tenga cuidado de no pillarse los dedos (o los de los niños) al abrir o cerrar la tapa.

**2.** Cierre el borde de la tapa del teclado. (Pliéguelo hacia abajo de forma que quede pegado a la tapa).

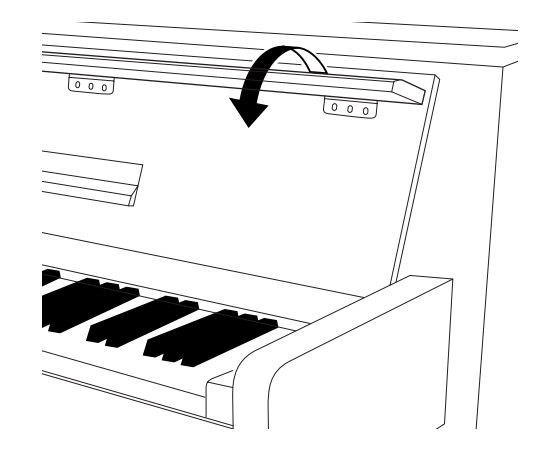

### **Para cerrar la tapa del teclado:**

**1.** Si el atril está desplegado, pliéguelo.

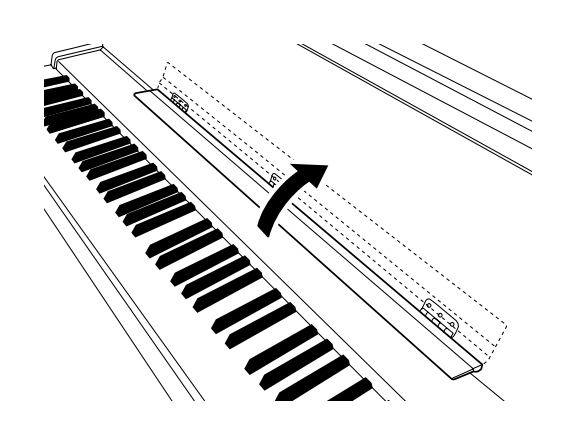

- **2.** Despliegue el borde de la tapa del teclado.
- **3.** Sostenga la tapa del teclado con ambas manos y ciérrela lentamente.

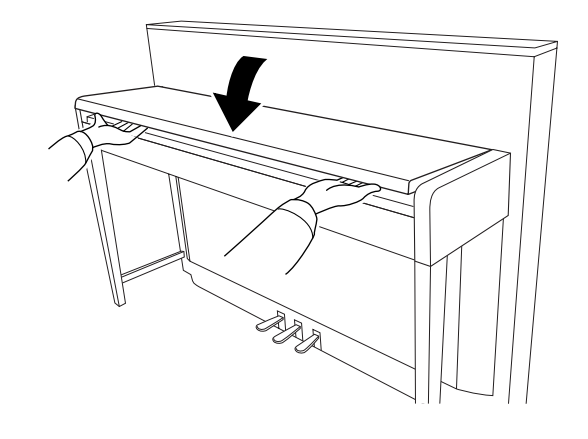

*ATENCIÓN* Tenga cuidado de no pillarse los dedos (o los de los niños) al abrir o cerrar la tapa.

## *ATENCIÓN*

Tenga cuidado de no pillarse los dedos o los dedos del niño al abrir o cerrar la tapa.

## *ATENCIÓN*

No coloque objetos como piezas de metal o papeles encima de la tapa del teclado. Si hubiera objetos pequeños situados sobre la tapa del teclado, podrían caer dentro de la unidad al abrirla y sería casi imposible sacarlos. Esto podría causar descargas eléctricas, cortocircuitos, incendios u otros daños graves al instrumento.

## *ATENCIÓN*

Desconecte el dispositivo de almacenamiento USB opcional que está conectado al terminal USB [TO DEVICE] antes de cerrar la tapa del teclado. Si cierra la tapa con el dispositivo aún conectado, éste podría sufrir daños.

## *ATENCIÓN*

(CLP-S308/S306) Al trasladar el instrumento, cubra todo el teclado con la lámina de protección (página 87) que se suministra con el instrumento antes de cerrar la tapa de las teclas. Así protegerá el teclado de posibles arañazos en los traslados del instrumento. Conservar la lámina de protección para su uso posterior.

# <span id="page-12-0"></span>**Atril**

### **CLP-370/340/330**

#### **Para levantar el atril:**

- **1.** Levante el atril y tire de él hacia usted lo máximo posible.
- **2.** Gire hacia abajo los dos soportes metálicos situados a la izquierda y a la derecha en la parte posterior del atril.
- **3.** Baje el atril hasta apoyarlo sobre los soportes metálicos.

#### **Para bajar el atril:**

- **1.** Tire del atril hacia usted hasta que alcance el tope.
- **2.** Levante los dos soportes metálicos (situados en la parte posterior del atril).
- **3.** Baje suavemente el atril hacia atrás hasta que quede plegado.

## *ATENCIÓN*

No utilice el atril en una posición intermedia. Cuando baje el atril, no lo suelte hasta que esté apoyado sobre los soportes.

### **CLP-S308/S306**

#### **Abra el atril**

Cuando abra la tapa del teclado, despliegue el atril.

**Pliegue el atril** Cuando cierre la tapa del teclado, pliegue el atril.

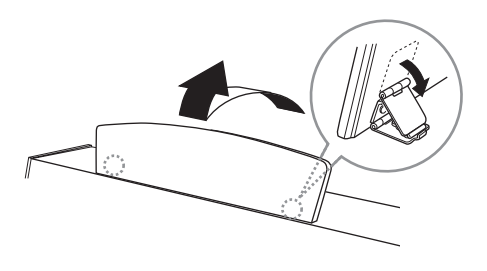

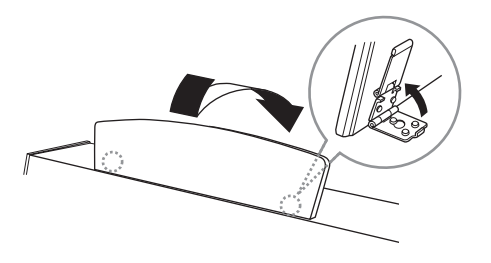

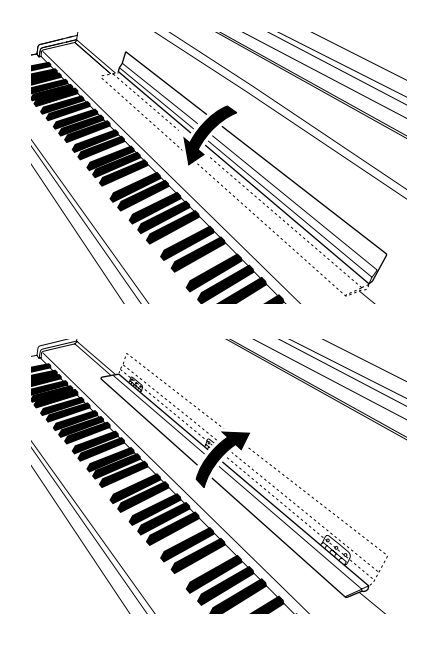

## <span id="page-13-0"></span>**Abrazaderas (CLP-370/340)**

Estas abrazaderas se utilizan para sujetar las páginas de los libros de música.

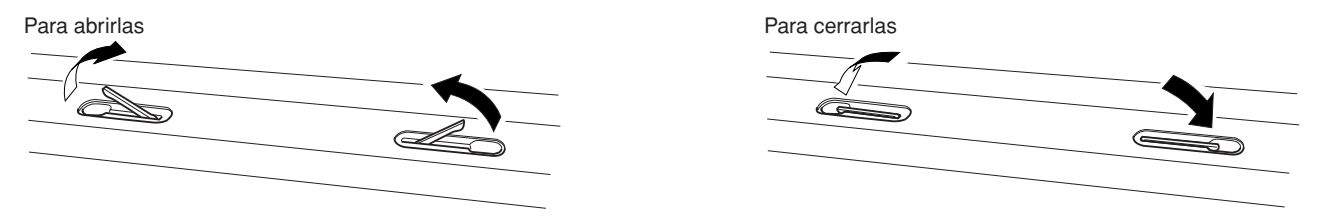

## <span id="page-13-1"></span>**Encendido del instrumento**

#### **1.Conecte el cable de alimentación.**

Inserte las clavijas de los dos extremos del cable, una en la toma AC IN del Clavinova y la otra en una toma de CA estándar.

En algunas zonas puede que se proporcione un adaptador de clavija para que coincida con la configuración de la clavija de las tomas de CA de su zona.

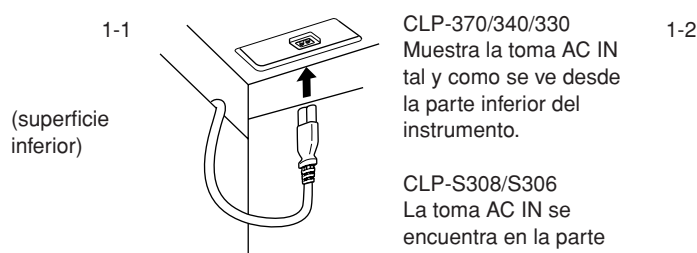

Muestra la toma AC IN tal y como se ve desde la parte inferior del instrumento.

CLP-S308/S306 La toma AC IN se encuentra en la parte posterior del instrumento.

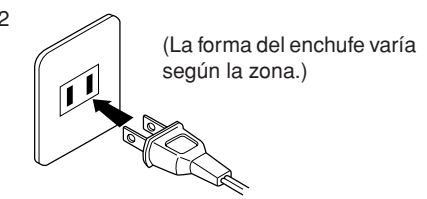

### *ADVERTENCIA*

Asegúrese de que el voltaje de CA de la zona en que va a utilizar el instrumento es el apropiado (la especificación del voltaje aparece en la placa del nombre situada en el panel inferior). En algunas zonas, se proporciona un selector de voltaje en el panel inferior de la unidad de teclado principal, junto a la toma AC IN (entrada de CA). Asegúrese de que el selector de voltaje está ajustado según el voltaje de su zona. Se pueden producir daños graves en los circuitos internos e incluso descargas eléctricas, si conecta la unidad a una toma de corriente que tenga un voltaje distinto.

Utilice exclusivamente el cable de alimentación de CA suministrado con el Clavinova. En caso de que el cable suministrado se pierda o sufra daños, y haya que reemplazarlo, póngase en contacto con su distribuidor de Yamaha. El uso de un recambio inadecuado puede provocar un incendio o una descarga eléctrica.

El tipo de cable de alimentación CA suministrado con el Clavinova puede variar en función del país en que lo haya comprado. (Es posible que en algunas zonas se proporcione un adaptador de enchufe apropiado para la configuración de patillas de las tomas de CA locales.) NO modifique la clavija proporcionada con el Clavinova. Si la clavija no entra en la toma de corriente, solicite a un electricista cualificado que instale una toma apropiada.

### **2.Encienda el instrumento.**

Presione el interruptor **[POWER]**.

• La pantalla situada en el centro del panel frontal y el indicador de alimentación situado debajo del extremo izquierdo del teclado se encenderán.

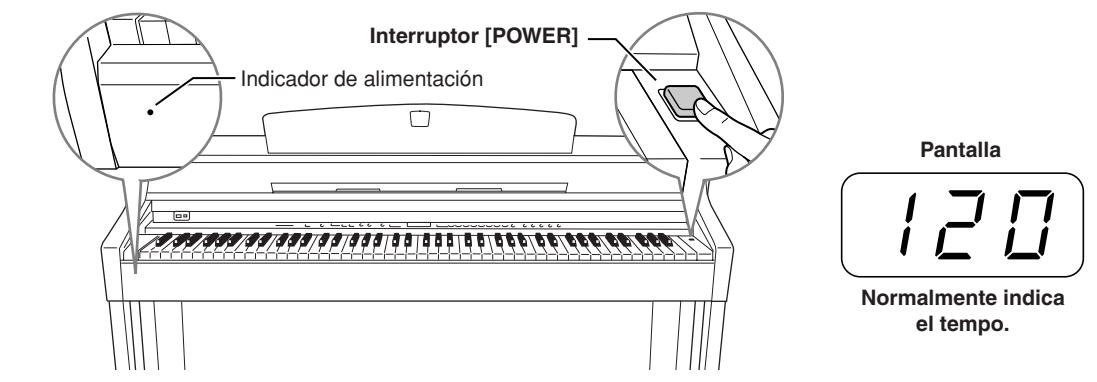

Para desconectar la alimentación, presione de nuevo el interruptor **[POWER]**.

• La pantalla y el indicador de alimentación se apagan.

#### *NOTA* **Indicador de alimentación**

Si cierra la tapa del teclado sin apagar el instrumento, el indicador de alimentación permanecerá encendido para indicar que el instrumento sigue encendido.

## <span id="page-14-0"></span>**Ajuste del volumen**

Inicialmente, ajuste el control **[MASTER VOLUME]** a un nivel intermedio entre los valores "MIN" y "MAX". Después, cuando empiece a tocar, vuelva a ajustar el control deslizante **[MASTER VOLUME]** al nivel de volumen que le resulte más cómodo.

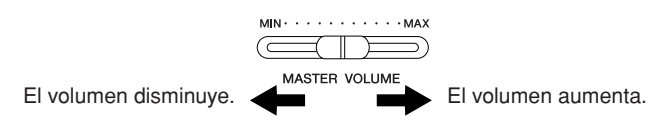

## *ATENCIÓN*

No utilice el Clavinova a un volumen alto durante mucho tiempo, ya que podría causarle problemas auditivos.

*TERMINOLOGÍA* **MASTER VOLUME:**

Nivel de volumen de todo el sonido del teclado.

*NOTA* También puede ajustar el nivel de salida de **[PHONES]** (auriculares) y el nivel de AUX OUT (salida auxiliar) deslizando el control **[MASTER VOLUME].**

## <span id="page-14-1"></span>**Uso de los auriculares**

Conecte unos auriculares a una de las tomas **[PHONES]**.

#### Hay dos tomas **[PHONES]**.

Puede conectar dos pares de auriculares estéreo estándar. (Si sólo utiliza un par de auriculares, puede conectarlos a la toma que desee).

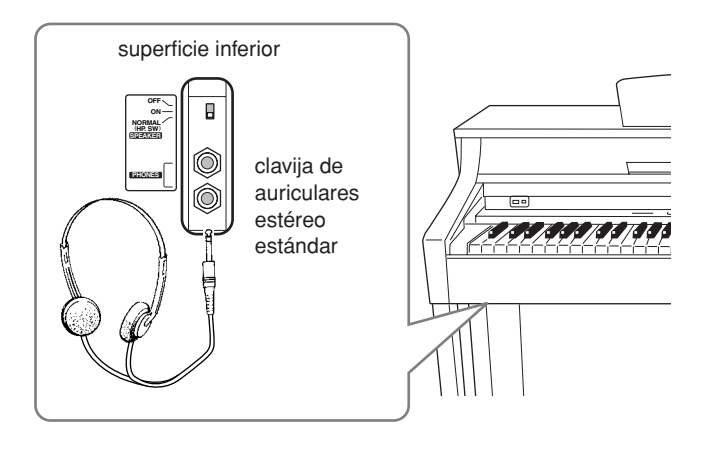

#### **Uso del soporte de auriculares**

En el paquete del Clavinova se incluye un soporte de auriculares para que pueda colgarlos cómodamente en el instrumento. Instálelo con los dos tornillos suministrados (4 x 10 mm) como se muestra en la ilustración.

## *ATENCIÓN*

Utilice el soporte únicamente para colgar los auriculares. De lo contrario, el Clavinova o el soporte podrían resultar dañados.

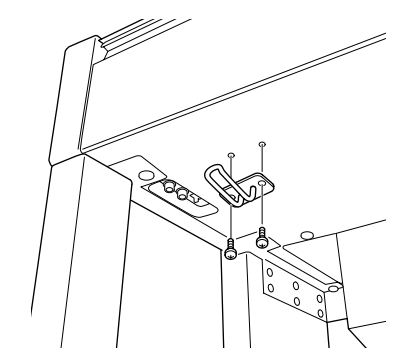

## <span id="page-14-2"></span>**Uso del interruptor de altavoces**

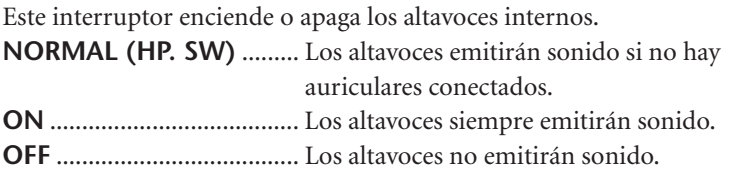

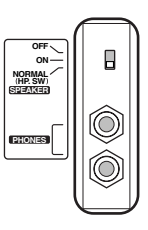

# <span id="page-15-2"></span><span id="page-15-1"></span><span id="page-15-0"></span>**Audición de las melodías de demostración**

Se proporcionan melodías de demostración que ilustran las distintas voces del Clavinova.

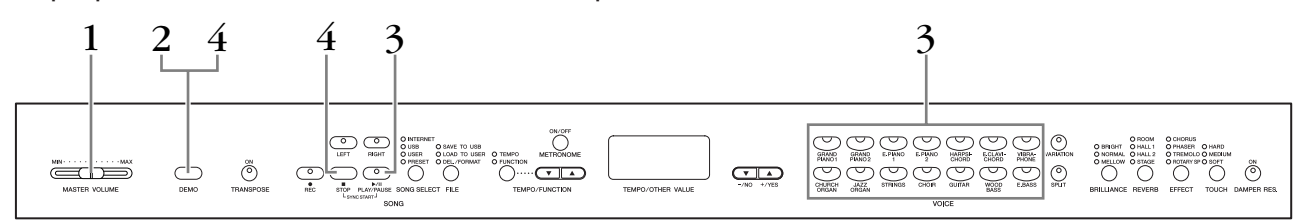

## **Procedimiento**

## **1. Encienda el instrumento.**

En caso de que el instrumento no esté encendido, presione el interruptor **[POWER].**

Cuando la alimentación está encendida, se encenderá uno de los LED de los botones de voz.

Inicialmente, ajuste el control deslizante **[MASTER VOLUME]** a un nivel intermedio entre los valores "MIN" y "MAX". Después, cuando empiece a tocar, vuelva a ajustar el control deslizante **[MASTER VOLUME]** al nivel de volumen que le resulte más cómodo.

## **2. Active el modo Demo.**

Presione el botón **[DEMO]** (demostración) para activar el modo Demo. Los indicadores de los botones de voz parpadearán consecutivamente.

## **3. Reproduzca una demostración de voz.**

Presione uno de los botones de voz para empezar la reproducción de todas las canciones empezando por la melodía de demostración de voz correspondiente, que presenta la voz seleccionada para ese botón de voz. (Si presiona el botón **SONG [PLAY/PAUSE]** (reproducción/pausa de canción) en lugar de un botón de voz o espera unos segundos sin presionar ninguna tecla, comienza a reproducirse la melodía de demostración de GRAND PIANO 1).

## **4. Interrumpa la demostración de voz y salga del modo Demo.**

Presione el botón **[DEMO]** o **SONG [STOP]** (detección de canción).

#### *NOTA*

Para obtener una lista de las canciones de demostración, consulte la [página 95.](#page-94-1)

#### *NOTA*

En modo Demo Song (canción de demostración) no se pueden recibir datos MIDI.

Los datos de las canciones de demostración no se transmiten a través de los terminales MIDI.

#### *NOTA*

No se puede activar el modo de demostración durante la grabación de canciones del usuario ([página 32](#page-29-0)) o durante las operaciones con archivos [\(página 38\)](#page-35-0).

#### *TERMINOLOGÍA*

#### **Modo:**

Un modo es un estado en el que se puede ejecutar una determinada función. En modo Demo (demostración) se pueden reproducir melodías de demostración.

#### *NOTA*

No se puede ajustar el tempo de las canciones de demostración. No se puede utilizar la función de cancelación de parte (página 19) ni la función de repetición A-B de una canción [\(página 21](#page-18-0)) en el modo Demo.

#### *NOTA*

En el CLP-370/340, puede oír una demostración de las voces del piano con distintos efectos presionando el botón

**[VARIATION]** y presionando el botón de voz que desee. Consulte en "Descripción de la demostración de las voces de piano", en la [página 95](#page-94-1), una lista completa de los sonidos de demostración para voces de piano con distintos efectos.

# <span id="page-16-1"></span><span id="page-16-0"></span>**Audición de las 50 canciones para piano predefinidas**

El Clavinova proporciona datos de interpretación de 50 canciones para piano. Puede limitarse a escuchar estas canciones o utilizarlas para practicar (página 19). También puede consultar el libro "50 Greats for the Piano" (50 grandes canciones para piano) incluido, que contiene las partituras de 50 canciones para piano predefinidas.

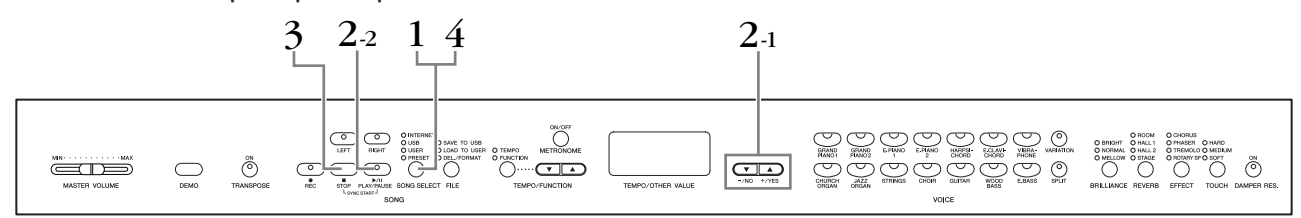

### **Procedimiento**

## **1. Active el modo Preset Song (canción predefinida).**

Presione el botón **[SONG SELECT]** (selección de canción) varias veces hasta que se encienda el indicador "PRESET".

## **2. Reproduzca una de las 50 canciones predefinidas.**

- **2-1** Presione los botones **[–/NO], [+/YES]** para seleccionar el número de la melodía que desea reproducir (el número aparecerá en la pantalla LED) o seleccione un método de reproducción.
	- **1 50:** Seleccionar el número de una canción predefinida y reproducir esa canción únicamente.
	- **r n d:** Reproducir todas las canciones predefinidas de forma continua y en orden aleatorio.
	- **ALL:** Reproducir secuencialmente todas las canciones predefinidas.
- **2-2** Presione el botón **SONG [PLAY/PAUSE]** para iniciar la reproducción.

#### **Ajuste del volumen**

Utilice el control **[MASTER VOLUME]** para ajustar el volumen.

#### **Ajuste del tempo**

Puede utilizar los botones **[TEMPO/ FUNCTION** ▼, ▲**]** (tempo/función) para ajustar el tempo de reproducción según sea necesario. Se puede recuperar el tempo predeterminado presionando simultáneamente los botones **[**▼**]** y **[**▲**]**.

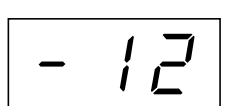

Esto produce una variación de tempo relativo con una gama de "–50" pasando por "0" a "50" como máximo; esta gama variará en función de la canción seleccionada.

## **3. Detenga la reproducción.**

La reproducción se detendrá automáticamente cuando haya finalizado la canción predefinida. Para detener la canción mientras se reproduce (o para detener la reproducción continua), presione el botón **SONG [STOP]**. También puede poner en pausa la reproducción presionando el botón **SONG [PLAY/ PAUSE]**.

• Para reproducir otra canción sin interrupción, consulte el procedimiento **2** descrito anteriormente.

## **4. Salga del modo Preset Song (canción predefinida).**

Presione el botón **[SONG SELECT]** para salir del modo Preset Song. El indicador se apaga y la unidad vuelve al modo normal.

#### **Uso de las funciones para practicar**

Puede activar o desactivar las partes correspondientes a la mano izquierda y la mano derecha cuando desee para practicar la parte correspondiente (función de cancelación de parte) y repetir de forma continua un fraseo especificado en una canción (función de repetición A-B de una canción). Para obtener más información, consulte las páginas 19[–21.](#page-18-0)

#### *NOTA*

No se puede activar el modo Preset Song cuando la unidad está en el modo Demo Song (canción de demostración) [\(página 16\)](#page-15-1) o durante la reproducción de una canción [\(página 44\)](#page-43-1), la grabación de una canción de usuario [\(página 32](#page-29-0)) o las operaciones con los archivos [\(página 38\)](#page-35-0).

#### *TERMINOLOGÍA*

**Canción:**

Los datos de interpretación se llaman "canción". Esto incluye las melodías de demostración y las canciones para piano predefinidas.

#### *NOTA*

Puede tocar a la vez que se reproduce una canción predefinida. Puede cambiar la voz que se interpreta en el teclado.

#### *NOTA*

Puede ajustar el control de brillo [\(página 24\)](#page-21-0) y el tipo de reverberación [\(página 24](#page-21-0)) que se aplica a la reproducción de las canciones predefinidas. Puede modificar el ajuste de efecto ([página 25\)](#page-22-1) y la sensibilidad de pulsación [\(página 26\)](#page-23-0) para la voz de teclado que reproduzca.

#### *NOTA*

El tempo predeterminado "0" se selecciona automáticamente cada vez que se selecciona una nueva canción predefinida o cuando se inicia la reproducción de una nueva canción predefinida durante la reproducción en el modo "ALL" o "r n d".

#### *NOTA*

Cuando seleccione otra canción (o seleccione una canción distinta durante una reproducción encadenada), los tipos de reverberación y de efectos adecuados se seleccionarán en consecuencia.

## **Práctica de la parte de una mano con las 50 canciones predefinidas (función de cancelación de parte)**

Las 50 canciones predefinidas tienen partes separadas para la mano izquierda y la mano derecha. Puede activar y desactivar las partes de la mano izquierda o derecha cuando lo desee para que pueda practicar la parte correspondiente (la parte que está desactivada) del teclado. La parte derecha del teclado se toca con **[RIGHT]** y la parte izquierda con **[LEFT]**.

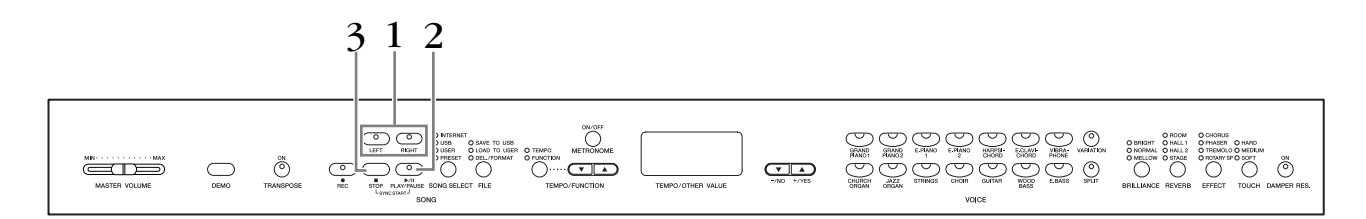

### **Procedimiento**

quedará silenciada.

### **1. Desactive la parte de la reproducción que desee practicar.**

Después de seleccionar una canción para practicar, presione el botón **[RIGHT]** (derecha) o **[LEFT]** (izquierda) para desactivar la parte correspondiente. Cuando selecciona por primera vez una canción, se encienden los indicadores de **[RIGHT]** y **[LEFT]**, lo que indica que puede reproducir las dos partes. Cuando presione uno de los botones para desactivar la reproducción, el indicador del botón correspondiente se apagará y la reproducción de la parte correspondiente

• Presionando los botones repetidamente se activa y se desactiva la reproducción.

## **2. Inicie la reproducción y la interpretación.**

Presione el botón **SONG [PLAY/PAUSE]** para iniciar la reproducción. Interprete la parte que acaba de desactivar.

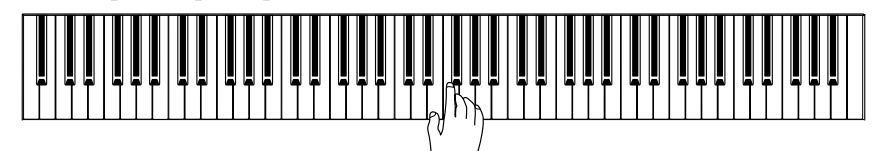

#### **Inicio automático de la reproducción al empezar a tocar el teclado (Sync Start)**

Cuando se activa la función Sync Start, la reproducción de la canción predefinida seleccionada se inicia automáticamente en cuanto se toca el teclado.

Para activar la función Sync Start, mantenga presionado el botón **SONG [STOP]** y presione el botón **[PLAY/PAUSE]**.

(Repita la operación anterior para desactivar la función Sync Start). La reproducción se iniciará en cuanto empiece a tocar el teclado.

#### **Reproducción/pausa del pedal izquierdo**

Se puede asignar el pedal izquierdo para iniciar o detener la reproducción de una canción predefinida mediante la función "Left Pedal Mode" descrita en la página 66.

## **3. Detenga la reproducción.**

Cuando se haya completado la reproducción, se detendrá automáticamente y el Clavinova buscará el principio de la canción. Si desea detener la reproducción de una canción a la mitad, presione el botón **SONG [STOP]**. También puede poner en pausa la reproducción presionando el botón **SONG [PLAY/PAUSE]**.

#### *NOTA*

La función de cancelación de parte de canción predefinida no se puede utilizar durante la reproducción "ALL" o "r n d" (página 17).

#### *NOTA*

Las partes pueden activarse o desactivarse durante la reproducción.

#### *NOTA*

Las dos partes se activan automáticamente siempre que se selecciona una canción nueva.

## <span id="page-18-0"></span>**Repetición A-B para las 50 canciones predefinidas**

La función de repetición A-B puede utilizarse para repetir de forma continua un fraseo especificado en una canción predefinida. Si se combina con la función de cancelación de parte descrita en la página 19, proporciona una manera excelente de practicar fraseos difíciles.

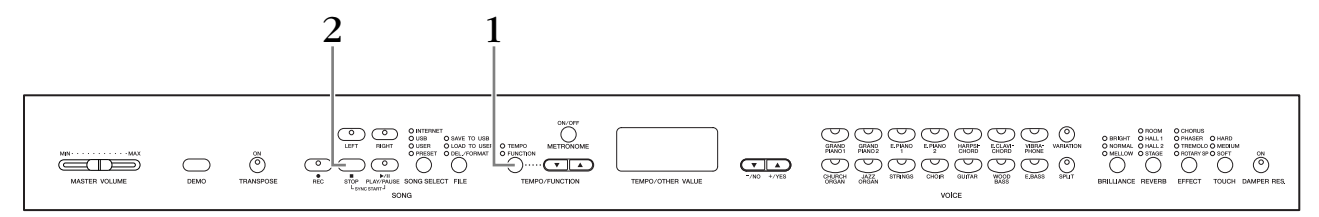

### **Procedimiento**

pantalla).

### **1. Especifique el principio (A) y el final (B) de la frase y empiece a practicar.**

Seleccione y reproduzca una canción predefinida y, a continuación, presione el botón **[TEMPO/**

**FUNCTION]** al principio del fraseo que desea repetir. Esto establece el punto "A" (aparecerá  $\boxed{R}$  -

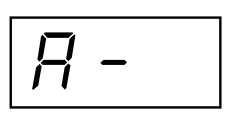

'n

Para especificar el final (B) del fraseo, presione el botón **[TEMPO/FUNCTION]** otra vez al final del fraseo.

Esto establece el punto "B" (aparecerá  $\boxed{B - b}$  en la pantalla).

En este punto se iniciará la repetición de la reproducción entre los puntos A y B.

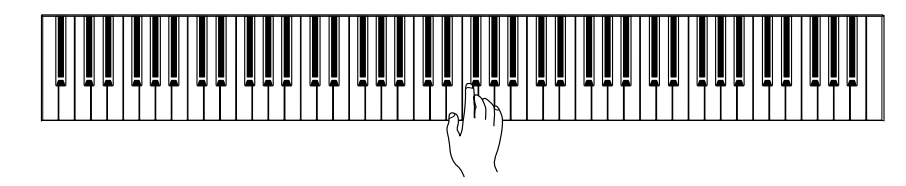

## **2. Detenga la reproducción.**

Presione el botón **SONG [STOP]** para detener la reproducción y conservar los puntos A y B especificados. La reproducción de la repetición A-B se reanuda al presionar el botón **SONG [PLAY/PAUSE]**.

Para cancelar los puntos A y B, presione una vez el botón **[TEMPO/ FUNCTION]**.

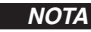

La función de repetición A-B no se puede utilizar durante la reproducción "ALL" o "r n d" [\(página 17\)](#page-16-0).

#### *NOTA*

- Para ajustar el punto "A" al principio de una canción, presione el botón **[TEMPO/ FUNCTION]** antes de empezar la reproducción de la canción.
- Puede configurar el punto B automáticamente al final de la canción estableciendo el punto A y dejando que la canción se reproduzca hasta el final.

#### *NOTA*

Se inicia una entrada automática (que le guiará en su fraseo) en el punto A de la canción.

#### *NOTA*

Cuando se selecciona una canción nueva, se cancelan automáticamente los puntos A y B.

# <span id="page-19-0"></span>**Selección y reproducción de voces**

## <span id="page-19-2"></span><span id="page-19-1"></span>**Selección de voces**

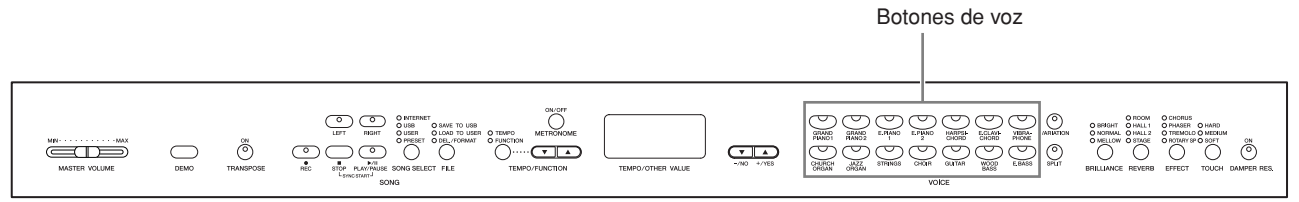

## **Procedimiento**

Seleccione la voz que desee presionando uno de los botones de voz.

Cuando empiece a tocar, reajuste el control **[MASTER VOLUME]** al nivel de volumen que le resulte más cómodo.

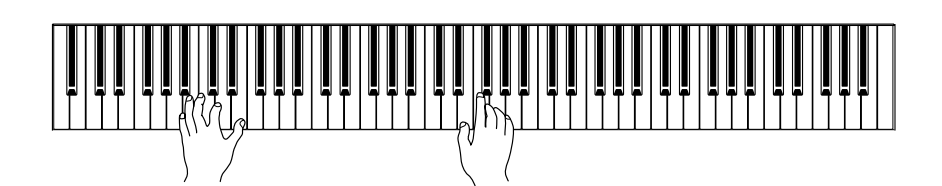

#### *NOTA*

Para aprender las características de las voces, escuche las canciones de demostración de cada voz [\(página 16\)](#page-15-1). Consulte la "Lista de voces predefinidas" en la [página 92](#page-91-1) para obtener más información sobre las características de cada voz predefinida.

#### *TERMINOLOGÍA* **Voz:**

En el Clavinova, una voz es un "tono" o un "color tonal".

#### *NOTA*

Puede controlar la sonoridad de una voz ajustando la fuerza con la que presiona las teclas, aunque los distintos estilos de interpretación (sensibilidades de pulsación) apenas tienen ningún efecto con determinados instrumentos.

Consulte la "Lista de voces predefinidas" en la [página 92.](#page-91-1)

# <span id="page-20-1"></span><span id="page-20-0"></span>**Uso de los pedales**

El Clavinova tiene tres pedales que producen diversos efectos expresivos similares a los producidos por los pedales de un piano acústico.

#### **Pedal amortiguador (derecho)**

El pedal amortiguador funciona de la misma manera que el de un piano acústico. Cuando se pisa, las notas se mantienen más tiempo. Al levantar el pie se interrumpen de inmediato las notas sostenidas.

El pedal amortiguador incorpora también una función de medio pedal de expresividad natural.

Cuando DAMPER RES. está activado, el Clavinova simula el sonido sostenido que se produce al pisar el pedal amortiguador de un piano de cola cuando se pisa el pedal amortiguador y se toca el teclado.

#### **Pedal de sostenido (central)**

Si toca una nota o un acorde en el teclado y pisa el pedal de sostenido mientras se retienen las notas, éstas se sostendrán tanto tiempo como permanezca pisado el pedal (como si se hubiera pisado el pedal amortiguador) pero todas las notas que se toquen posteriormente no se sostendrán. De esta forma se puede sostener un acorde, por ejemplo, mientras las demás notas se tocan con "staccato".

#### **Pedal de sordina (izquierdo)**

El pedal de sordina reduce el volumen y cambia ligeramente el timbre de las notas que se interpretan mientras se pisa el pedal. El pedal de sordina no afectará a las notas que ya estaban sonando cuando se pisó.

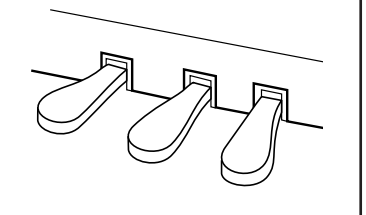

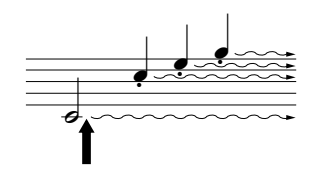

Cuando pise el pedal amortiguador, las notas que toque antes de soltarlo sonarán más tiempo.

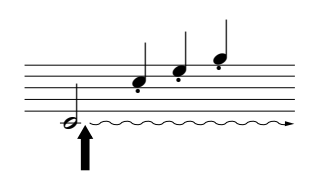

Si pisa el pedal de sostenido aquí mientras retiene la nota, ésta se sostendrá tanto tiempo como mantenga pisado el pedal.

#### *NOTA*

Si el pedal amortiguador no funciona, compruebe que el cable del pedal está conectado correctamente a la toma [\(página 83\)](#page-82-1).

#### *TERMINOLOGÍA:*

#### **Medio pedal:**

Mientras toca el piano con Sustain, si quiere silenciar ligeramente el sonido sostenido, suelte el pie del pedal amortiguador desde la posición máxima hasta la posición media.

#### *NOTA*

La profundidad del efecto producido por las "Muestras sostenidas" puede ajustarse mediante la "Profundidad de las muestras sostenidas" [\(página 66\)](#page-65-1) en el modo Function.

#### *NOTA*

Las voces de órgano, cuerdas y coro seguirán sonando mientras siga pisando el pedal de sostenido.

#### *NOTA*

Se puede asignar el pedal izquierdo para iniciar o detener la reproducción de una canción o a una función de variación (CLP-370/340) mediante la función "Left Pedal Mode" (modo de pedal izquierdo) descrita en la [página 66.](#page-65-1)

## <span id="page-21-0"></span>**Incorporación de variaciones al sonido — [VARIATION] (CLP-370/340)/[BRILLIANCE]/ [REVERB]/[EFFECT]/[DAMPER RES.]**

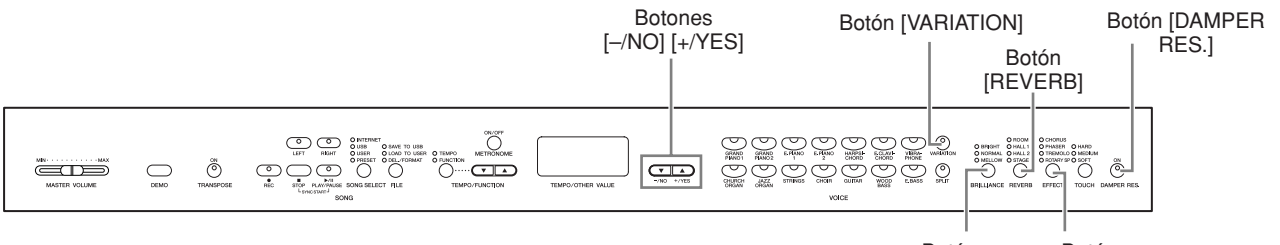

Botón [BRILLIANCE] [EFFECT] Botón

## **[VARIATION] (variación) (CLP-370/340)**

Permite modificar otro aspecto del efecto, en función del tipo seleccionado. Consulte la "Lista de voces predefinidas" en la [página 92](#page-91-1) para obtener más información sobre las características de cada variación.

### **Procedimiento**

Si presiona **[VARIATION]** (variación) o el botón de voz seleccionado, se activará o desactivará la variación.

El indicador se enciende (ON) cuando **[VARIATION]** está activado.

## **[BRILLIANCE] (brillo)**

Este control puede utilizarse para cambiar la tonalidad o "timbre" del sonido emitido.

**BRIGHT:** tono brillante **NORMAL:** tono estándar **MELLOW:** tono suave y melódico

### **Procedimiento**

Para seleccionar un tipo de brillo, presione el botón **[BRILLIANCE]** varias veces hasta que se encienda el indicador correspondiente al tipo que desee (los indicadores se encenderán uno a uno cada vez que presione el botón **[BRILLIANCE]**). Se puede seleccionar entre cinco tipos de brillo. Cuando dos indicadores contiguos están encendidos, se selecciona el tipo entre medias de estos dos tipos. Por ejemplo, cuando NORMAL y MELLOW están encendidos, se selecciona el ajuste de brillo entre NORMAL y MELLOW. Este parámetro afecta a todo el sonido del instrumento.

## **[REVERB] (reverberación)**

Con este control puede seleccionar varios efectos de reverberación digital que añadirán una profundidad y una expresión adicionales al sonido para crear un ambiente acústico realista.

- **OFF:** Cuando no hay ningún efecto de reverberación seleccionado, no se enciende ningún indicador REVERB.
- **ROOM:** Este ajuste añade un efecto de reverberación continuo al sonido, similar a la reverberación acústica que se oye en una habitación.
- **HALL 1:** Si desea un sonido de reverberación "mayor", utilice el ajuste HALL 1. Este efecto simula la reverberación natural de una sala de conciertos pequeña.
- **HALL 2:** Si desea un sonido de reverberación que produzca una verdadera sensación de amplitud, utilice el ajuste HALL 2. Este efecto simula la reverberación natural de un auditorio de gran tamaño.
- **STAGE:** Simula la reverberación de un escenario.

*NOTA*

Ajuste normal = OFF

#### *TERMINOLOGÍA*

#### **Ajuste normal:**

El "ajuste Normal" se refiere al ajuste inicial (ajuste de fábrica) que se obtiene cuando conecta por primera vez la alimentación del Clavinova.

#### *NOTA*

Se puede asignar el pedal izquierdo para activar o desactivar la variación mediante la función "Left Pedal Mode" descrita en la [página 66.](#page-65-1)

#### *NOTA*

Ajuste normal = NORMAL

#### *NOTA*

Cuando el parámetro BRILLIANCE está ajustado a BRIGHT, el sonido global será ligeramente más fuerte. Si el control MASTER VOLUME está ajustado a un valor elevado, podrá distorsionarse el sonido. Si ocurriera esto, reduzca el nivel de MASTER VOLUME.

#### *NOTA*

El tipo de reverberación predeterminado (incluido OFF) y los ajustes de profundidad son diferentes para cada voz.

#### *NOTA*

Al soltar el botón **[REVERB]** cambia el tipo de reverberación. Si ha cambiado la profundidad de reverberación, al soltar el botón **[REVERB]** el tipo de reverberación no cambiará.

### **Procedimiento**

Para seleccionar un tipo de reverberación, presione el botón **[REVERB]** varias veces hasta que se encienda el indicador correspondiente al tipo deseado (los indicadores se encenderán uno a uno cada vez que presione el botón **[REVERB]**). Si todos los indicadores están apagados, no se produce ningún efecto.

#### **Ajuste de la profundidad de la reverberación**

Ajuste la profundidad de la reverberación para la voz seleccionada utilizando los botones **[–/NO] [+/YES]** mientras mantiene presionado el botón **[REVERB]**. La profundidad varía de 0 a 20. El ajuste de profundidad actual aparece en la pantalla LED mientras se presiona el botón **[REVERB]**.

## <span id="page-22-1"></span>**[EFFECT] (efecto)**

El botón [EFFECT] permite seleccionar un efecto para aportar mayor profundidad y animación al sonido.

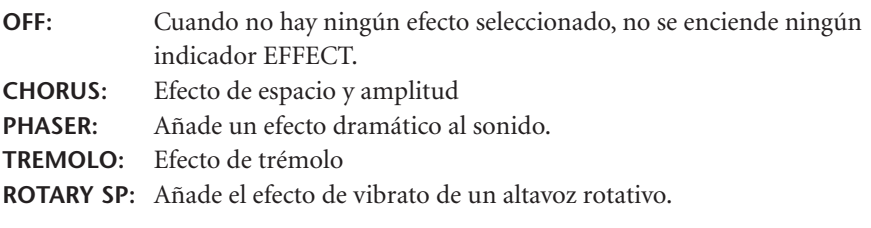

### **Procedimiento**

Para seleccionar un tipo de efecto, presione el botón **[EFFECT]** varias veces hasta que se encienda el indicador correspondiente al tipo deseado (los indicadores se encenderán uno a uno cada vez que presione el botón **[EFFECT]**). Si todos los indicadores están apagados, no se produce ningún efecto.

#### **Ajuste de la profundidad de efecto**

Puede ajustar la profundidad del efecto para la voz seleccionada utilizando los botones **[–/NO]** y **[+/YES]** mientras mantiene presionado el botón **[EFFECT]**.

La profundidad varía de 0 a 20. El ajuste de profundidad actual aparece en la pantalla LED mientras se presiona el botón **[EFFECT]**.

## <span id="page-22-0"></span>**[DAMPER RES.] (resonancia del amortiguador)**

La función Damper Resonance permite oír una simulación del sonido sostenido del pedal amortiguador en un piano de cola cuando se pisa el pedal amortiguador y se toca el piano.

Este efecto se aplica a todo el sonido del instrumento.

### **Procedimiento**

Al presionar el botón **[DAMPER RES.]** varias veces se activa y desactiva la resonancia del amortiguador.

#### **Ajuste de la profundidad de DAMPER RES.**

LED mientras se presiona el botón **[DAMPER RES.]**.

Puede ajustar la profundidad de la resonancia del amortiguador utilizando los botones **[–/NO]** y **[+/YES]** mientras mantiene presionado el botón **[DAMPER RES.]**. La profundidad varía de 0 a 20. El ajuste de profundidad actual aparece en la pantalla

*NOTA*

**Profundidad 0:** sin efecto **Profundidad 20:** máxima profundidad de reverberación

#### *NOTA*

El tipo de efecto (incluido OFF) y los ajustes de profundidad predeterminados son distintos para cada voz.

#### *NOTA*

Si suelta el botón **[EFFECT]**, cambiará el tipo de efecto. Si ha cambiado el ajuste de profundidad, al soltar el botón **[EFFECT]** el tipo de efecto no cambiará.

#### *NOTA*

**Profundidad 0:** ningún efecto **Profundidad 20:** máxima profundidad de efecto

### *NOTA*

Los ajustes de profundidad predeterminados son diferentes para cada voz.

*NOTA* Ajuste normal= ON

*NOTA*

**Profundidad 0:** ningún efecto **Profundidad 20:** profundidad máxima

## <span id="page-23-1"></span><span id="page-23-0"></span>**Sensibilidad de pulsación — [TOUCH]**

Se pueden seleccionar cuatro tipos diferentes de sensibilidad de pulsación del teclado (HARD, MEDIUM, SOFT o FIXED: dura, media, suave, fija), para adaptar la sensibilidad a distintos estilos y preferencias de interpretación.

- **HARD:** Requiere presionar las teclas con bastante fuerza para producir la máxima sonoridad del sonido.
- **MEDIUM:** Produce una respuesta "estándar" del teclado.
- **SOFT:** Permite producir la máxima sonoridad con una pulsación relativamente suave de las teclas.
- **FIXED:** Todas las notas se producen con el mismo volumen independientemente de la fuerza con que se presionen las teclas. (No se enciende ningún indicador). Se puede cambiar el volumen fijado.

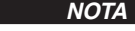

Este ajuste no cambia el peso de las teclas.

#### *NOTA*

Ajuste normal= MEDIUM

#### *NOTA*

El tipo de sensibilidad de pulsación será común para todas las voces. Sin embargo, el ajuste de sensibilidad de pulsación apenas tendrá efecto alguno con determinadas voces que normalmente no son sensibles a la dinámica del teclado. (Consulte la lista "Lista de veces predefinidas" en la [página 92.](#page-91-1))

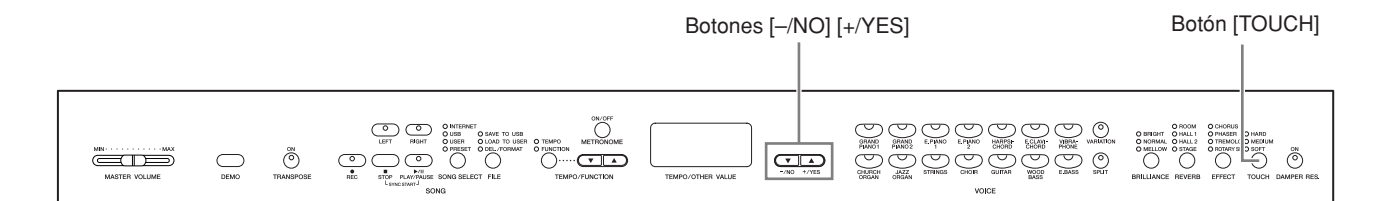

### **Procedimiento**

Para seleccionar un tipo de sensibilidad de pulsación, presione el botón **[TOUCH]** varias veces hasta que se encienda el indicador correspondiente al tipo deseado (los indicadores se encenderán uno a uno cada vez que presione el botón **[TOUCH]**). Cuando la opción "FIXED" (fijo) está seleccionada, no se enciende ningún indicador luminoso.

#### **Cambio del volumen cuando el ajuste FIXED está seleccionado**

Si selecciona FIXED, puede ajustar el volumen para las notas tocadas en modo FIXED mediante los botones **[–/NO]** y **[+/YES]** mientras mantiene presionado el botón **[TOUCH]**. Se muestra en la pantalla el nivel de volumen actual. El volumen varía de 1 a 127. El ajuste predeterminado es 64.

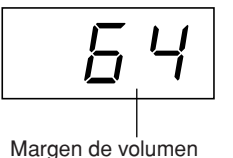

#### *NOTA*

1: volumen mínimo 127: volumen máximo

#### *NOTA*

El volumen de pulsación ajustado a FIXED será común para todos los sonidos.

#### *NOTA*

Si suelta el botón **[TOUCH],** cambiará el tipo de pulsación. Si ha cambiado el volumen, al soltar el botón **[TOUCH]** no se cambiará el tipo de pulsación. (El modo FIXED permanecerá seleccionado).

## <span id="page-24-1"></span><span id="page-24-0"></span>**Transposición — [TRANSPOSE]**

La función de transposición del Clavinova hace posible subir o bajar el tono del teclado entero en intervalos de semitonos para facilitar la interpretación en signaturas de claves difíciles, y para hacer coincidir fácilmente el tono del teclado con el de un cantante u otros instrumentos. Por ejemplo, si ajusta la cantidad de transposición en "5", al tocar la tecla de Do suena el tono Fa. De esta manera, puede interpretar la canción como si estuviera en Do mayor, y el Clavinova realizará la transposición a la tonalidad de Fa mayor.

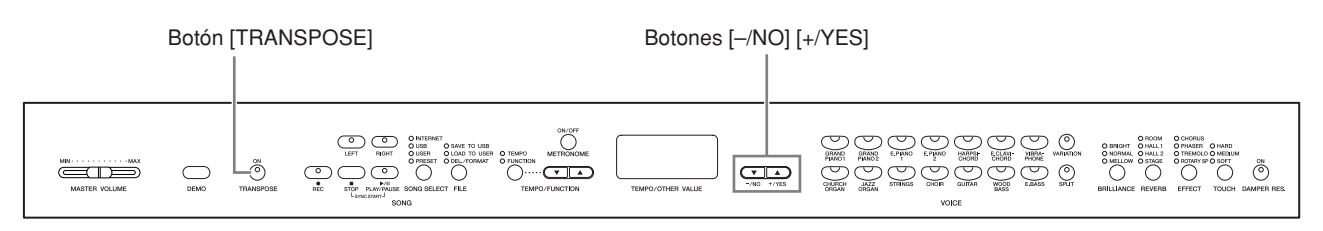

### **Procedimiento**

Utilice los botones **[–/NO]** y **[+/YES]** mientras mantiene presionado el botón **[TRANSPOSE]** para efectuar una transposición hacia abajo o hacia arriba según sea necesario. La cantidad de transposición aparece en la pantalla LED mientras se mantiene presionado el botón **[TRANSPOSE]**. El ajuste de transposición predeterminado es "0".

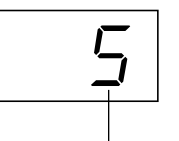

Transposición

El indicador del botón **[TRANSPOSE]** permanece encendido cuando está seleccionado un ajuste de transposición distinto de "0". Si se selecciona un valor distinto de "0", el botón **[TRANSPOSE]** puede activar o desactivar la función de transposición en cualquier momento.

#### *TERMINOLOGÍA*

#### **Transposición:**

Cambiar la signatura de clave de una canción. En el Clavinova, la transposición cambia el tono de todo el teclado.

#### *NOTA*

**El intervalo de transposición: –12:** –12 semitonos (una octava abajo) **0:** tono normal **12:** 12 semitonos (una octava arriba)

## <span id="page-25-0"></span>**Combinación de dos voces (modo Dual)**

Puede reproducir dos voces simultáneamente por todo el teclado. De esta forma, puede simular un dúo melódico o combinar dos voces similares para crear un sonido más fuerte.

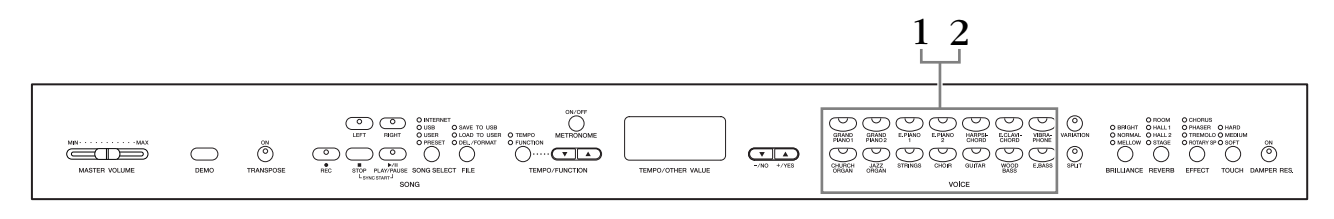

### **Procedimiento**

## **1. Active el modo Dual.**

Presione dos botones de voz simultáneamente, o presione un botón de voz mientras mantiene presionado otro. Los indicadores de voz de las dos voces seleccionadas se encenderán cuando esté activo el modo Dual.

• En función de la prioridad de numeración de voces mostrada en el diagrama de la derecha, el número de voz de valor inferior se designará como voz 1, y el otro se designará como voz 2.

Prioridad de numeración de las voces

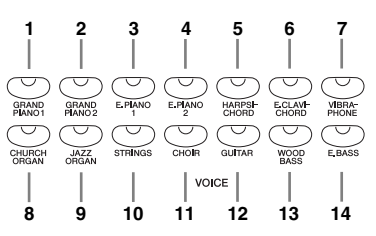

El modo Function ofrece acceso a otras funciones del modo Dual, como el ajuste de balance de volumen o el ajuste de octava [\(página 64](#page-63-1)). (Si no ajusta las funciones de modo Dual, se realizará de forma predeterminada el ajuste apropiado en cada voz).

## **2. Salga del modo Dual y vuelva al modo de interpretación normal.**

Para volver al modo normal de una sola voz, presione cualquier botón de voz individual.

#### *NOTA (CLP-370/340)*

Los modos Dual y Split [\(página 29\)](#page-26-0) no se pueden activar simultáneamente.

#### *NOTA*

#### **[VARIATION] en modo Dual (CLP-370/340)**

El indicador del botón **[VARIATION]** se encenderá si la variación está activada para alguna de las voces del modo Dual (o para las dos). Con el modo Dual activado, se puede utilizar el botón **[VARIATION]** para activar o desactivar la variación para las dos voces. Para activar o desactivar la variación para una sola voz, mantenga presionado el botón de voz de la otra voz y presione el botón de la voz para la que desea cambiar la variación.

#### *NOTA*

#### **[REVERB] en modo Dual**

El tipo de reverberación asignado a la voz 1 tendrá prioridad sobre el de la otra voz. (Si la reverberación está desactivada, estará activo el tipo reverberación de la voz 2).

#### *NOTA*

#### **[EFFECT] en modo Dual**

En función de las condiciones, un tipo de efecto podría tener prioridad sobre el otro. La profundidad se determinará en función del valor de profundidad predeterminado de la combinación de voces. Sin embargo, puede utilizar la función F3 [\(página 64\)](#page-63-1) para ajustar el valor de profundidad de cada voz según sus preferencias.

## <span id="page-26-1"></span><span id="page-26-0"></span>**División del registro del teclado e interpretación de dos voces diferentes (modo Split) (CLP-370/340)**

El modo Split (dividido) permite reproducir dos sonidos diferentes en el teclado, uno con la mano izquierda y otro con la derecha. Por ejemplo, puede tocar una parte de bajo utilizando la voz de bajo acústico o bajo eléctrico con la mano izquierda, y una melodía con la mano derecha.

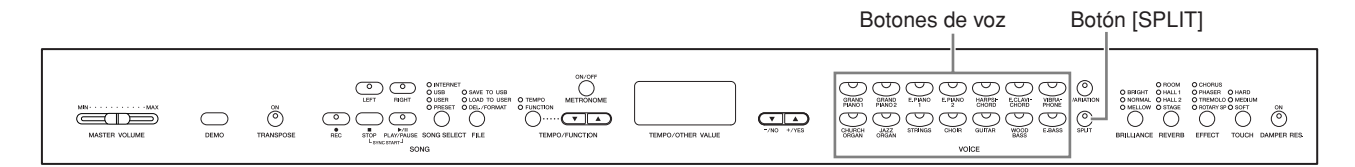

### **Procedimiento**

## **1. Active el modo Split.**

Presione el botón **[SPLIT]** para que se ilumine su indicador. Originalmente, el ajuste predeterminado **(WOOD BASS)** se seleccionará como voz de la mano izquierda.

El modo Function proporciona acceso a otras funciones del modo Split [\(página 65\)](#page-64-1). (Si no ajusta las funciones del modo Split, se realizará de forma predeterminada el ajuste apropiado en cada voz).

## **2. Especifique el punto de división (la separación entre la zona de la mano izquierda y la derecha).**

(De modo predeterminado, el punto de división está ajustado inicialmente en la tecla F#2. Si no tiene que cambiar el punto de división, omita este procedimiento).

Puede cambiar el punto de división a cualquier otra tecla presionando esa tecla mientras mantiene presionado el botón **[SPLIT]** (el nombre de la tecla de división actual aparece en la pantalla LED mientras se mantiene presionado el botón **[SPLIT]**).

#### **Un ejemplo de pantalla de tecla de punto de división**

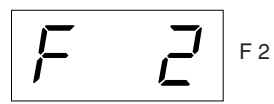

seguido de una barra alta si es sostenido

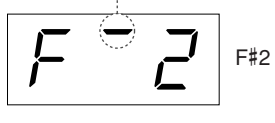

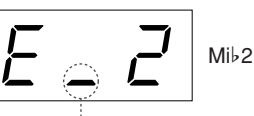

seguido de una barra baja si es bemol

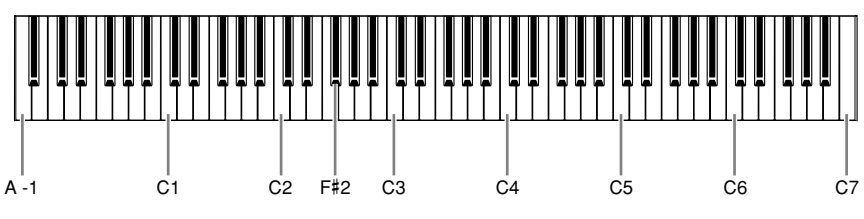

*NOTA*

No es posible activar simultáneamente los modos Dual [\(página 28\)](#page-25-0) y Split.

#### *NOTA*

Se incluye una tecla específica de "punto de división" en la zona de la mano izquierda.

El punto de división se puede cambiar también presionando al mismo tiempo el botón [SPLIT] y los botones [–/NO] o [+/YES].

El punto de división predeterminado se puede recuperar presionando al mismo tiempo el botón [SPLIT] y los botones [–/NO] y [+/YES] a la vez.

#### *NOTA*

También se puede ajustar el punto de división mediante la función 4 ([página 65\)](#page-64-1).

**27**

## **3. Seleccione una voz para la mano derecha.**

Presione un botón de voz.

## **4. Seleccione una voz para la mano izquierda.**

Presione el botón de voz correspondiente mientras mantiene presionado el botón **[SPLIT]**. (El indicador del botón Left Voice (voz de la izquierda) se iluminará cuando se presione el botón **[SPLIT]**).

Para activar o desactivar la variación de la voz dividida, mantenga presionado el botón **[SPLIT]** y presione el botón **[VARIATION]** o el botón de la voz seleccionada actualmente.

## **5. Salga del modo Split y vuelva al modo de interpretación normal.**

Presione de nuevo el botón **[SPLIT]** para que se apague su indicador.

#### *NOTA*

**[VARIATION] en modo Split** Puede activar o desactivar la variación para las voces del modo Split. Normalmente, el indicador de voz de la derecha se ilumina en modo Split. Se puede utilizar **[VARIATION]** para activar o desactivar la voz de la derecha cuando sea necesario. Sin embargo, mientras se mantiene presionado el botón **[SPLIT]**, se enciende el indicador de voz de la izquierda. En este estado, el botón **[VARIATION]** activa o desactiva la variación para la voz de la izquierda.

#### *NOTA*

**[REVERB] en modo Split** El tipo de reverberación asignado a la voz de la derecha tendrá prioridad sobre el de la otra voz. (Si la reverberación de la voz de la derecha está desactivada, estará activo el tipo de reverberación de la voz de la izquierda).

#### *NOTA*

**[EFFECT] en modo Split** En función de las condiciones, un tipo de efecto tendrá prioridad sobre el otro. La profundidad se determinará en función del valor predeterminado de profundidad de la combinación de voces. Sin embargo, puede utilizar la función F4 [\(página 65\)](#page-64-1) para cambiar el valor de profundidad para cada voz que desee. El ajuste de profundidad del efecto a través de los controles del panel (es decir, presionando los botones **[–/NO]** o **[+/YES]**  mientras se mantiene presionado el botón **[EFFECT]**, se aplicará únicamente a la voz de la derecha.

## <span id="page-28-1"></span><span id="page-28-0"></span>**Empleo del metrónomo**

El Clavinova incorpora un metrónomo (dispositivo que mantiene un tempo exacto) que resulta muy práctico para ensayar.

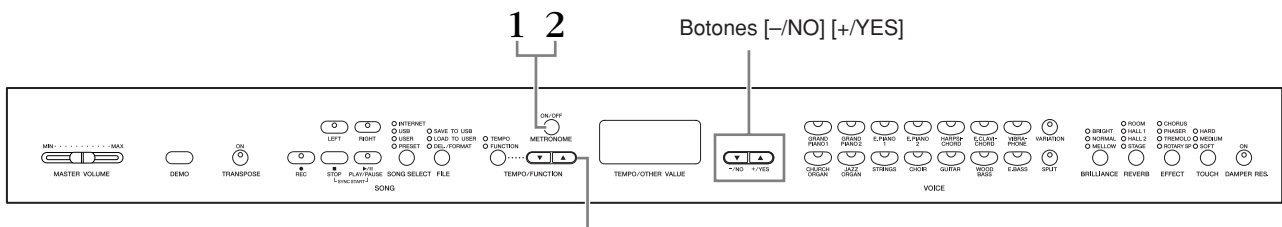

#### Botones [TEMPO/FUNCTION ▲▼]

### **Procedimiento**

### **1. Inicie el metrónomo.**

El sonido del metrónomo se activa al presionar el botón **METRONOME [ON/OFF]**.

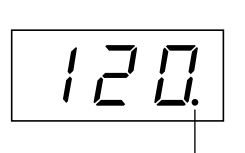

El indicador de tiempo parpadea al tempo actual.

#### **Ajuste del tempo**

Se puede ajustar el tempo del metrónomo y la reproducción de grabaciones del usuario (la grabadora se describe en la siguiente sección) de 32 a 280 tiempos por minuto mediante los botones **[TEMPO/FUNCTION** ▼**,** ▲**]** (cuando el indicador **[TEMPO]** del botón **[TEMPO/FUNCTION** ▼**,** ▲**]** está encendido).

#### **Ajuste de la signatura de tiempo**

La signatura de tiempo (el ritmo) del metrónomo puede establecerse mediante los botones **[–/NO]** y **[+/YES]** mientras se mantiene presionado el botón **METRONOME [ON/OFF]**. Se puede ajustar el tiempo de 0 a 15. El ajuste actual aparece en la pantalla mientras se mantiene presionado el botón

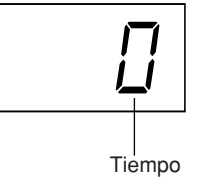

#### **[METRONOME]**.

Un valor de tiempo de "0" reproduce un sonido de metrónomo bajo para todos los tiempos, mientras que un valor de "1" reproduce un sonido alto para todos los tiempos; los demás valores de tiempo reproducen un sonido de metrónomo alto para el primer tiempo de un compás y un sonido bajo para los siguientes tiempos.

## **2. Detenga el metrónomo.**

Para apagar el metrónomo, presione el botón **METRONOME [ON/OFF]**.

#### *NOTA*

Si el indicador **[TEMPO]** del botón **[TEMPO/FUNCTION]** no está encendido, presione el botón **[TEMPO/FUNCTION]** para encender el indicador **[TEMPO]**.

#### *NOTA*

El volumen del metrónomo puede ajustarse mediante la función Metronome Volume (volumen del metrónomo) del modo Function Tiempo | [\(página 67\)](#page-66-2).

# <span id="page-29-2"></span><span id="page-29-0"></span>**Grabación de la interpretación**

La posibilidad de grabar y reproducir lo que ha interpretado en el instrumento puede resultar una ayuda práctica efectiva. Por ejemplo, puede grabar sólo la parte de la mano izquierda y después practicar la parte de la mano derecha mientras reproduce la parte de la mano izquierda grabada. O bien, como puede grabar dos partes por separado, podría grabar por separado las partes de la mano izquierda y la mano derecha, o grabar las dos partes de un dúo y escuchar cómo suenan cuando se reproducen. La grabadora de canciones de dos partes del instrumento permite grabar hasta tres canciones de usuario (U01 – U03) en el instrumento. Las canciones de usuario se pueden guardar en un dispositivo de almacenamiento USB opcional.

#### *NOTA*

Puede grabar su interpretación (datos de sonido) en una grabadora de cassettes u otro dispositivo de grabación mediante la toma AUX OUT (salida auxiliar) ([página 71\)](#page-70-2).

## <span id="page-29-1"></span>**Grabación rápida de una interpretación**

Este método de grabación sencillo y cómodo le permite grabar sus interpretaciones rápidamente sin especificar ninguna parte de grabación (muy útil, por ejemplo, en la grabación de solos de piano).

De esta forma, la interpretación se graba automáticamente en la parte derecha.

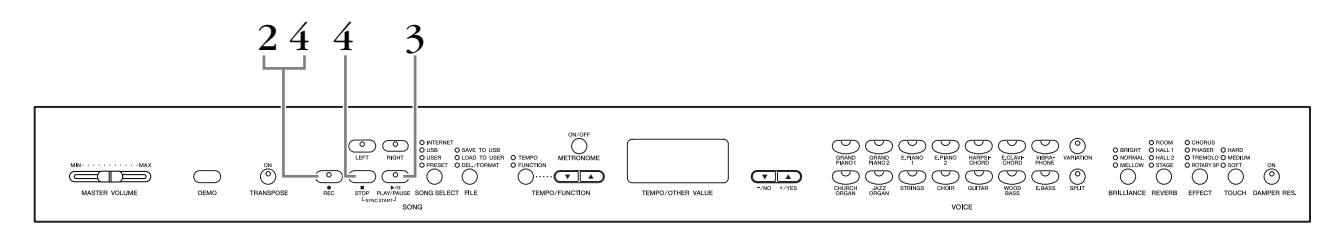

## *ATENCIÓN*

**Para evitar que se borren las canciones grabadas previamente:** Si la canción contiene datos, el indicador de la parte se enciende con una luz verde cuando selecciona una canción.

Tenga en cuenta que al grabar datos nuevos en esta parte se borran los datos existentes.

No puede grabar la interpretación directamente en el dispositivo de almacenamiento USB conectado. Las canciones grabadas se guardan en el instrumento

automáticamente. Si desea guardar los datos en el dispositivo, realice la operación de guardar [\(página 39\)](#page-36-0) tras detener la grabación.

#### *TERMINOLOGÍA*

#### **Grabar frente a guardar:**

El formato de los datos de interpretación grabados en una cinta de cassette difiere del de los datos grabados en el Clavinova. Una cinta de cassette graba señales de audio. El Clavinova "guarda" información sobre el tiempo de las notas, los sonidos y un valor de tempo, pero no señales de audio. Cuando reproduce canciones grabadas, el Clavinova produce un sonido a partir de la información almacenada. Por tanto, la grabación en el Clavinova debería llamarse, para ser exactos, "guardar información". Sin embargo, en este manual se utiliza a menudo el término "grabación" porque parece que tiene más sentido.

## **Procedimiento**

## **1. Realice todos los ajustes iniciales.**

Antes de iniciar la grabación, seleccione la voz que desee grabar (o las voces si va a utilizar el modo Dual o Split). Configure también los demás ajustes que le interesen (reverberación, efecto, etc.). Es posible que también desee ajustar el volumen.

También puede ajustar el volumen de la reproducción mediante el control **[MASTER VOLUME]**.

## **2. Active el modo Record Ready (grabación preparada).**

Presione el botón **[REC]** para activar el modo Record Ready. Se seleccionará automáticamente una canción vacía para grabar y se activará la parte RIGHT (derecha). Si no hay ninguna canción vacía, se seleccionará Song U01 (canción U01). La grabación aún no ha empezado realmente. El indicador **SONG [PLAY/PAUSE]** parpadeará según el ajuste de tempo actual de METRONOME.

Puede activar el metrónomo en este paso y ajustar el tempo mediante los botones **[TEMPO/FUNCTION** ▼**,** ▲**]**. (Intervalo: 32 – 280)

Se puede desactivar el modo Record Ready antes de grabar presionando de nuevo el botón **[REC]**.

## **3. Inicie la grabación.**

La grabación se iniciará automáticamente en cuanto toque una nota en el teclado o presione el botón **SONG [PLAY/PAUSE]**. El número del compás actual se indicará en la pantalla durante la grabación.

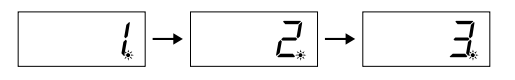

## **4. Detenga la grabación.**

Presione el botón **[REC]** o **SONG [STOP]** para detener la grabación. Cuando se detenga la grabación, en la pantalla aparecerán guiones discontinuos para indicar que los datos grabados se están guardando en el instrumento automáticamente. Después de que los datos se hayan guardado, el nombre de la canción (U01 – U03) aparecerá en la pantalla. El indicador de la parte grabada emite una luz verde para indicar que ahora contiene datos. (El modo de grabación se desactiva automáticamente).

## *ATENCIÓN*

No apague el instrumento mientras aparezcan en la pantalla guiones discontinuos. Si lo hiciera, podrían borrarse todos los datos de canciones del instrumento, incluidas las canciones externas (página 43).

#### *NOTA*

Cuando el instrumento está en modo Demo Song (canción de demostración) o durante las operaciones con los archivos, no se puede activar el modo Record (grabación).

#### *NOTA*

#### **La cantidad de memoria disponible para grabar:**

Este valor en kilobytes (unidad utilizada para la medida de datos) indica cuánto espacio hay disponible para grabar en el Clavinova. Puede grabar en el instrumento un máximo de tres canciones o un máximo de 100 KB (11.000 notas) en cada canción en función del uso de los pedales y de otros factores.

#### *NOTA*

Si ha seleccionado la parte LEFT (izquierda) anteriormente en la misma canción, la parte izquierda se activará automáticamente cuando presione el botón **[REC]** en el paso 2.

#### *NOTA*

Si el metrónomo estaba activado cuando se inició la grabación, podrá llevar el compás con el metrónomo mientras graba, pero no se grabará el sonido del metrónomo.

#### *NOTA*

Para obtener más información sobre la grabación, consulte la [página 36](#page-33-0).

#### *NOTA*

Se puede asignar el pedal izquierdo para iniciar la grabación mediante la función "Left Pedal Mode" (modo de pedal izquierdo) descrita en la [página 66](#page-65-1).

#### *NOTA*

Si la memoria se llenara durante la grabación, se mostrará "FUL" en pantalla y se detendrá automáticamente la grabación. (Se conservarán todos los datos grabados hasta ese momento).

## **Reproducción de una canción grabada**

## **Procedimiento**

## **1. Reproduzca la interpretación grabada.**

Presione el botón **SONG [PLAY/PAUSE]** para reproducir la interpretación grabada.

## **2. Detenga la interpretación.**

Para detener la reproducción en mitad de una canción, presione el botón **SONG [STOP]**.

## **Regrabación de una canción previamente grabada**

En esta sección se explica cómo puede volver a grabar en caso de que no esté satisfecho con su interpretación.

## **Procedimiento**

## **1. Si es necesario, seleccione una o más voces (y otros ajustes) para grabar.**

Repita el paso 1 de la página 31 si desea cambiar los ajustes anteriores. Para obtener más información sobre los datos grabados, consulte la página 34.

## **2. Vuelva a activar el modo Record Ready.**

Presione de nuevo el botón **[REC]**. El indicador de la parte seleccionada se ilumina en rojo.

Siga el procedimiento desde el paso 3 de "Grabación rápida de una interpretación" de la página 31 para volver a grabar la interpretación.

#### **Borrado de una parte seleccionada** Si presiona el botón **SONG [PLAY/PAUSE]** para empezar a grabar y, a continuación, presiona el botón **SONG [STOP]** para detener la grabación, se borrarán todos los datos grabados previamente en la parte seleccionada.

#### *NOTA*

Si desea cambiar el tempo, el tipo de reverberación o el tipo de efecto al regrabar una parte o al grabar en otra parte, hágalo después de activar el modo Record Ready. No puede regrabar en la mitad de una canción.

## **Grabación en las partes RIGHT/LEFT (derecha/ izquierda)**

Esta función permite grabar por separado las partes derecha e izquierda. Al poder grabar la parte izquierda mientras se reproduce la derecha, esto resulta útil para grabar las dos partes de un dúo.

### **Procedimiento**

## **1. Realice todos los ajustes iniciales.**

Igual que en el paso 1 de "Grabación rápida de una interpretación" de la página 31.

## **2. Seleccione la canción que desea grabar.**

Presione el botón **[SONG SELECT]** para encender el indicador "USER" y, a continuación, presione los botones **[–/NO][+/YES]** para seleccionar la canción que desee grabar.

## *ATENCIÓN*

**Para evitar que se borren las canciones grabadas anteriormente:** Si la canción contiene datos, el indicador de la parte se enciende con una luz verde cuando selecciona una canción.

Tenga en cuenta que al grabar datos nuevos en esta parte se borran los datos existentes.

## **3. Active el modo Record Ready.**

Presione el botón **[REC]** y el botón **[RIGHT]/[LEFT]** para activar el modo Record Ready. La grabación aún no ha empezado realmente.

El indicador **SONG [PLAY/PAUSE]** parpadeará según el ajuste de tempo actual de METRONOME.

Se puede desactivar el modo Record Ready antes de grabar presionando de nuevo el botón **[REC]**.

## **4. Inicie y detenga la grabación.**

Igual que en el paso 3 – 4 de "Grabación rápida de una interpretación" de la página 31.

#### *NOTA*

**Indicaciones del botón de parte Apagado:** no contiene datos **Encendido (verde):** contiene datos **Encendido (rojo):** la parte se puede grabar

#### *NOTA*

#### **La cantidad de memoria disponible para grabar:**

Este valor en kilobytes (unidad utilizada para la medida de datos) indica cuánto espacio hay disponible para grabar en el Clavinova. Puede grabar en el instrumento un máximo de tres canciones o un máximo de 100 KB (11.000 notas) en cada canción en función del uso de los pedales y de otros factores.

#### *NOTA*

Si el metrónomo estaba activado cuando se inició la grabación, podrá llevar el compás con el metrónomo mientras graba, pero no se grabará el sonido del metrónomo.

#### *NOTA*

Si desea cambiar la signatura de tiempo, asegúrese de hacerlo antes de acceder al modo Registro.

Si desea cambiar el tempo, la signatura de tiempo, el tipo de reverberación o el tipo de efecto al volver a grabar una parte o al grabar en otra parte, hágalo después de acceder al modo Record Ready.

No se puede cambiar la signatura de tiempo de una canción grabada. Si desea grabar una canción con otra signatura, guarde primero la canción en un almacenamiento USB (consulte la página 37), y borre las partes grabadas de la canción (consulte la página 32, Borrado de una parte seleccionada), después ajuste la signatura de tiempo deseada y empiece la nueva grabación.

#### *NOTA*

Si no desea oír la parte grabada previamente mientras graba (por ejemplo, cuando desea grabar una canción distinta de la grabada en la parte anterior), presione el botón de reproducción de parte antes de presionar el botón **[REC]** para apagar este indicador. Para obtener más información sobre la grabación, consulte la página 34.

#### **La grabadora de canciones del usuario graba los siguientes datos:**

Además de las notas y voces, también se graban otros datos. Estos datos incluyen "partes individuales" y "canción completa" (véase a continuación).

#### <span id="page-33-0"></span>**Partes individuales**

- Notas tocadas
- Selección de voces
- [VARIATION] ON/OFF (CLP-370/340)
- Pedal (amortiguador/sordina/sostenido)
- Profundidad de [REVERB]
- Profundidad de [EFFECT]
- Voces en modo Dual
- Balance dual (F3)
- Desintonización dual (F3)
- Cambio de octava dual (F3)
- Voces en modo Split (F4: CLP-370/340)
- Balance en modo Split (F4: CLP-370/340)
- Cambio de octava de división (F4: CLP-370/340)

#### **Canción completa**

- Tempo
- Signatura de tiempo (ritmo)
- Tipo de [REVERB] (incluido OFF)
- Tipo de [EFFECT] (incluido OFF)

## <span id="page-34-0"></span>**Cambio de los ajustes iniciales (datos grabados al principio de la canción)**

Los ajustes iniciales (datos grabados al principio de una canción) pueden modificarse después de la grabación. Por ejemplo, después de grabar, puede cambiar la voz para crear un ambiente diferente o ajustar el tempo de la canción a su gusto.

Puede modificar los siguientes ajustes iniciales.

#### **Partes individuales**

- Selección de voces
- [VARIATION] ON/OFF (CLP-370/340)
- Profundidad de [REVERB]
- Profundidad de [EFFECT]
- Voces en modo Dual
- Voces en modo Split (CLP-370/340)
- Profundidad del pedal amortiguador/sordina

#### **Canción completa**

- Tempo
- Tipo de [REVERB] (incluido OFF)
- Tipo de [EFFECT] (incluido OFF)

#### **1. Cambie los ajustes mediante los controles del panel.**

Por ejemplo, si desea cambiar la voz grabada de **[E. PIANO 1]** a **[E. PIANO 2]**, presione el botón **[E. PIANO 2]**.

#### **2. Active el modo Record y seleccione una parte para cambiar los ajustes iniciales.**

El indicador emite una luz roja. (Los datos compartidos por las dos partes pueden modificarse en cada una de las partes).

### *ATENCIÓN*

Tenga cuidado de no presionar el botón SONG [PLAY/PAUSE] o una tecla del teclado, ya que se iniciaría la grabación y se borrarían todos los datos grabados previamente en la parte seleccionada.

**3. Presione el botón [REC] para salir del modo Record.**

# <span id="page-35-2"></span><span id="page-35-0"></span>**Gestión de canciones con un dispositivo de almacenamiento USB**

Puede gestionar canciones del usuario (guardar, cargar y eliminar) con un dispositivo de almacenamiento USB. También puede formatear el dispositivo o soporte.

Antes de usar un dispositivo USB, lea la sección "Precauciones de uso del terminal USB [TO DEVICE]" de la [página 41](#page-40-1).

# <span id="page-35-1"></span>**Guardar y cargar**

## **Guardar**

Puede guardar tres canciones de usuario del instrumento en el dispositivo de almacenamiento USB como archivos de canción SMF. Estas canciones se pueden guardar en un "contenedor" (o ubicación de memoria) del dispositivo de almacenamiento USB. Hay 100 contendores disponibles: S00 – S99. Como las canciones de usuario se guardan en formato SMF, se pueden reproducir en otros instrumentos, incluidos otros Clavinovas.

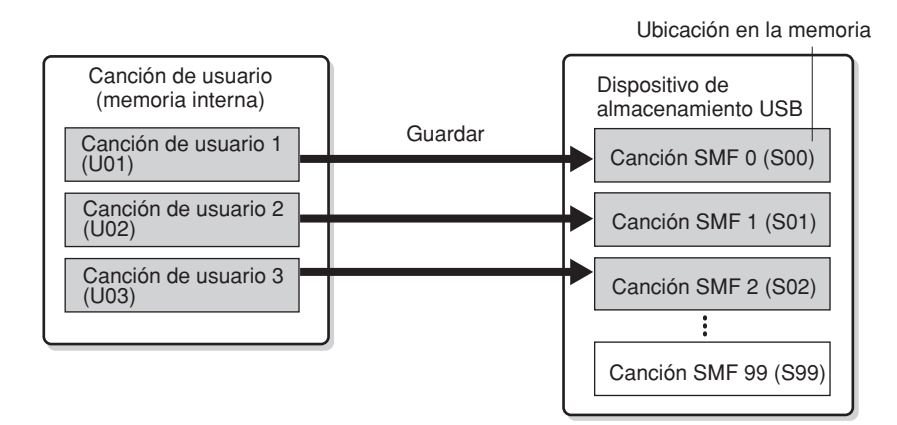

## **Cargar**

Si sólo desea reproducir la canción en el dispositivo de almacenamiento USB, la siguiente operación no es necesaria. Para obtener instrucciones sobre cómo reproducir la canción, consulte "Reproducción de canciones del usuario desde un dispositivo de almacenamiento USB" en la [página 45](#page-44-2). La operación de carga se puede utilizar cuando se desea editar la canción grabada en el instrumento. Los datos se pueden cargar en la canción de usuario 3 (U03).

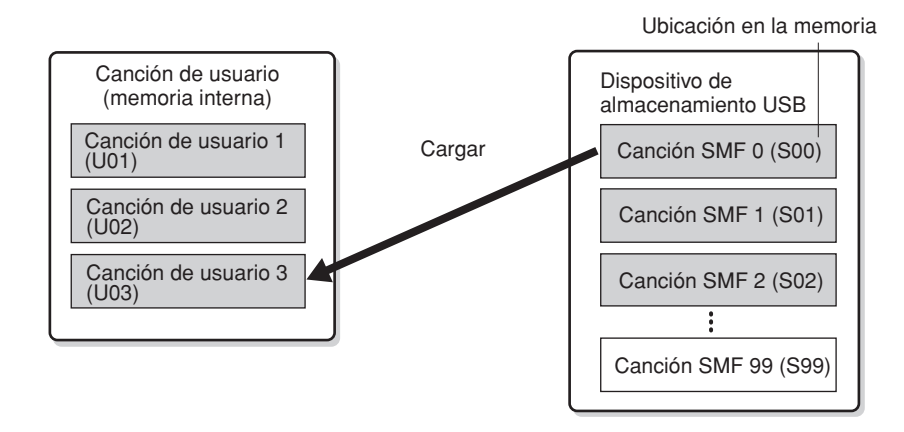

#### *NOTA*

Para obtener información detallada sobre los dispositivos de almacenamiento USB, consulte la [página 73.](#page-72-1)

#### *NOTA*

Antes de gestionar canciones con un dispositivo de almacenamiento USB, asegúrese de que el dispositivo no está protegido. Si el dispositivo está protegido, no podrá acceder a él.

#### *NOTA*

Si no hay espacio suficiente en el dispositivo de almacenamiento USB para guardar o exportar los datos, aparecerá un mensaje en la pantalla y no se podrán guardar ni exportar los datos. Elimine los archivos que no desee del dispositivo para disponer de más memoria [\(página 41\)](#page-38-0) o utilice otro dispositivo.

#### *NOTA*

En este instrumento se puede gestionar un máximo de 100 archivos.

• Números de canción SMF: S00 – S99

#### *NOTA*

La indicación "S" delante del nombre del archivo de usuario representa "SMF".

#### *TERMINOLOGÍA*

**SMF (archivo MIDI estándar):** El formato SMF (archivo MIDI estándar) es uno de los formatos más comunes y compatibles que se utiliza para almacenar datos de secuencias. Hay dos variantes: formato 0 y formato 1. Un gran número de dispositivos MIDI son compatibles con el formato 0 de SMF, y la mayoría de los datos de secuencia MIDI disponibles en el mercado se proporcionan en el formato 0 de SMF. El formato SMF para los archivos de secuencias permite intercambiar los datos de canciones entre secuenciadores diferentes. Las canciones del usuario grabadas en el Clavinova tienen el formato 0 de SMF.
# **Guardar una canción**

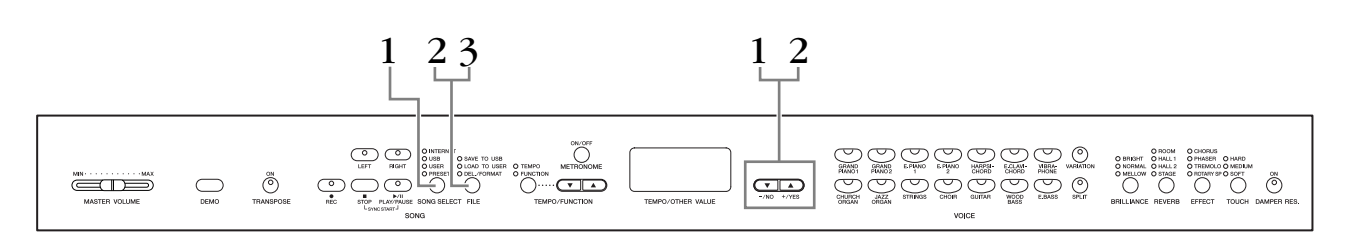

## **Procedimiento**

# **1. Seleccione la canción de usuario que desea guardar.**

Seleccione la canción de usuario que desea guardar mediante los botones **[SONG SELECT]** y **[–/NO][+/YES]**.

# **2. Seleccione un contenedor de canciones en el dispositivo y guarde la canción de usuario.**

Después de asegurarse de que el dispositivo de almacenamiento USB está conectado al instrumento, presione el botón **[FILE]** (se enciende el indicador "SAVE TO USB"). A continuación, mientras mantiene presionado el botón **[FILE]**, presione simultáneamente los botones **[–/NO][+/YES]** para seleccionar un contenedor (S00 – S99). Al soltar el botón **[FILE]**, aparece "n y" (no/sí) en la pantalla. Presione el botón **[+/YES]** para guardar las canciones. La canción se guarda en la carpeta "USER FILES" y se le asigna el nombre de "USERSONGxx.MID".

### **Sobrescritura de canciones**

Si selecciona un contenedor con una canción SMF, aparecerán tres puntos en la pantalla (por ejemplo, "S.0.0."). Si no desea sobrescribir el archivo, presione el botón **[–/NO]** cuando aparezca "n y" (no o sí) en la pantalla y seleccione otro contenedor. Si desea sobrescribir la canción, presione el botón **[+/YES]**. Después de que aparezca de nuevo "n-y" en la pantalla para confirmar si desea sobrescribir el archivo, presione el botón **[+/YES]** una vez más.

## *ATENCIÓN*

Mientras el instrumento accede a los datos (por ejemplo, durante las operaciones de guardar, cargar, eliminar y formatear) o mientras monta el dispositivo de almacenamiento USB (inmediatamente después de la conexión: hasta que el LED FILE LOAD deja de parpadear), NO desenchufe el cable USB, NO saque el soporte del dispositivo y NO apague ningún dispositivo. Si lo hace, se pueden alterar los datos del dispositivo o de ambos dispositivos.

# **3. Salga del modo de operación de archivos.**

Presione el botón **[FILE]** varias veces para salir del modo de operación de archivos. (Se apagan los indicadores de FILE). Reproduzca la canción grabada (consulte la página 43).

## *ATENCIÓN*

No cambie el nombre del archivo de usuario en un ordenador. Si lo hace, el archivo no se podrá cargar en el instrumento.

### *NOTA*

Si la canción seleccionada no contiene datos, no se guardará (no puede seleccionar un contenedor para las canciones SMF: S00 – S99). Compruebe que la canción seleccionada contiene datos asegurándose de que el indicador de [RIGHT] o [LEFT] está encendido.

### *NOTA*

Si mueve una canción SMF de la carpeta "USER FILES" a la carpeta superior con un ordenador, el tipo de archivo cambiará de una canción SMF (S00 – S99) a una canción externa.

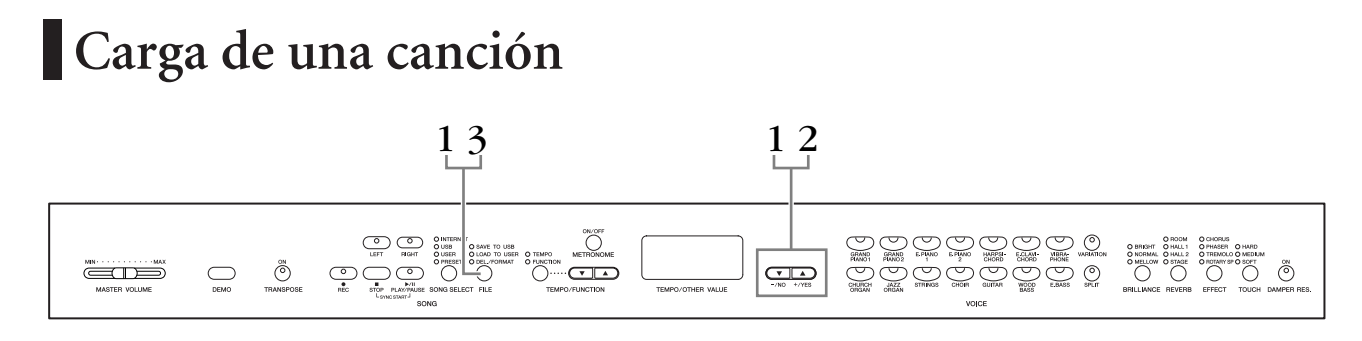

## **Procedimiento**

## *ATENCIÓN*

Si el archivo de usuario (U03) en el instrumento ya contiene datos, esta operación puede sobrescribir los datos. Asegúrese de guardar previamente los datos importantes en el ordenador.

# **1. Seleccione un contenedor de canciones en el dispositivo.**

Después de asegurarse de que el dispositivo de almacenamiento USB está conectado al instrumento, presione el botón **[FILE]** (se enciende el indicador "LOAD TO USER."). A continuación, con el botón **[FILE]** presionado, presione los botones **[–/NO][+/YES]** para seleccionar una canción (S00 – S99). Los datos guardados en el instrumento sólo se pueden volver a cargar en el instrumento.

# **2. Cargue una canción en una canción de usuario (U03).**

"n y" (no/sí) aparece en la pantalla. Presione el botón **[+/YES]** para cargar una canción. El archivo se cargará automáticamente en la canción de usuario (U03). La indicación "-" se mueve de izquierda a derecha en la pantalla para indicar que la operación de guardado está en curso.

## *ATENCIÓN*

Mientras el instrumento accede a los datos (como en las operaciones de guardar, cargar, eliminar y formatear) o mientras monta el dispositivo de almacenamiento USB (inmediatamente después de la conexión: hasta que el LED FILE TO USER deja de parpadear), NO desenchufe el cable USB, NO saque el soporte del dispositivo y NO apague ningún dispositivo. Si lo hace, se pueden alterar los datos del dispositivo o de ambos dispositivos.

# *ATENCIÓN*

No cambie manualmente el nombre de archivo del dispositivo de almacenamiento USB con un ordenador, ya que en ese caso el archivo no se podrá reproducir ni cargar en el instrumento.

# *ATENCIÓN*

No apague el instrumento mientras aparecen guiones que parpadean en la pantalla (lo que indica que está funcionando). De lo contrario, podría dañar los datos.

Cuando finalice la carga, la indicación "End" aparecerá en la pantalla y la canción se cargará en la canción de usuario (U03).

# **3. Salga del modo de operación de carga.**

Presione el botón **[FILE]** para salir del modo de operación de carga. (Se apagan los indicadores de "FILE").

# **Eliminación de archivos de canciones**

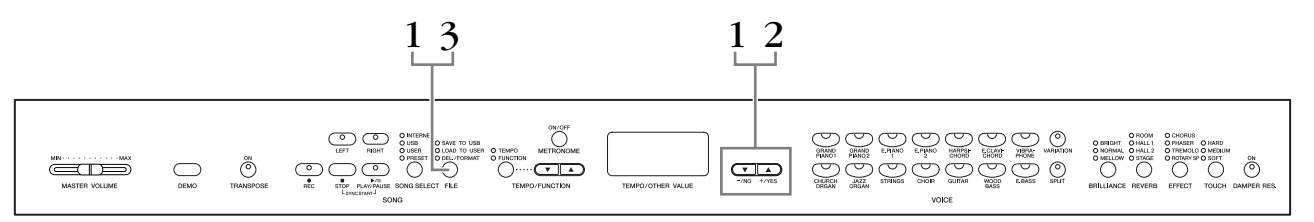

## **Procedimiento**

# **1. Seleccione el archivo de canción que desea eliminar.**

Presione el botón **[FILE]**. (Se enciende el indicador "DEL/FORMAT"). A continuación, mientras mantiene presionado el botón **[FILE]**, presione al mismo tiempo los botones **[–/NO][+/YES]** para seleccionar el archivo que desea eliminar. Se muestran dos tipos de archivos uno detrás de otro:

- **Sxx**....... canciones SMF
- **xxx**....... canciones externas (canciones disponibles en el mercado o canciones que se han editado en un ordenador)

# **2. Elimine el archivo.**

Al soltar el botón **[FILE]**, aparece "n y" (no/sí) en la pantalla. Si desea eliminar el archivo, presione el botón **[+/YES]**. Después de que aparezca de nuevo "n-y" en la pantalla para confirmar si desea eliminar el archivo, presione el botón **[+/YES]** una vez más.

Si no desea eliminar la canción, presione el botón **[–/NO]**.

## *ATENCIÓN*

Mientras el instrumento accede a los datos (por ejemplo, durante las operaciones de guardar, eliminar, cargar y formatear) o mientras monta el dispositivo de almacenamiento USB (inmediatamente después de la conexión: hasta que el LED FILE TO USER deja de parpadear), NO desenchufe el cable USB, NO saque el soporte del dispositivo y NO apague ningún dispositivo. Si lo hace, se pueden alterar los datos del dispositivo o de ambos dispositivos.

# **3. Salga del modo de operación de archivos.**

Presione el botón **[FILE]** para salir del modo de operación de archivos. (Se apagan los indicadores de FILE).

### *NOTA*

Escuche la canción que desea eliminar antes de eliminarla. Las canciones no se pueden reproducir una vez activado el modo Delete (eliminación).

#### *NOTA*

Sólo se mostrarán los archivos que contienen datos.

#### *NOTA*

Los siguientes tipos de canciones no se pueden eliminar. Si intenta eliminar la canción, "Pro" (protegida) aparece en la pantalla.

- Canciones protegidas (extensión: Cxx, Exx o SME)
- Canciones de Disklavier Piano Soft

#### *NOTA*

En las canciones SMF (Sxx), los números de canción son fijos y no cambian al eliminar los archivos. Sin embargo, los números de canción de las canciones externas no son fijos y pueden cambiar al eliminar las canciones externas.

# <span id="page-39-0"></span>**Formateo del dispositivo de almacenamiento USB**

## *ATENCIÓN*

Si ya se han guardado datos en el dispositivo de almacenamiento USB, no lo formatee. Si formatea el dispositivo, todos los datos guardados anteriormente se borrarán.

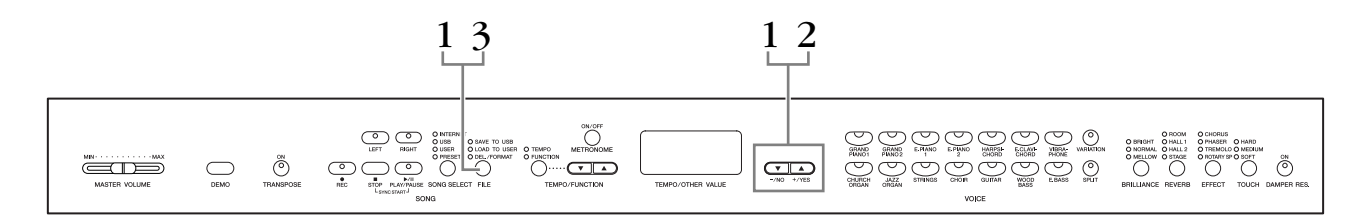

## **Procedimiento**

# **1. Active el modo de formato.**

Presione el botón **[FILE]**. (Se enciende el indicador "DEL/FORMAT"). A continuación, con el botón **[FILE]** presionado, presione simultáneamente los botones **[–/NO]** y **[+/YES]**. Cuando "For" (formato) aparezca en la pantalla, suelte el botón **[FILE]**; aparecerá "n y" (no/sí).

# **2. Ejecute la operación de formato.**

Cuando "n y" (no/sí) aparezca en la pantalla, presione el botón **[+/YES]**. Después de que aparezca de nuevo "n-y" en la pantalla para confirmar si desea formatear el dispositivo, presione el botón **[+/YES]** una vez más. Si no desea formatear el dispositivo, presione el botón **[–/NO]**.

# *ATENCIÓN*

Mientras el instrumento accede a los datos (como en las operaciones de guardar, eliminar, cargar y formatear) o mientras monta el dispositivo de almacenamiento USB (inmediatamente después de la conexión: hasta que el LED FILE TO USER deja de parpadear), NO desenchufe el cable USB, NO saque el soporte del dispositivo y NO apague ningún dispositivo. Si lo hace, se pueden alterar los datos del dispositivo o de ambos dispositivos.

# **3. Salga del modo de formato.**

Presione el botón **[FILE]** para salir del modo de operación de archivos. (Se apagan los indicadores de FILE).

# **Manejo del dispositivo de almacenamiento USB (memoria flash USB/disquete, etc.)**

### **Precauciones de uso del terminal USB [TO DEVICE]**

Este instrumento dispone de un terminal **USB [TO DEVICE]** integrado. Cuando conecte un dispositivo USB al terminal, asegúrese de que maneja el dispositivo con cuidado. Adopte las precauciones que se indican a continuación.

### *NOTA*

Para obtener más información acerca del manejo de los dispositivos USB, consulte el manual de instrucciones del dispositivo.

### **Dispositivos USB compatibles**

Dispositivos de almacenamiento USB (memoria flash, unidad de disquetes, unidad de disco duro, etc.) El instrumento no admite necesariamente todos los dispositivos de almacenamiento USB disponibles en el mercado. Yamaha no garantiza que funcionen correctamente los dispositivos USB que compre. Antes de comprar un dispositivo USB para utilizarlo con el instrumento, consulte con su distribuidor Yamaha o con un distribuidor autorizado de Yamaha (consulte la lista al final del manual de instrucciones) para que le aconseje, o visite este sitio web:

<http://music.yamaha.com/homekeyboard>

### *NOTA*

No se pueden utilizar dispositivos USB como el teclado del ordenador o el ratón.

### **Conexión a un dispositivo USB**

Cuando conecte un dispositivo de almacenamiento USB al terminal **USB [TO DEVICE]**, asegúrese de que el conector del dispositivo es del tipo adecuado y que está orientado correctamente.

# *ATENCIÓN*

Si conecta un dispositivo de almacenamiento USB al terminal **USB [TO DEVICE]** del panel superior, retírelo antes de cerrar la tapa del teclado. Si cierra la tapa mientras el dispositivo USB está conectado, podría dañarse el dispositivo.

### **Uso de dispositivos de almacenamiento USB**

Al conectar el instrumento a un dispositivo de almacenamiento USB, puede almacenar en él los datos creados, así como leerlos o reproducirlos desde el dispositivo conectado.

### *NOTA*

Aunque se pueden utilizar unidades de CD-R/RW para leer los datos del instrumento, no se pueden utilizar para guardarlos.

### **Número de dispositivos de almacenamiento USB que se pueden emplear**

Solo se puede conectar un dispositivo de almacenamiento USB al terminal **USB [TO DEVICE]**.

### **Formateo del soporte de almacenamiento USB**

Al conectar un dispositivo de almacenamiento USB o introducir un soporte, es posible que se muestre un mensaje en el que se solicita formatear el dispositivo o soporte. Si es así, ejecute la operación de formato ([página 40](#page-39-0)).

## *ATENCIÓN*

La operación de formato sobrescribe cualquier dato que existiera anteriormente. Compruebe que el soporte que va a formatear no contenga datos importantes.

### **Para proteger los datos (protección contra escritura)**

Para evitar que se borre información importante de forma accidental, aplique la protección contra escritura a cada dispositivo o soporte de almacenamiento. Si almacena datos en el dispositivo de almacenamiento USB, asegúrese de deshabilitar la protección contra escritura.

### **Conexión/extracción de un dispositivo de almacenamiento USB**

Antes de retirar el soporte del dispositivo, asegúrese de que el instrumento no está accediendo a los datos (por ejemplo, realizando operaciones de guardar, copiar y eliminar).

# *ATENCIÓN*

Evite encender y apagar frecuentemente el dispositivo de almacenamiento USB, o conectar y desconectar el cable demasiadas veces. Si lo hace, es posible que el instrumento se bloquee o deje de funcionar. Mientras el instrumento accede a los datos (como en las operaciones de guardar, eliminar, cargar y formatear) o mientras se monta el dispositivo de almacenamiento USB (inmediatamente después de la conexión), NO desconecte el conector USB, NO retire el soporte del dispositivo y NO apague ninguno de los dispositivos. Si lo hace, se pueden alterar los datos del dispositivo o de ambos dispositivos.

### **Precauciones de uso del terminal USB [TO HOST]**

Cuando conecte el ordenador al terminal USB [TO HOST], es importante que cumpla los siguientes puntos detallados a continuación.

Si no lo hace, el ordenador podría bloquearse y dañarse, o podrían perderse los datos. Si el equipo o el instrumento se bloquea, reinicie el software o el sistema operativo del ordenador, o apague y vuelva a encender el instrumento.

## *ATENCIÓN*

• Utilice un cable USB de tipo AB de menos de 3 metros.<br>• Antes de conectar el ordenador al terminal USB ITO HO

- Antes de conectar el ordenador al terminal USB [TO HOST], salga de cualquier modo de ahorro de energía del equipo (como suspendido, en espera, etc.).
- Antes de encender el instrumento, conecte el ordenador al terminal USB [TO HOST].
- Siga estas instrucciones antes de encender/apagar el instrumento o de conectar/desconectar el cable USB al/del terminal USB [TO HOST].
	- Cierre todas las aplicaciones de software del ordenador.
	- Compruebe que no se están transmitiendo datos desde el instrumento. (Sólo se transmiten datos tocando notas en el teclado o reproduciendo una canción).
- Mientras haya un dispositivo USB conectado al instrumento, deberá esperar a que transcurran al menos seis segundos entre estas operaciones: (1) apagar el instrumento y volver a encenderlo o (2) conectar y desconectar el cable USB.

# **Uso de la unidad de disquetes (FDD) y de los disquetes**

**Se puede instalar una unidad de disquetes opcional a la toma USB. (CLP-370/340) Para obtener instrucciones sobre la instalación de una unidad de disquetes Yamaha UD-FD01, consulte la [página 91.](#page-90-0)**

La unidad de disquetes le permite guardar en un disquete los datos originales creados en el instrumento, así como cargar en el instrumento los datos de un disquete. Asegúrese de manejar y tratar con cuidado los disquetes y la unidad de disco. Es importante que tome las precauciones que se indican a continuación.

# **Compatibilidad con disquetes**

• Pueden usarse disquetes de -3,5" de tipo 2DD y 2HD.

# **Inserción/extracción de disquetes**

### **Inserción de un disquete en una unidad de disco:**

Sujete el disco de forma que la etiqueta quede hacia arriba y la cubierta deslizante quede hacia delante mirando a la ranura del disco. Inserte cuidadosamente el disco en la ranura, empujándolo lentamente hasta que entre haciendo clic y el botón de expulsión salte hacia fuera.

### *NOTA*

Nunca inserte nada que no sean disquetes en la unidad de disco. Otros objetos podrían causar daños en la unidad o en los disquetes.

# **Extracción de un disquete**

• Tras comprobar que el instrumento no está accediendo al\* disquete (la lámpara de uso del disquete debe estar apagada), presione hasta el tope el botón de extracción en la parte superior de la ranura del disquete. Cuando se expulse el disquete, extráigalo de la unidad. Si el disquete no puede extraerse por haberse atascado, no lo fuerce, sino que vuelva a pulsar el botón de expulsión o intente insertar de nuevo el disco para volver a extraerlo.

\* El acceso al disco indica una operación activa, como la grabación, la reproducción o la eliminación de datos. Si se inserta un disquete mientras la alimentación está activada, se accede al disco automáticamente, ya que el instrumento comprueba si el disco contiene datos.

## *ATENCIÓN*

No extraiga el disquete ni apague el propio instrumento mientras se esté accediendo al disco.

De lo contrario, no sólo podrían perderse datos del disco, sino también dañarse la unidad de disquetes.

• Asegúrese de extraer el disquete de la unidad antes de apagar el equipo. Si el disquete permanece en la unidad durante períodos de tiempo prolongados puede acumular polvo y suciedad, lo que podría ocasionar errores en la lectura y escritura de datos.

# **Limpieza del cabezal de lectura/ escritura de la unidad de disco**

- Limpie el cabezal de lectura/escritura con regularidad. Este instrumento emplea un cabezal magnético de lectura/escritura de precisión en el que, tras un uso prolongado, se acumula una capa de partículas magnéticas de los discos utilizados que podrían ocasionar errores de lectura y escritura.
- Para mantener la unidad en condiciones óptimas de funcionamiento, Yamaha recomienda utilizar aproximadamente una vez al mes un disco de limpieza de cabezales de tipo seco disponible en tiendas. Pregunte a su proveedor de Yamaha dónde puede adquirir los discos de limpieza de cabezales apropiados.

# **Acerca de los disquetes**

### **Maneje los disquetes con cuidado y siga estas precauciones:**

- No coloque objetos pesados encima de un disco, ni doble o ejerza ningún tipo de presión sobre el disco. Mantenga los disquetes siempre dentro de sus cajas de protección cuando no los esté usando.
- No exponga el disco a la luz directa del sol, a temperaturas extremadamente altas o bajas, ni a una excesiva humedad, polvo o líquidos.
- No abra la lengüeta deslizante ni toque la superficie expuesta del disquete que hay dentro.
- No exponga el disco a campos magnéticos como los producidos por televisores, altavoces, motores, etc., pues estos campos magnéticos pueden borrar total o parcialmente los datos del disco y hacerlos ilegibles.
- Nunca utilice un disquete con la lengüeta o la carcasa deformada.
- Nunca pegue sobre el disquete nada que no sean las etiquetas proporcionadas. Asegúrese también de que las etiquetas están pegadas en la posición apropiada.

# **Para proteger los datos (lengüeta de protección contra escritura):**

• Para prevenir el borrado accidental de datos importantes, deslice la lengüeta de protección contra escritura que tiene el disco hacia la posición de "protección" (lengüeta abierta). Al guardar datos, asegúrese de que la lengüeta de protección contra escritura del disco está ajustada en la posición de "sobrescritura" (lengüeta cerrada).

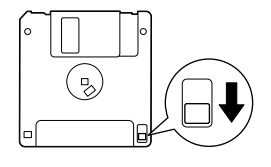

Lengüeta de protección contra escritura abierta (posición de protección)

# **Reproducción de canciones**

Puede reproducir canciones grabadas mediante la función Record (páginas 30 – 35), así como canciones disponibles en el mercado. También puede tocar el teclado durante la reproducción.

- **• Canciones de demostración ....................................................................página 16** Reproducción de las melodías de demostración de voces.
- **• 50 canciones para piano predefinidas ...................................................página 17 50 canciones para piano predefinidas en el instrumento.**
- **• Canciones de usuario en el instrumento.................................................página 44** Canciones de usuario grabadas en el instrumento mediante la función de grabación (páginas 30 – 35).
- **• Canciones externas en el instrumento....................................................página 44** Canciones transferidas desde un ordenador (incluidas las disponibles en el mercado y las que haya modificado en el ordenador). Las canciones se pueden transferir (guardar) al instrumento mediante el software Musicsoft Downloader (consulte la "Guía de instalación del CD-ROM de accesorios"). Las canciones se guardan en otra zona de la memoria interna distinta de la de las canciones de usuario grabadas. Se pueden reproducir hasta 255 canciones en este instrumento (números 001 – 255).
- **• Canciones de usuario cargadas desde el instrumento en el dispositivo de almacenamiento USB .........................................................................página 45** Canciones SMF que se han guardado en un dispositivo de almacenamiento USB desde el instrumento (página 37).
- **• Canciones externas en el dispositivo de almacenamiento USB .............página 45** Canciones disponibles en el mercado o canciones que se han modificado en un equipo, etc., y se han almacenado en un dispositivo de almacenamiento USB. Se pueden reproducir hasta 999 canciones en este instrumento (números 001 – 999).
- **• Canciones de Internet del sitio web (CLP-370/340, CLP-S308/S306)....página 46** Conecte el instrumento a Internet y reproduzca las canciones desde Internet.

### **Formatos de secuencia que se pueden reproducir**

**• Formatos SMF (archivo MIDI estándar) 0 y 1**

El formato SMF (archivo MIDI estándar) es uno de los formatos más comunes y compatibles que se utiliza para almacenar datos de secuencias. Hay dos variantes: formato 0 y formato 1. Un gran número de dispositivos MIDI son compatibles con el formato 0 de SMF, y la mayoría de los datos de secuencias MIDI disponibles en el mercado se proporcionan en el formato 0 de SMF. El formato SMF para los archivos de secuencias permite intercambiar los datos de canciones entre secuenciadores diferentes. Las canciones de usuario grabadas en este instrumento se guardan como formato 0 de SMF.

### **• ESEQ**

Este formato de secuencia es compatible con muchos dispositivos MIDI de Yamaha, incluidos los instrumentos de la serie Clavinova. Se trata de un formato corriente que se utiliza con distintos programas de software de Yamaha.

Entre los archivos ESEQ que se pueden reproducir en este instrumento se incluyen las canciones Disklavier Piano Soft.

### *NOTA*

Cuando se reproducen canciones que contienen diversas voces o partes (como canciones XG o GM), puede que las voces no suenen correctamente o como se pretendía en el original. Puede evitar esto y conseguir que la reproducción suene más natural o apropiada cambiando el ajuste de Song Channel Selection (selección del canal de canción) (página 66) a "1&2," para que sólo se reproduzcan los canales 1 y 2.

### *NOTA*

Si la canción no puede seleccionarse o cargarse, puede que necesite cambiar el ajuste Character Code (código de caracteres) (página 70).

### *NOTA*

Los datos de las canciones no se transmiten a través de las conexiones MIDI. Sin embargo, los canales 3 – 16 de las canciones Disklavier Piano Soft y las canciones externas no protegidas se transmitirán a través de las conexiones MIDI cuando la selección del canal de canción esté ajustada en "1&2" (página 66).

### *NOTA*

Para el dispositivo de almacenamiento USB, se pueden reconocer hasta dos niveles de directorios de carpetas en este instrumento. Sin embargo, el nivel no se muestra y los números de canción 001 – 999 se muestran independientemente del nivel que tenga la canción.

### *NOTA*

Si se utiliza el metrónomo durante la reproducción, éste se detendrá automáticamente cuando se detenga la reproducción.

### *NOTA*

Si se modifica el tipo de REVERB a través de los controles del panel durante la reproducción, cambiarán los efectos de reverberación de la reproducción y del teclado.

#### *NOTA*

Si se modifica el tipo de EFFECT a través de los controles del panel durante la reproducción, se podrá desactivar el efecto de reproducción en algunos casos.

# <span id="page-43-0"></span>**Reproducción de canciones de usuario y externas en el instrumento**

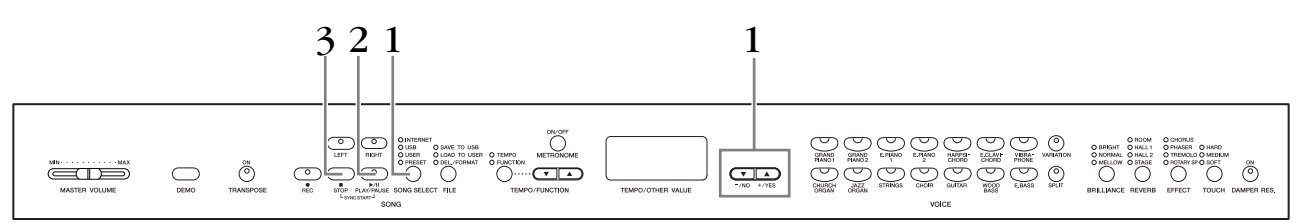

# **Procedimiento**

### **1. Seleccione la canción deseada.** Presione el botón **[SONG SELECT]** (se enciende el indicador luminoso USER). A continuación, presione los botones **[–/NO] [+/YES]** para seleccionar una canción. Las canciones de usuario se muestran como "Uxx\*" y las canciones externas en el instrumento se muestran como "xxx\*". \*La letra "U" en el nombre de canción de usuario indica "Usuario" Las letras "xx" representan el número de canción.

# **2. Inicie la reproducción.**

### Presione el botón **SONG [PLAY/PAUSE]**.

El número actual de compás se indica en la pantalla durante la reproducción.

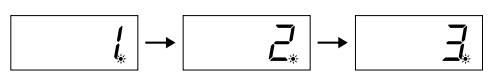

• Puede tocar el teclado mientras el Clavinova reproduce una canción. También puede tocar las notas con una voz distinta de la voz de reproducción seleccionando una voz en el panel.

### **Ajuste del volumen**

Utilice el control deslizante **[MASTER VOLUME]** para ajustar el volumen.

### **Ajuste del tempo**

Puede utilizar los botones **[TEMPO/FUNCTION** ▼**,** ▲**]** para ajustar el tempo de reproducción según sea necesario antes o durante la reproducción. El tempo predeterminado (el tempo original de la canción) se ajusta cuando se presionan los botones **[**▼**]** y **[**▲**]** simultáneamente.

# **3. Detenga la reproducción.**

Cuando finalice la reproducción, el Clavinova se parará automáticamente y buscará el principio de la canción. Para detener la reproducción en mitad de una canción, presione el botón **SONG [STOP]**. También puede poner en pausa la reproducción presionando el botón **SONG [PLAY/PAUSE]**.

#### *NOTA*

No se puede iniciar la reproducción de una canción de usuario cuando la grabadora no contiene datos.

### *NOTA*

También puede disfrutar tocando dúos, grabando una parte de un dúo o una canción para dos pianos, y después reproduciendo la otra parte mientras se reproduce la parte grabada.

#### *NOTA*

Si tiene canciones externas en el instrumento puede utilizar la función de repetición. **ALL:** reproducir consecutivamente todas las canciones externas. **rnd:** reproducir todas las canciones externas de forma continua y en orden aleatorio.

### *NOTA*

Para obtener instrucciones sobre cómo cargar canciones desde el ordenador, consulte la [página 75](#page-74-0).

# **Reproducción de las canciones de usuario desde un dispositivo de almacenamiento USB**

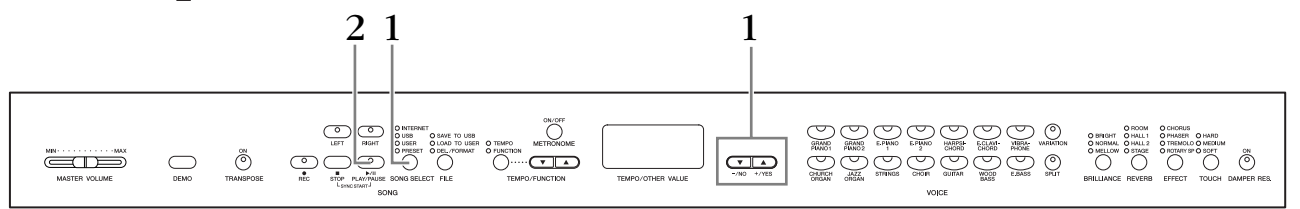

## **Procedimiento**

## **1. Seleccione la canción que desee en el dispositivo de almacenamiento USB.**

Después de asegurarse de que el dispositivo está conectado al instrumento, presione el botón **[SONG SELECT]** (se enciende el indicador USB). A continuación, presione los botones **[–/NO] [+/YES]** para seleccionar el número de canción que desea reproducir (el número aparecerá en la pantalla LED: "Sxx\*" o "xxx\*") o seleccione el método de reproducción RND\* o ALL\*.

\*La letra "S" de la pantalla indica que se trata de una canción "SMF". Las letras "xx" representan el número de la canción.

\*Las letras "xxx" de la pantalla indican que se trata de una canción externa. **RND (r n d)\*:** reproducir todas las canciones predefinidas de forma continua y en orden aleatorio.

**ALL\*:** reproducir secuencialmente todas las canciones predefinidas.

# **2. Inicie y detenga la reproducción.**

El mismo procedimiento que el de los pasos 2 y 3 de "Reproducción de canciones de usuario y externas en el instrumento" en la [página 44.](#page-43-0)

# **Funciones de reproducción útiles**

### **Activación y desactivación de la reproducción de partes**

Cuando se selecciona una canción en el Clavinova, se iluminan en verde los indicadores de las partes que contienen datos (**[RIGHT] [LEFT]** o ambas). Si se presionan estos botones de parte mientras el Clavinova está reproduciendo o parado, se apagarán los indicadores y los datos de esas partes no se reproducirán. Al presionar los botones de parte, la reproducción se activa y se desactiva.

### **Inicio automático de la reproducción al comenzar a tocar el teclado (Sync Start) (inicio sincronizado)**

Puede iniciar la reproducción en cuanto empiece a tocar el teclado. Esto recibe el nombre de función "Sync Start".

Para activar la función Sync Start, presione el botón **SONG [PLAY/PAUSE]** mientras mantiene presionado el botón **SONG [STOP]**. El indicador luminoso de **SONG [PLAY/PAUSE]** parpadeará según el tempo actual.

(Repita la operación anterior para desactivar la función Sync Start).

La reproducción se iniciará en cuanto empiece a tocar el teclado.

Esta función resulta útil cuando se quiere hacer coincidir el tiempo del principio de la reproducción con el principio de su propia interpretación.

### **Asignación de la función PLAY/PAUSE al pedal izquierdo**

Se puede asignar también el pedal izquierdo para iniciar o hacer una pausa en la reproducción de una canción mediante la función "Left Pedal Mode" (modo de pedal izquierdo) ([página 50](#page-49-0)). Esto es conveniente para iniciar la reproducción de la canción en cualquier punto después de que haya empezado a tocar.

### *NOTA*

Las partes pueden activarse o desactivarse antes o durante la reproducción.

### *TERMINOLOGÍA*

### **Sync:**

Sincronizado, que ocurre a la vez.

# <span id="page-45-0"></span>**Conexión directa a Internet (CLP-370/340, CLP-S308/S306)**

Esta función permite conectar directamente el instrumento a Internet. Un servicio del sitio web especial de Yamaha permite reproducir una serie de canciones (datos de canciones) de distintos géneros musicales como música ambiental. Puede que en esta sección se tope con términos y frases poco familiares, relacionadas con los ordenadores y las comunicaciones en línea. Para buscar el significado de estos términos, consulte "Glosario de términos utilizados en Internet" en la [página 57](#page-56-0).

# **Preparación del instrumento para la conexión a Internet**

Puede conectar el instrumento a una conexión en línea permanente (ADSL, fibra óptica, conexión a Internet por cable, etc.) a través de un router o un módem equipado con un router. Para acceder a los servicios más recientes y obtener instrucciones específicas sobre la conexión (además de información sobre dispositivos compatibles, etc.), consulte el sitio web de Yamaha:

<http://music.yamaha.com/homekeyboard>

Utilice un ordenador para conectarse a Internet e inicie una sesión en su navegador antes de conectar el instrumento, ya que no puede configurar el módem o el router desde el propio instrumento.

Para utilizar la conexión a Internet, en primer lugar deberá abrir una cuenta con un proveedor de acceso a Internet.

### **Ejemplo de conexión 1: Conexión por cable (utilizando un módem sin router)**

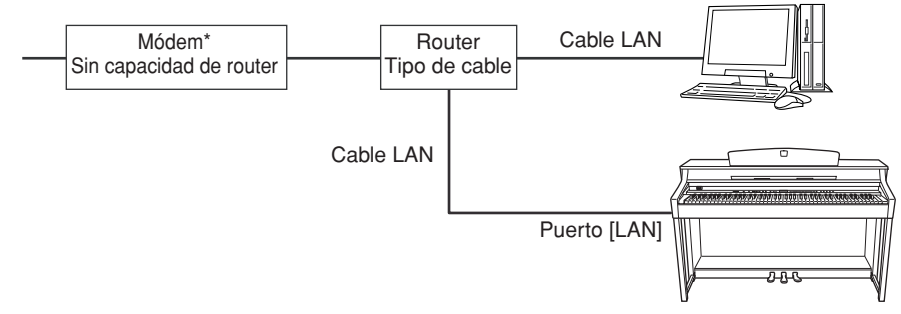

\* Aquí, "módem" se refiere a un módem ADSL, una unidad de red óptica (ONU) o un módem por cable.

#### *NOTA*

Dependiendo de la conexión a Internet, es posible que no pueda conectarse a dos o más dispositivos (por ejemplo, un ordenador y el instrumento), según el contrato que haya firmado con el proveedor de servicio. Esto significa que no podrá conectarse con el instrumento. En caso de duda, consulte su contrato o póngase en contacto con su proveedor de servicio.

### *NOTA*

Conecte el cable LAN al puerto **[LAN]**.

#### *NOTA*

Algunos tipos de módem necesitan un hub (concentrador) Ethernet opcional para conectarse simultáneamente a varios dispositivos (como un ordenador, un instrumento musical, etc.).

[LAN].

### <span id="page-46-1"></span>**Ejemplo de conexión 2: Conexión por cable (utilizando un módem con router)**

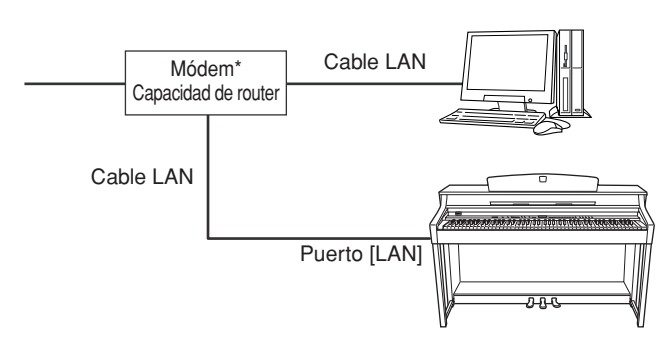

\* Aquí, "módem" se refiere a un módem ADSL, una unidad de red óptica (ONU) o un módem por cable.

### <span id="page-46-0"></span>**Ejemplo de conexión 3: Conexión inalámbrica (mediante un adaptador de juegos inalámbrico)**

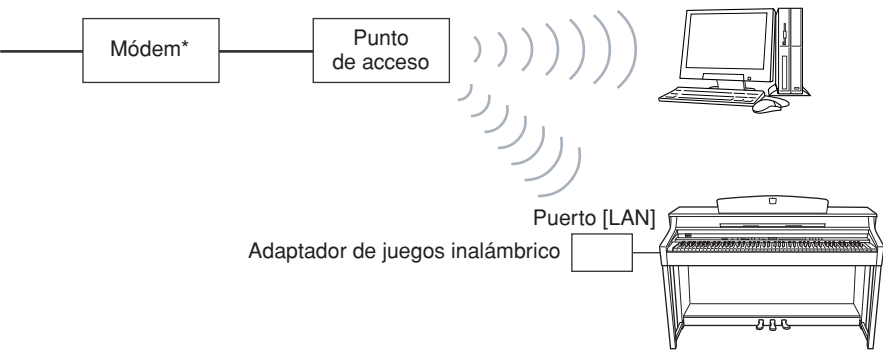

\* Aquí, "módem" se refiere a un módem ADSL, una unidad de red óptica (ONU) o un módem por cable.

### **Ejemplo de conexión 4: Conexión inalámbrica (mediante un adaptador de LAN inalámbrica USB)**

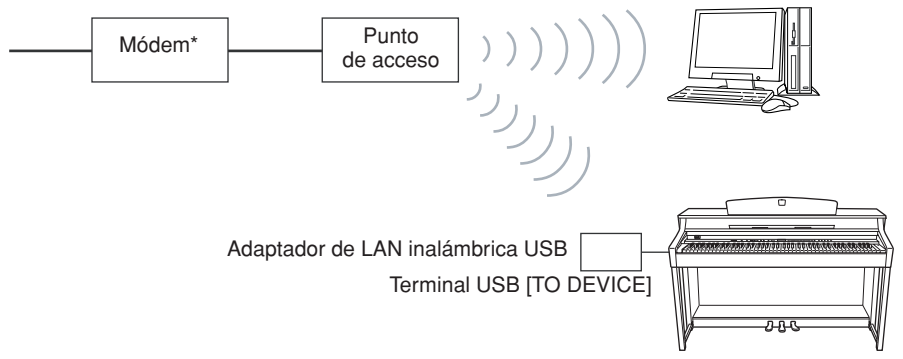

\* Aquí, "módem" se refiere a un módem ADSL, una unidad de red óptica (ONU) o un módem por cable.

### *NOTA*

Conecte el adaptador de juegos inalámbrico al puerto [LAN].

*NOTA* Conecte el cable LAN al puerto

### *NOTA*

Además del módem o de un punto de acceso, esta conexión requiere un router.

#### *NOTA*

Conecte el adaptador de LAN inalámbrica USB al terminal USB [TO DEVICE].

### *NOTA*

Además del módem o de un punto de acceso, esta conexión requiere un router.

#### *NOTA*

Este instrumento usa cifrado únicamente en formato WEP.

# **Conexión del instrumento a Internet**

# **Si usa una conexión por cable (mediante DHCP):**

No es necesario hacer ningún ajuste en el instrumento. Puede acceder a Internet simplemente conectando un router o un módem equipado con router al instrumento a través del cable de LAN.

Una vez que el instrumento esté correctamente conectado a Internet, aparecerá en pantalla el canal actualmente seleccionado cuando seleccione el indicador **"INTERNET"** con el botón **[SONG SELECT]**.

Puede reproducir las canciones de Internet por medio del servicio. Para obtener instrucciones sobre cómo reproducir canciones, consulte "Audición de canciones en Internet" en la [página 56](#page-55-0).

# **Si usa una conexión por cable (mediante dirección IP estática, servidor proxy):**

Es necesario realizar los ajustes en el instrumento.

Para obtener instrucciones sobre cómo realizar los ajustes de Internet, consulte "Acerca de los ajustes de Internet" en la [página 49.](#page-48-0)

## **Si usa una LAN inalámbrica (por medio de un adaptador de juegos inalámbrico):**

No es necesario hacer ningún ajuste en el instrumento.

Puede acceder a Internet conectando al instrumento un adaptador de juegos inalámbrico. \* El adaptador de juegos inalámbrico precisa configurarse con el punto de acceso. Para obtener información acerca de cómo realizar los ajustes, lea el manual de instrucciones del producto que utilice.

Una vez que el instrumento esté correctamente conectado a Internet, aparecerá en pantalla el canal actualmente seleccionado cuando seleccione el indicador **"INTERNET"** con el botón **[SONG SELECT]**.

Puede reproducir las canciones de Internet por medio del servicio. Para obtener instrucciones sobre cómo reproducir canciones, consulte "Audición de canciones en Internet" en la [página 56](#page-55-0).

## **Si usa una LAN inalámbrica (por medio de un adaptador de LAN inalámbrica):**

Necesita realizar los ajustes de Internet desde un ordenador; no se pueden realizar ajustes en el instrumento.

Para obtener instrucciones sobre cómo realizar los ajustes de Internet, consulte "Acerca de los ajustes de Internet" en la [página 49.](#page-48-0)

*NOTA*

Los routers más comunes y los módem equipados con router disponen de la función DHCP.

# <span id="page-48-0"></span>**Acerca de los ajustes de Internet**

Puede realizar los ajustes de Internet para el instrumento cómodamente desde el sitio web especial de Yamaha.

Si selecciona una conexión inalámbrica mediante el adaptador de LAN inalámbrico USB o una conexión por cable (por medio de una dirección IP estática o un servidor proxy), es necesario que realice los ajustes de Internet según se explica a continuación.

### **Ajustes de Internet**

Cuando utilice la conexión directa a Internet (IDC) por primera vez, conviene que realice los ajustes de Internet siguiendo el procedimiento que se ilustra a continuación. El proceso que se muestra pretende facilitar la comprensión acerca de cómo cargar el

archivo de configuración creado por el ordenador en el instrumento. Si sigue este proceso, no tendrá que realizar ajustes difíciles como escribir distintos datos en el instrumento.

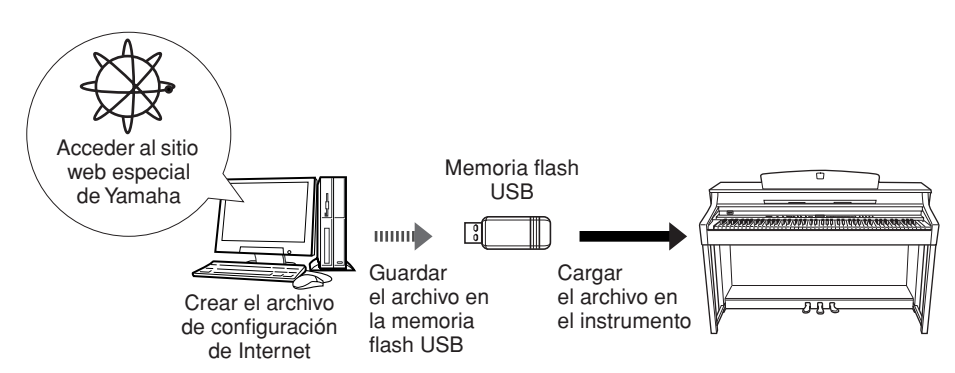

Para obtener más detalles, consulte el sitio web de Yamaha: <http://music.yamaha.com/idc>

## **Creación de los archivos de configuración de Internet**

Antes de realizar los ajustes de Internet, es necesario crear los archivos de configuración de Internet en la página web especial de Yamaha usando el ordenador.

Para obtener información sobre cómo crear los archivos de configuración de Internet, lea las instrucciones de la página web de Yamaha:

<http://music.yamaha.com/idc>

# **Carga de los archivos de configuración de Internet**

Este procedimiento le permite realizar los ajustes de Internet cargando archivos de configuración de Internet creados en el sitio web especial de Yamaha del instrumento.

### No es necesario realizar ajustes

*NOTA*

de Internet si usa una conexión por cable (mediante DHCP) o una LAN inalámbrica (con un adaptador de juegos inalámbrico).

### *NOTA*

Se hará copia de seguridad de los ajustes de Internet.

5 1 2 4 3 5  $\bigcirc \hspace{-0.3cm} \bigcirc \hspace{-0.3cm} \bigcirc \$  $\equiv$  $\overline{CD}$ 

## **Procedimiento**

# <span id="page-48-1"></span>**1. Active el modo Function.**

Asegúrese de que el dispositivo de memoria flash USB que contiene el archivo de configuración de Internet llamado "config.n21" está conectado al instrumento y, a continuación, presione el botón **[TEMPO/FUNCTION]** para que se encienda el indicador **[FUNCTION]**.

### *NOTA*

Puede crear los archivos de configuración de Internet (llamados "config.n21") en el sitio web especial de Yamaha.

### *NOTA*

El modo de carga no se puede activar mientras está en uso la reproducción de una canción de demostración de voces, cuando está activado el botón [REC] o cuando está activada la reproducción de la canción del usuario.

# **2. Seleccione Function F9.y (en el CLP-370/340) o F8.y (en el CLP-S308/S306).**

Utilice los botones **[TEMPO/FUNCTION** ▼**,** ▲**]** para seleccionar Function F9.y (CLP-370/340) o F8.y (CLP-S308/S306).

# <span id="page-49-0"></span>**3. Active el modo de selección de submodos después de seleccionar F9 o F8.**

Presione el botón **[+/YES]** para activar el modo de selección de submodos.

# **4. Seleccione Function F9.1 (en el CLP-370/340) o F8.1 (en el CLP-S308/S306).**

Utilice los botones **[TEMPO/FUNCTION** ▼**,** ▲**]** para seleccionar Function F9.1 (CLP-370/340) o F8.1 (CLP-S308/S306).

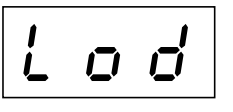

Si no desea cargar el archivo, presione el botón **[–/NO]**.

# **5. Inicie la carga.**

Presione el botón **[+/YES]**.

Después de que aparezca de nuevo "n-y" en la pantalla para confirmar si desea cargar el archivo, presione el botón **[+/YES]** una vez más.

Si no desea cargar el archivo, presione el botón **[–/NO]**.

Una vez concluida la carga desde el dispositivo de memoria flash USB, aparecerá el mensaje "End" en la pantalla. Presione el botón **[–/NO]** o **[+/YES]** para salir de esta pantalla.

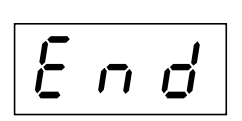

Tras concluir la carga, puede acceder a Internet.

Una vez que el instrumento esté correctamente conectado a Internet, aparecerá en pantalla el canal actualmente seleccionado cuando seleccione el indicador **"INTERNET"** con el botón **[SONG SELECT]**.

Para obtener instrucciones sobre cómo escuchar las canciones, consulte "Audición de canciones en Internet" en la [página 56](#page-55-0).

*NOTA*

Si la carga no concluve correctamente, aparecerán alternándose "Err" y el código de error en la pantalla. Para volver a la indicación anterior, presione el botón [–/NO] o [+/YES].

### *NOTA*

### **Código de error**

Puede leer la descripción del código de error en la página web de Yamaha: <http://music.yamaha.com/idc>

### *NOTA*

Yamaha recomienda hacer copia de seguridad de los archivos de configuración de Internet (página 79).

# <span id="page-50-0"></span>**Comprobación de la intensidad del campo (al usar un adaptador de LAN inalámbrica USB)**

Puede comprobar la intensidad del campo en pantalla si usa un adaptador de LAN inalámbrica USB (ejemplo de conexión 4 en la [página 47](#page-46-0)).

Active el modo de función, seleccione el número de función y active el modo de seleccione de submodos (consulte los pasos 1 – 3 para obtener instrucciones similares en la [página 49\)](#page-48-0).

# **Procedimiento**

# **1. Seleccione Function F9.3 (en el CLP-370/340) o F8.3 (en el CLP-S308/S306).**

Utilice los botones **[TEMPO/FUNCTION** ▼**,** ▲**]** para seleccionar Function F9.3 (CLP-370/340) o F8.3 (CLP-S308/S306).

# **2. Presione el botón [–/NO] o [+/YES].**

Aparecerá en pantalla el indicador de intensidad de campo durante unos tres segundos.

### **Indicaciones de intensidad de campo**

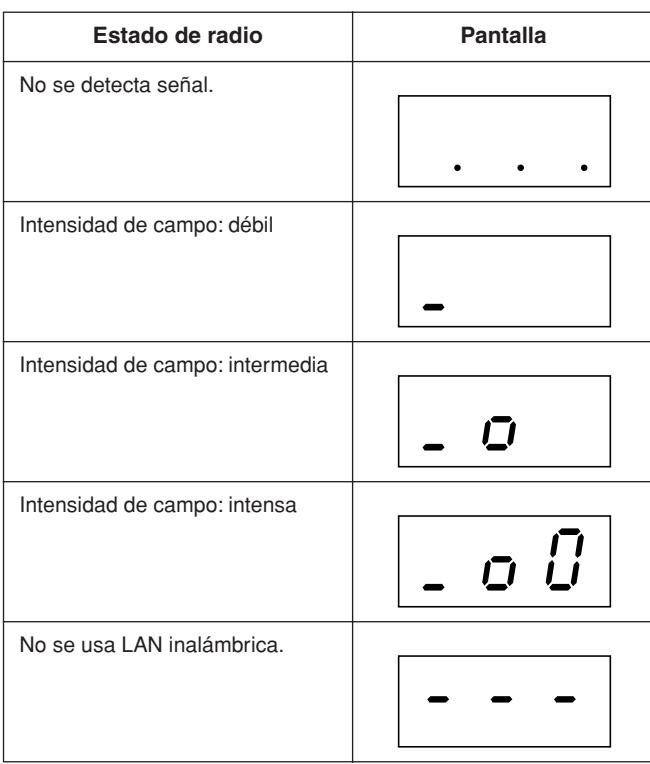

### *NOTA*

Tras realizar la conexión a Internet, puede mostrar la intensidad del campo.

### *NOTA*

Si usa un adaptador de juegos inalámbrico, aparecerá en pantalla "No wireless LAN is used".

# <span id="page-51-0"></span>**Exportación de la información de conexión**

Este procedimiento permite exportar la información detallada sobre la conexión actual como archivo de texto a un dispositivo de memoria flash USB. Puede comprobar la información en el ordenador.

Active el modo de función, seleccione el número de función y active el modo de selección de submodos (consulte los pasos 1 – 3 para obtener instrucciones similares en la [página 49\)](#page-48-0).

## **Procedimiento**

# **1. Seleccione Function F9.2 (en el CLP-370/340) o F8.2 (en el CLP-S308/S306).**

Utilice los botones **[TEMPO/FUNCTION** ▼**,** ▲**]** para seleccionar Function F9.2 (CLP-370/340) o F8.2 (CLP-S308/S306).

# **2. Active el modo de exportación.**

Presione los botones **[+/YES]** para que aparezca "OUt" en la pantalla.

Si no desea exportar el archivo, presione el botón **[–/NO]**.

 $L'$ <u>|-</u>

# **3. Inicie la exportación.**

Presione el botón **[+/YES]**.

Aparece "n y" en la pantalla para confirmar si desea exportar el archivo; presione de nuevo el botón **[+/YES]**.

Si no desea exportar el archivo, presione el botón **[–/NO]**.

Aparecerá el mensaje "n–y" en pantalla si un dispositivo de memoria flash USB contiene un archivo con el mismo nombre que el que se intenta exportar.

Presione el botón **[+/YES]** para ejecutar la operación de sobrescritura. Presione el botón [–/NO] para cancelar la exportación.

Una vez concluida la exportación al dispositivo de memoria flash USB, aparecerá el mensaje "End" en la pantalla. Presione el botón **[–/NO]** o **[+/YES]** para salir de esta pantalla.

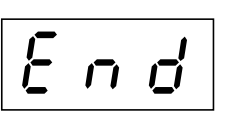

Tras la exportación, conecte el dispositivo de memoria flash USB al ordenador y, a continuación, abra el archivo de texto denominado "ConnectionInfo.txt" en el directorio raíz del dispositivo de memoria flash USB para comprobar la información detallada de la conexión.

### *NOTA*

El archivo de información de la conexión no permite realizar los ajustes de Internet manualmente. Este archivo de información de la conexión está definido como de "sólo lectura" y no puede editarse.

### *NOTA*

El modo de exportación no se puede activar mientras está en uso la reproducción de una canción de demostración de voces, cuando está activado el botón **[REC]** o cuando está activada la reproducción de la canción del usuario.

### *NOTA*

Si la exportación no concluye correctamente, aparecerán alternándose "Err" y el código de error en la pantalla.

#### *NOTA* **Código de error**

Puede leer la descripción del código de error en la página web de Yamaha: <http://music.yamaha.com/idc>

# <span id="page-52-1"></span><span id="page-52-0"></span>**Otras operaciones de Internet**

# **Comprobación del número de versión del instrumento**

Puede comprobar el número de versión de este instrumento.

Active el modo de función, seleccione el número de función y active el modo de selección de submodos (consulte los pasos 1 – 3 para obtener instrucciones similares en la [página 49\)](#page-48-0).

## **Procedimiento**

**4. Seleccione Function [F9.4] (en el CLP-370/340) o F8.4 (en el CLP-S308/S306).**

Utilice los botones **[TEMPO/FUNCTION** ▼**,** ▲**]** para seleccionar Function F9.4 (CLP-370/340) o F8.4 (CLP-S308/S306).

**5. Compruebe el número de versión.** Presione el botón **[+/YES]** para que aparezca el número de versión en la pantalla.

Aparecerán alternándose un mensaje "PrG" y el número de versión "x.xx" en la pantalla.

- **6. Vuelva al modo de selección de submodos.** Presione el botón **[+/YES]** para salir de los submodos.
- **7. Salga del modo Function.** Presione el botón **[TEMPO/FUNCTION]** para salir del modo de función.

# **Comprobación del número de versión del controlador de puerto LAN**

Puede comprobar el número de versión del controlador de puerto LAN.

Active el modo de función, seleccione el número de función y active el modo de selección de submodos (consulte los pasos 1 – 3 para obtener instrucciones similares en la [página 49\)](#page-48-0).

## **Procedimiento**

- **1. Seleccione Function F9.5 (en el CLP-370/340) o F8.5 (en el CLP-S308/S306).** Utilice los botones **[TEMPO/FUNCTION** ▼**,** ▲**]** para seleccionar
- Function F9.5 (CLP-370/340) o F8.5 (CLP-S308/S306). **2. Compruebe el número de versión.**

Presione el botón **[+/YES]** para que aparezca el número de versión en la pantalla.

Aparecerán alternándose un mensaje "L-P" y el número de versión "x.x.x" en la pantalla.

- **3. Vuelva al modo de selección de submodos.** Presione el botón **[+/YES]** para salir de los submodos.
- **4. Salga del modo Function.** Presione el botón **[TEMPO/FUNCTION]** para salir del modo de función.

## <span id="page-53-0"></span>**Comprobación del número de versión del controlador del adaptador de LAN USB**

Puede comprobar el número de versión del controlador del adaptador de LAN USB.

Active el modo de función, seleccione el número de función y active el modo de selección de submodos (consulte los pasos 1 – 3 para obtener instrucciones similares en la [página 49\)](#page-48-0).

## **Procedimiento**

- **1. Seleccione Function F9.6 (en el CLP-370/340) o F8.6 (en el CLP-S308/S306).** Utilice los botones **[TEMPO/FUNCTION** ▼**,** ▲**]** para seleccionar Function F9.6 (CLP-370/340) o F8.6 (CLP-S308/S306).
- **2. Compruebe el número de versión.** Presione el botón **[+/YES**] para que aparezca el número de versión en la pantalla. Aparecerán alternándose un mensaje "L-A" y el número de versión "x.x.x" en la pantalla.
- **3. Vuelva al modo de selección de submodos.** Presione el botón **[+/YES]** para salir de los submodos.
- **4. Salga del modo Function.** Presione el botón **[TEMPO/FUNCTION]** para salir del modo de función.

## <span id="page-54-0"></span>**Inicialización de los ajustes de Internet**

Puede inicializar los ajustes de Internet.

Active el modo de función, seleccione el número de función y active el modo de selección de submodos (consulte los pasos 1 – 3 para obtener instrucciones similares en la [página 49\)](#page-48-0).

### **Procedimiento**

- **1. Seleccione Function F9.7 (en el CLP-370/340) o F8.7 (en el CLP-S308/S306).** Utilice los botones **[TEMPO/FUNCTION** ▼**,** ▲**]** para seleccionar Function F9.7 (CLP-370/340) o F8.7 (CLP-S308/S306).
- **2. Active el modo de inicialización.** Presione el botón **[+/YES]**. Aparecerá un mensaje "CLr" en la pantalla.

### **3. Confirme la inicialización.**

Presione el botón **[+/YES]**. Aparecerá un mensaje "n-y" en la pantalla para confirmar si desea realizar o no la inicialización. Si no desea inicializar, presione el botón **[–/NO]**.

**4. Realice la inicialización.**

Presione de nuevo el botón **[+/YES]**. Inicie la inicialización. Cuando finalice la inicialización, aparecerá el mensaje "End" en la pantalla.

**5. Vuelva al modo de selección de submodos.** Presione el botón **[+/YES]** para salir de los submodos.

**6. Salga del modo Function.** Presione el botón **[TEMPO/FUNCTION]** para salir del modo de función.

## *ATENCIÓN*

La inicialización restablece el instrumento con los ajustes programados de fábrica para todos los ajustes de Internet. Yamaha recomienda hacer copia de seguridad de los ajustes de Internet antes de la inicialización.

# **Lista de ajustes iniciales de Internet**

A continuación, se indican los ajustes predeterminados de este instrumento.

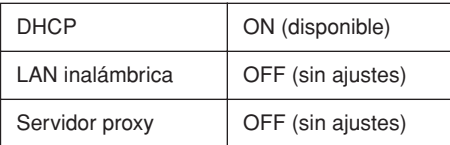

### *NOTA*

Los ajustes de Internet no se inicializan cuando se utiliza la operación de inicialización de datos descrita en la [página 58.](#page-57-0)

### *NOTA*

La información de las cookies se inicializará al mismo tiempo.

# <span id="page-55-0"></span>**Audición de las canciones en Internet (CLP-370/340, CLP-S308/S306)**

Yamaha ofrece un servicio especial de datos en su sitio web que permite reproducir una gama de canciones (datos de canciones) de distintos géneros musicales como música ambiental en el instrumento. Antes de conectar el instrumento a Internet, consulte "Conexión directa a Internet" en la [página 46](#page-45-0).

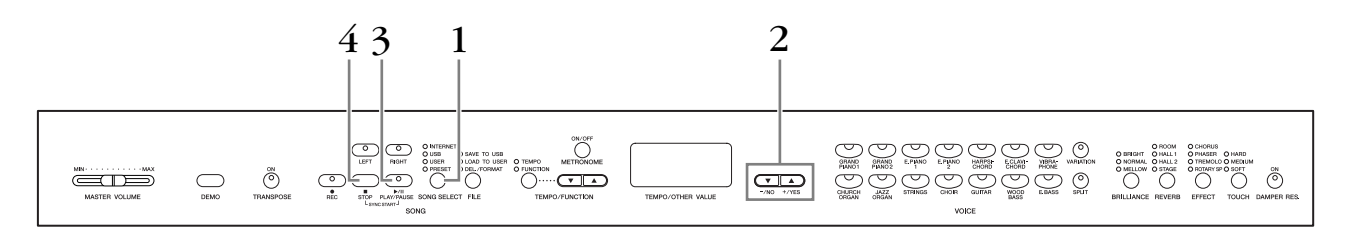

## **Procedimiento**

# **1. Active el indicador luminoso "INTERNET".**

Asegúrese de que el instrumento está conectado a Internet y presione el botón **[SONG SELECT]** (se enciende el indicador INTERNET). El indicador luminoso de acceso **"INTERNET"** parpadea en rojo durante el acceso a Internet.

# **2. Cambie el canal.**

Presione los botones **[–/NO]** o **[+/YES]** para cambiar el canal. El ajuste del canal actual aparece en la pantalla.

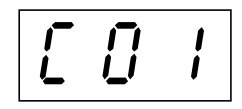

# **3. Inicie la reproducción.**

Presione el botón **SONG [PLAY/PAUSE]** para iniciar la reproducción (el indicador luminoso de acceso **"INTERNET"** parpadea en rojo durante el acceso a Internet).

# **4. Detenga la reproducción.**

Presione el botón **SONG [STOP].**

### *NOTA*

No se puede seleccionar el indicador luminoso **"INTERNET"** mientras esté en uso la reproducción de una canción de demostración de voz o el botón **[REC]** esté activado.

#### *NOTA*

Las pantallas LED mostradas en este manual de instrucciones sólo deben utilizarse como orientación para el aprendizaje y es posible que no se ajusten completamente a su instrumento.

#### *NOTA*

Puede ajustar el tipo de efecto [\(página 23\)](#page-22-0) que se aplica a la voz que se toca en el teclado y para la reproducción desde Internet de la canción. La sensibilidad de pulsación ([página 24](#page-23-0)) de la voz del teclado también puede ajustarse a voluntad. Puede cambiar además el tipo de brillo [\(página 22\)](#page-21-0) y el tipo de reverberación [\(página 22](#page-21-0)) que se aplica a la reproducción de las canciones desde Internet.

### *NOTA*

Cuando seleccione otra melodía (o seleccione una melodía distinta durante una reproducción encadenada), se seleccionará el tipo de reverberación que corresponda.

### *NOTA*

Los datos de la canción de Internet no se transmiten a través de los conectores MIDI.

#### *NOTA*

La función Sync Start, los ajustes de parte y la función de repetición A-B surten efecto cuando se reproduce una vez la canción.

# <span id="page-56-0"></span>**Glosario de términos utilizados en Internet**

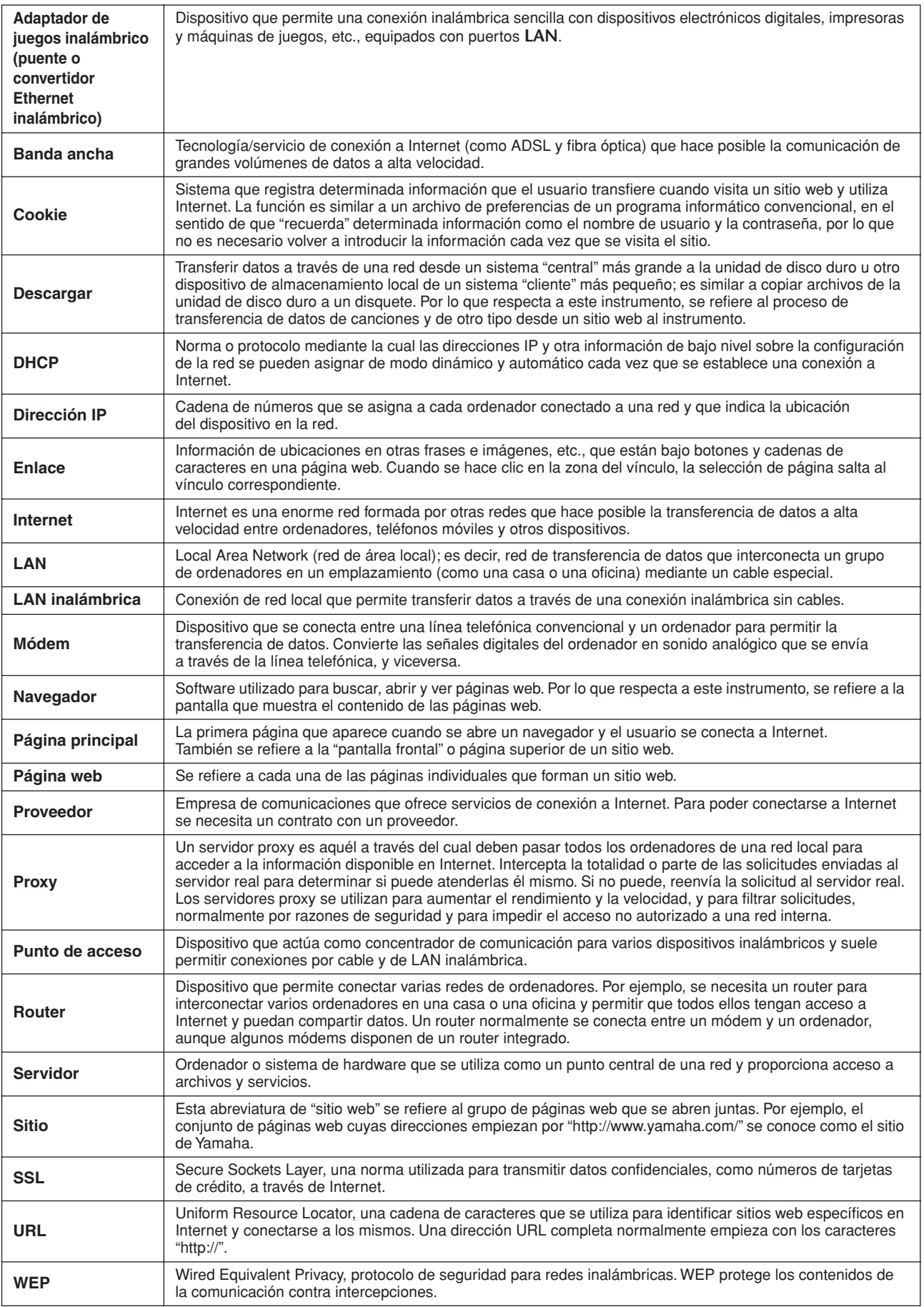

# <span id="page-57-1"></span><span id="page-57-0"></span>**Inicialización de los datos**

# *ATENCIÓN*

Al inicializar los datos, todos los ajustes del panel y los datos de canciones se borran y restablecen a los ajustes predeterminados. Yamaha recomienda hacer copia de seguridad de los datos antes de la inicialización (consulte la página 79).

### **Apague el instrumento. A continuación, encienda el instrumento manteniendo presionada la tecla C7 (la tecla más aguda).**

# *ATENCIÓN*

No apague el instrumento mientras se inicializan los datos de la memoria interna (es decir, mientras se muestra la indicación "CLr"). Si lo hace, se podrían dañar todos los datos del instrumento.

# **Ajustes detallados — [FUNCTION]**

Puede establecer diversos parámetros para aprovechar al máximo las funciones del Clavinova, como la afinación del tono, la selección de una escala, etc.

Están disponibles los parámetros siguientes.

El CLP-370/340 dispone de nueve funciones principales, el CLP-330 de siete funciones principales y el CLP-S308/S306 de ocho funciones principales.

Algunas de estas funciones tienen varios submodos.

### **Lista de parámetros**

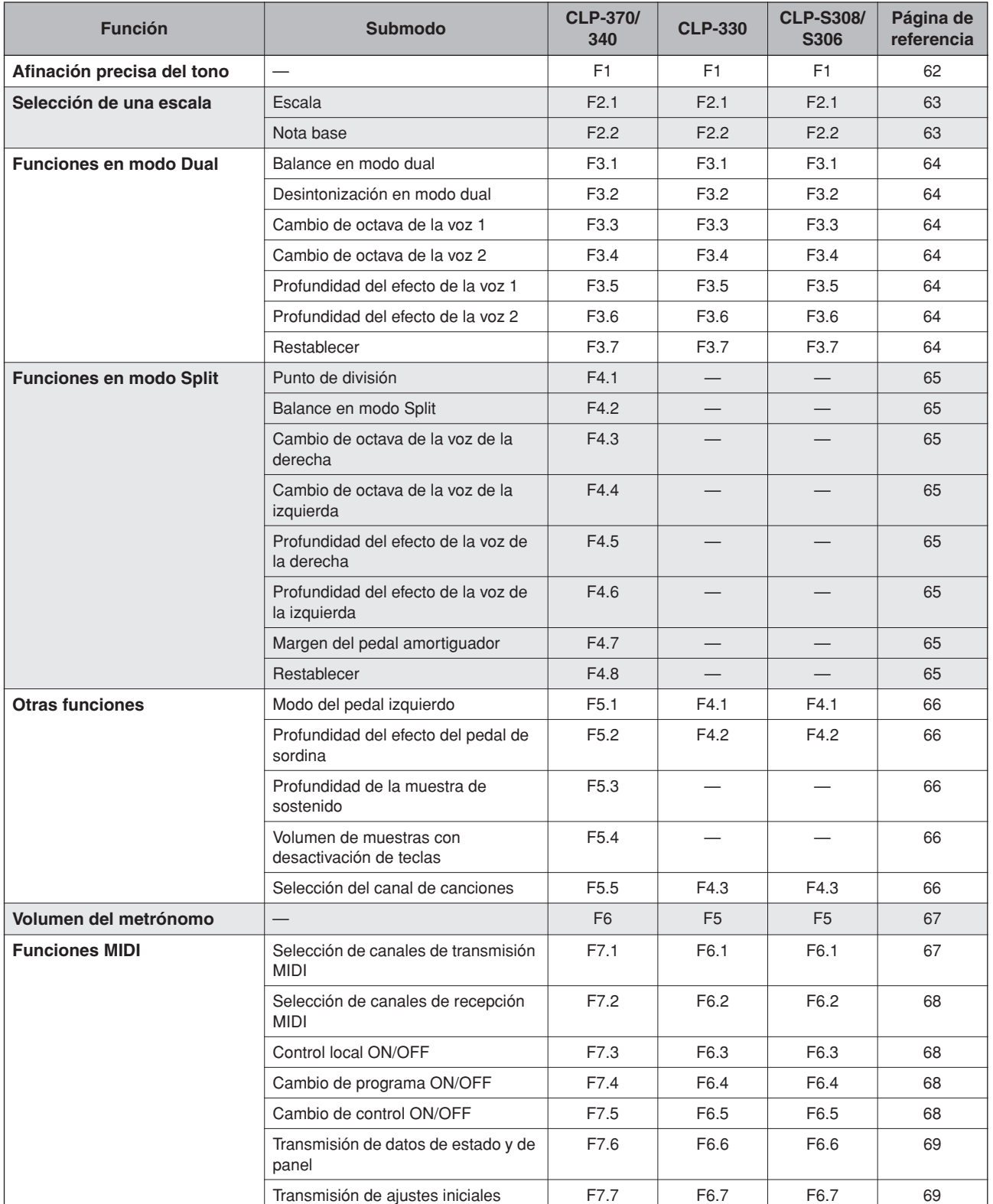

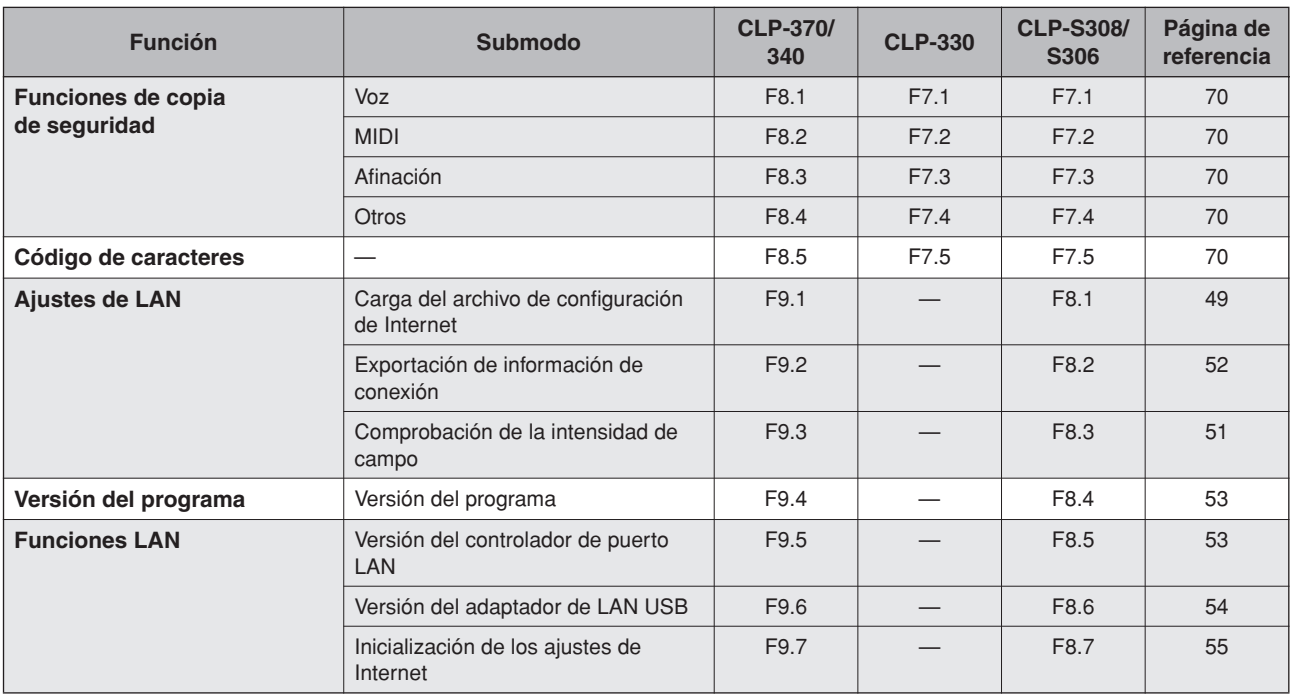

# **Procedimiento básico en el modo Function (función)**

Siga los pasos incluidos a continuación para utilizar las funciones. (Si se pierde mientras utiliza una función, vuelva a esta página y lea el procedimiento básico).

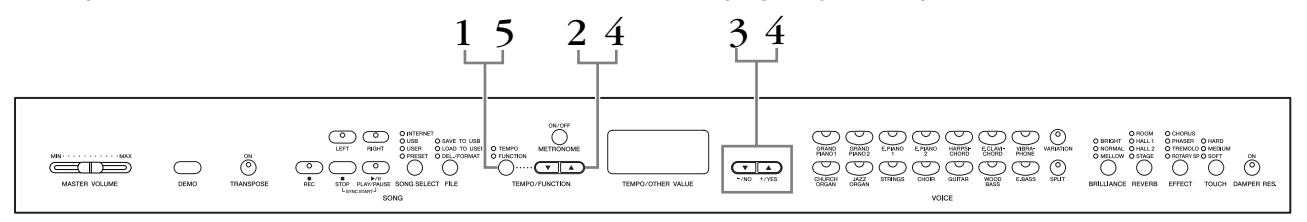

# **Procedimiento**

# **1. Active el modo Function.**

Presione el botón **[TEMPO/FUNCTION]** para que se encienda su indicador **[FUNCTION]**.

 $\sqrt{F^* + F^*}$  aparecerá en la pantalla. (La indicación de " $\ast \ast$ " varía en función del estado de la unidad y del uso).

# **2. Seleccione una función.**

Utilice los botones **[TEMPO/FUNCTION** ▼**,** ▲**]** para seleccionar la función que desee: F1 – F9 (CLP-370/340), F1 – F7 (CLP-330), F1 – F8 (CLP-S308/S306).

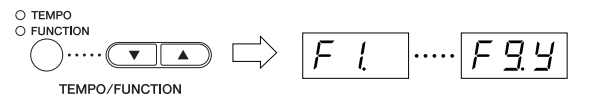

# **3. Utilice los botones [–/NO] [+/YES].**

Si la función no incluye submodos, vaya al paso 4.

Si la función incluye submodos, presione el botón **[+/YES]** una vez para entrar en el submodo respectivo.

### *NOTA*

No es posible seleccionar funciones en el modo de operación de archivos Demo/ Song Select ni cuando está en funcionamiento el grabador de canciones de usuario.

### *NOTA*

Para salir del modo Function, presione el botón **[FUNCTION]** en cualquier momento.

### *NOTA*

Después de seleccionar la función, se mostrará el ajuste actual cuando se presione por primera vez el botón **[–/NO]** o **[+/YES]**.

# **4. Utilice la función que desee mediante el uso de los dos botones siguientes.**

### **[TEMPO/FUNCTION** ▼**,** ▲**]**

Seleccione la función o el submodo deseado.

### **[–/NO]** o **[+/YES]**

Después de seleccionar la función o el submodo deseado, active ON/OFF, seleccione el tipo o cambie el valor, en consonancia.

Según cuál sea el ajuste, puede recuperarse el ajuste predeterminado (que se utiliza al encender por primera vez el Clavinova) presionando los botones **[–/NO]** y **[+/YES]** a la vez.

### **Ejemplo de funcionamiento 1 (F1. Afinación precisa del tono)**

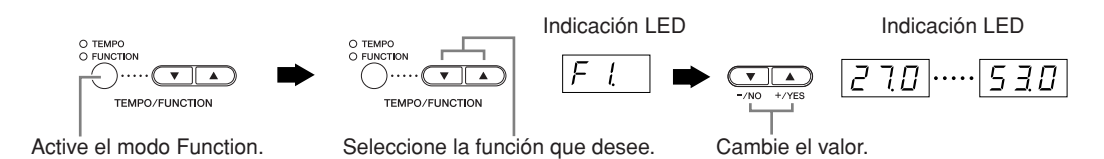

### **Ejemplo de funcionamiento 2 (F3.1 "Balance en modo dual")**

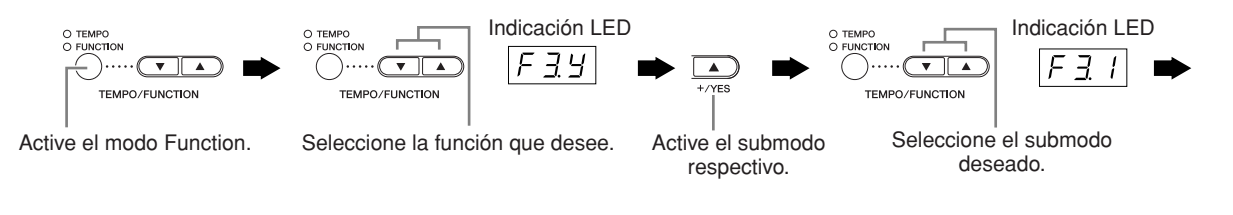

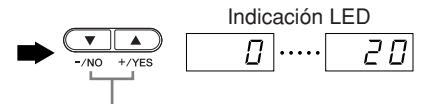

Cambie el valor.

# **5. Después de usar la función, salga del modo Function.**

Para salir del modo Function, presione el botón **[TEMPO/FUNCTION]** para que se encienda el indicador **[TEMPO]**.

# **Acerca de cada función**

## <span id="page-61-0"></span>**F1. Afinación precisa del tono**

Puede ajustar con precisión la tonalidad de todo el instrumento. Esta función es útil cuando se toca el Clavinova con otros instrumentos o con música del CD.

- **1. Active el modo Function y seleccione**  $\lceil \cdot r \rceil$ **.**
- **2. Utilice los botones [–/NO] y [+/YES] para bajar o subir el tono de la tecla A3 en incrementos de 0,2 Hz aproximadamente.**

El valor aparece como un número de dos dígitos y una posición decimal.

Ejemplo: 440,2 Hz se muestra como 40,2 en la pantalla.

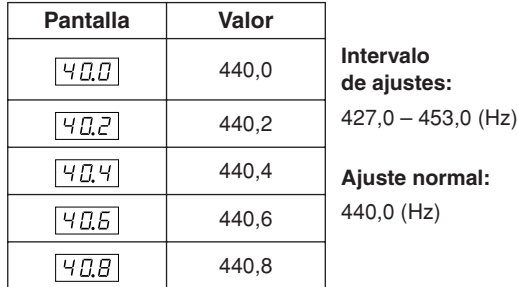

### *TERMINOLOGÍA*

#### **Hz (hercio):**

Esta unidad de medida se refiere a la frecuencia de un sonido y representa el número de veces que una onda de sonido vibra en un segundo.

#### *NOTA*

**También puede utilizar el teclado para ajustar el tono (en cualquier modo distinto al modo Function). Para subir el tono (en incrementos de 0,2 Hz** 

**aproximadamente):** Mantenga presionadas las teclas A -1, B -1 y C0 (tres teclas blancas en el extremo de la izquierda) simultáneamente y presione cualquier tecla entre C3 y B3.

#### **Para bajar el tono (en incrementos de 0,2 Hz**

**aproximadamente):** Mantenga presionadas las teclas A -1, B -1 y C#0 (dos teclas blancas y una tecla negra) simultáneamente y presione cualquier tecla entre C3 y B3.

**Para restablecer el tono estándar:** Mantenga presionadas las teclas A -1, B -1, C0 y C#0 (tres teclas blancas y una tecla negra) simultáneamente y presione cualquier tecla entre C3 y B3.

Cada tecla tiene un nombre de nota; por ejemplo, la tecla inferior (la situada más a la izquierda) del teclado corresponde a A-1, y la más alta (la situada más a la derecha) a C7.

Durante el procedimiento descrito anteriormente, la pantalla indica un valor en Hz  $\langle$   $\overline{Z}$  7.0.  $\overline{5}$  3.0 >. Tras finalizar el procedimiento, la pantalla vuelve a mostrar la indicación anterior.

#### *NOTA*

**También puede afinar en incrementos de 1 Hz aproximadamente (en cualquier modo distinto al modo Function).**

**Para subir o bajar el tono, respectivamente, en incrementos de 1 Hz aproximadamente:** Mantenga presionadas las teclas A -1, B -1 y C0 (tres teclas blancas en el extremo de la izquierda) o las teclas A -1, B -1 y C#0 (dos teclas blancas y una tecla negra) simultáneamente y presione el botón **[–/NO]** o **[+/YES]**.

**Para restablecer el tono estándar:** Mantenga presionadas las teclas A-1, B-1 y C0 (tres teclas blancas en el extremo de la izquierda) o las teclas A -1, B -1 y C#0 (dos teclas blancas y una negra) y presione los botones **[–/NO] [+/YES]** a la vez.

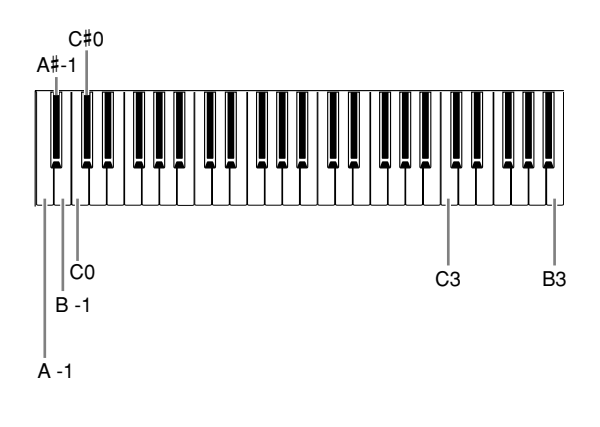

Durante el procedimiento descrito anteriormente, la pantalla indica un valor en Hz <  $\boxed{270}$ ...  $\boxed{530}$  >. Tras finalizar el procedimiento, la pantalla vuelve a mostrar la indicación anterior.

### <span id="page-62-0"></span>**F2. Selección de una escala**

Puede seleccionar diversas escalas. La escala temperada es la escala de afinación contemporánea más común para piano. No obstante, a lo largo de la historia ha habido muchas otras escalas, muchas de las cuales sirven de base para determinados géneros musicales. Puede disfrutar de estas afinaciones con el Clavinova.

### **Escala temperada**

Una octava se divide en doce intervalos iguales. Actualmente es la escala de afinación para piano más popular.

### **Mayor pura/menor pura**

Basados en sobretonos naturales, tres acordes principales que utilicen estas escalas producen un sonido bello y puro.

### **Pitagórica**

Esta escala, diseñada por el filósofo griego Pitágoras, se basa en el intervalo de un quinto perfecto.

En el tercero la frecuencia es ligeramente superior, pero el cuarto y el quinto son bellos y adecuados para algunas entradas.

### **Tono medio**

Esta escala es una mejora de la de Pitágoras porque se ha eliminado la mayor frecuencia del tercer tono. Esta escala se hizo popular entre finales del siglo XVI y finales del siglo XVIII y fue utilizada por Handel.

### **Werckmeister/Kirnberger**

Estas escalas combinan la de tono medio y la pitagórica de formas diferentes. Con estas escalas, la modulación cambia la impresión y el sonido de las canciones. Se utilizaban a menudo en la época de Bach y Beethoven. También se utilizan ahora a menudo para reproducir la música de esa época en los clavicémbalos.

- **1. Active el modo Function y seleccione FEY.**
- **2. Presione el botón [+/YES] para activar el submodo de la función de escala y después utilice los botones [TEMPO/FUNCTION** ▼**,** ▲**] para seleccionar el submodo que desee. Presione los botones [–/NO] y [+/YES] para seleccionar el número del ajuste que desee.**

### **Submodo**

### **F2.1: Escala**

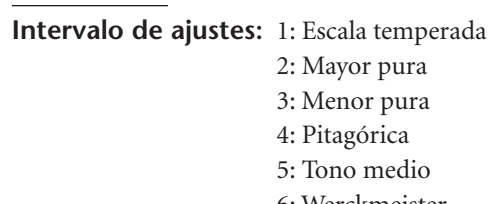

- 6: Werckmeister
- 7: Kirnberger

**Ajuste normal:** 1: Escala temperada

### **F2.2: Nota base**

Si selecciona una escala distinta de la escala temperada, deberá especificar la raíz. (Puede especificar la nota raíz mientras la escala temperada está seleccionada, pero no tendrá ningún efecto. El ajuste de la nota base surte efecto en todas las escalas excepto en la escala temperada).

**Intervalo de ajustes:**

### $C C^{\sharp} D E^{\flat} E E F^{\sharp} G A^{\flat} A B^{\flat} B$ **Ajuste normal:**  $\Gamma$

• Ejemplo de indicación de raíz

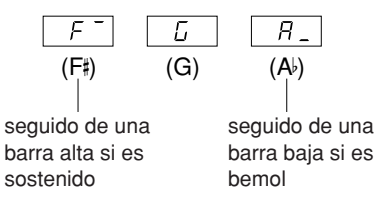

### <span id="page-63-0"></span>**F3. Funciones en modo Dual**

Puede ajustar diversos parámetros en el modo Dual para optimizar los ajustes de las canciones que toca; por ejemplo, el ajuste de volumen entre dos sonidos. Los ajustes de las funciones en modo Dual se establecen de forma individual para cada combinación de voces.

- **1. Seleccione las voces en modo Dual, active el modo Function y seleccione**  $\sqrt{F}$  39.
- **2. Presione el botón [+/YES] para entrar en el submodo de la función en modo dual y después utilice los botones [TEMPO/ FUNCTION** ▼**,** ▲**] para seleccionar el submodo que desee. Presione el botón [–/NO] [+/YES] para asignar valores.**

#### *NOTA*

Si no está activado el modo Dual, aparecerá  $\boxed{F_1}$ - en lugar de y no podrá seleccionar las funciones en modo Dual. En ese caso, puede cambiar al modo Dual seleccionando dos voces.

### **Submodo**

### **F3.1: Balance en modo dual**

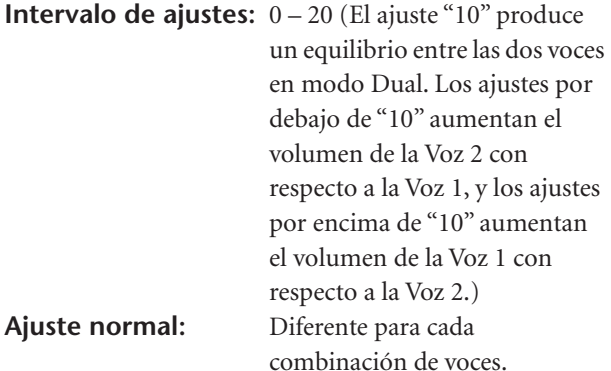

Puede establecer una voz como voz principal y otra como una voz mixta más suave.

### **F3.2: Desintonización en modo dual**

**Intervalo de ajustes:**  $-20 - 0 - 20$  (con valores positivos, el tono de la Voz 1 se eleva y el tono de la Voz 2 se reduce. Con valores negativos, el tono de la Voz 1 se reduce y el tono de la Voz 2 se eleva).

#### *NOTA*

El intervalo de ajustes disponibles es más amplio en el intervalo inferior (± 60 centésimas para A-1) y más reducido en el intervalo superior (± 5 centésimas para C7). (100 centésimas equivalen a un semitono).

### **Ajuste normal:** Diferente para cada

combinación de voces.

Desintonice la Voz 1 y la Voz 2 en modo Dual para crear un sonido más grueso.

### **F3.3: Cambio de octava de la voz 1**

### **F3.4: Cambio de octava de la voz 2**

**Intervalo de ajustes:** –1, 0, 1 **Ajuste normal:** Diferente para cada combinación de voces.

Puede subir o bajar una octava el tono de Voz 1 y Voz 2 de forma independiente. Según las voces que se combinen en el modo Dual, la combinación puede sonar mejor si se sube o baja una octava una de las voces.

### **F3.5: Profundidad del efecto de la voz 1**

### **F3.6: Profundidad del efecto de la voz 2**

**Intervalo de ajustes:** 0 – 20 **Ajuste normal:** Diferente para cada combinación de voces.

Estas funciones permiten establecer de forma individual la profundidad del efecto de Voz 1 y Voz 2 en modo Dual. (Los ajustes de la profundidad del efecto no pueden cambiarse a menos que **[EFFECT]** esté encendido. Es necesario salir del modo Function para poder encender **[EFFECT]**).

• "Voz 1" y "Voz 2" se describen en la [página 26.](#page-25-0)

### **F3.7: Restablecer**

**ATAJO:** 

Esta función restablece los valores predeterminados de todas las funciones en modo Dual. Presione el botón **[+/YES]** para restablecer los valores.

*NOTA*

Para pasar directamente a las funciones del modo Dual  $\sqrt{F\cdot\vec{x}}$ presione el botón **[TEMPO/FUNCTION]** mientras mantiene presionados los dos botones de voz en modo Dual. Para salir del modo Function, deberá presionar el botón **[TEMPO/ FUNCTION]** para que se encienda el indicador TEMPO.

## <span id="page-64-0"></span>**F4. (CLP-370/340) Funciones en modo Split**

Este menú le permite realizar diversos ajustes detallados en modo Split.

Al cambiar el punto de división u otro ajuste, puede optimizar los ajustes de las canciones que toca.

- **1. Seleccione las voces en modo Split, active el modo Function y seleccione**  $\sqrt{FYY}$ .
- **2. Presione el botón [+/YES] para entrar en el submodo de la función de modo Split y después utilice los botones [TEMPO/ FUNCTION** ▼**,** ▲**] para seleccionar el submodo que desee. Presione el botón [–/NO] [+/YES] para asignar valores.**

### *NOTA*

Si no está activado el modo Split, aparecerá  $F_1 + F_2$  en lugar de  $FFY$  y no podrá seleccionar las funciones en modo Split. Tenga en cuenta además que debe salir del modo Function para poder activar el modo Split.

### **Submodo**

### **F4.1: Punto de división**

**Intervalo de ajustes:** Todo el teclado **Ajuste normal:** F  $\frac{4}{2}$ 

Establezca el punto en el teclado que separa las secciones derecha e izquierda (punto de división). La tecla

- presionada se incluye en la parte de la mano izquierda. • En lugar de presionar los botones **[–/NO] [+/YES],** puede activar el punto de división presionando la tecla
- apropiada en el teclado. • Si no está activado el modo Function, puede cambiar el punto de división a cualquier otra tecla. Para ello,
- presione la tecla mientras mantiene presionado el botón **[SPLIT]** (división) ([página 27\)](#page-26-0).
- Ejemplo de una indicación de nombre de tecla de un punto de división

$$
\begin{array}{c|c}\n\overline{F^-2} & \overline{G2} & \overline{R_2} \\
\hline\n(F2) & (G2) & \\
\hline\n\end{array}
$$

seguido de una barra alta si es sostenido

seguido de una barra baja si es bemol

### **F4.2: Balance en modo Split**

**Intervalo de ajustes:** 0 – 20 (El ajuste "10" produce un equilibrio entre las dos voces en modo Split. Los ajustes por debajo de "10" aumentan el volumen de la voz izquierda con respecto a la voz derecha, y los ajustes por encima de "10" aumentan el volumen de la voz derecha con respecto a la voz izquierda).

### **Ajuste normal:** Diferente para cada

combinación de voces.

El nivel de volumen de las dos voces combinadas en modo Split puede ajustarse según sea necesario. Puede realizar este ajuste para cada combinación de voces de forma individual.

### **F4.3: Cambio de octava de la voz de la derecha**

### **F4.4: Cambio de octava de la voz de la izquierda**

**Intervalo de ajustes:** –1, 0, 1 **Ajuste normal:** Diferente para cada combinación de voces

Puede subir o bajar una octava el tono de la voz de la derecha y la voz de la izquierda de forma independiente. Realice un ajuste según la gama de notas de las canciones que interprete. Puede realizar este ajuste para cada combinación de voces de forma individual.

### **F4.5: Profundidad del efecto de la voz de la derecha**

### **F4.6: Profundidad del efecto de la voz de la izquierda**

### **Intervalo de ajustes:** 0 – 20 **Ajuste normal:** Diferente para cada

combinación de voces Estas funciones permiten establecer de forma individual la profundidad del efecto de las voces de la izquierda y de

la derecha en modo Split. Los ajustes de la profundidad del efecto no pueden cambiarse a menos que **[EFFECT]** esté encendido. Debe salir del modo Function para poder encender **[EFFECT]**. Puede realizar este ajuste para cada combinación de

voces de forma individual.

### **F4.7: Margen del pedal amortiguador**

**Intervalo de ajustes:** ALL (para ambas voces) 1 (para la voz de la derecha) 2 (para la voz de la izquierda) **Ajuste normal:** ALL (todos)

La función Margen del pedal amortiguador determina si el pedal amortiguador afecta a la voz de la derecha, a la voz de la izquierda o ambas voces en modo Split.

### **F4.8: Restablecer**

**ATA.IO:** 

Esta función restablece los valores predeterminados de todas las funciones en modo Split. Presione el botón **[+/YES]** para restablecer los valores.

### *NOTA*

Para pasar directamente a las funciones del modo Split  $FY*$ presione el botón **[TEMPO/FUNCTION]** mientras mantiene presionado el botón **[SPLIT]**.

Para salir del modo Function, deberá presionar el botón **[TEMPO/ FUNCTION]** para que se encienda el indicador TEMPO.

## <span id="page-65-1"></span><span id="page-65-0"></span>**F5. (CLP-370/340) / F4. (CLP-S308/S306, CLP-330) Otras funciones**

Esta sección proporciona una serie de funciones que permiten asignar el funcionamiento del pedal izquierdo a uno de varios modos y seleccionar canales de canciones específicos para la reproducción.

- **1. Active el modo Function y seleccione (CLP-370/340)/ (CLP-S308/S306, CLP-330).**
- **2. Presione el botón [+/YES] para entrar en el submodo de otras funciones y después utilice los botones [TEMPO/FUNCTION** ▼**,** ▲**] para seleccionar el submodo que desee. Presione el botón [–/NO] o [+/YES] para seleccionar la función de pedal que desee o asignar los valores.**

### **Submodo**

### **F5.1 (CLP-370/340)/F4.1 (CLP-S308/S306, CLP-330) Modo del pedal izquierdo**

### **Intervalo de ajustes:**

1. Pedal de sordina El pedal de sordina reduce el volumen y cambia ligeramente el timbre de las notas que se interpretan mientras se pisa el pedal. El pedal de sordina no afectará a las notas que ya se estén tocando.

- 2. Reproducción/pausa de canción Este modo le permite iniciar o poner en pausa la reproducción de la canción. En este modo, el pedal izquierdo funciona de la misma forma que el botón **SONG [PLAY/PAUSE]** del panel.
- 3. Variación (CLP-370/340) Este modo le permite activar o desactivar la variación de la voz. En este modo, el pedal izquierdo funciona de la misma forma que el botón **[VARIATION]** del panel.

**Ajuste normal:** 1 (Pedal de sordina)

### **F5.2 (CLP-370/340)/F4.2 (CLP-S308/S306, CLP-330) Profundidad del efecto del pedal de sordina**

**Intervalo de ajustes:** 1 – 5 **Ajuste normal:** 3

Esta función establece la profundidad del efecto del pedal de sordina.

### **F5.3 (CLP-370/340) Profundidad de la muestra de sostenido**

## **Intervalo de ajustes:** 0 – 20 **Ajuste normal:** 12

La voz **GRAND PIANO 1** incorpora la función especial "Muestras de sostenido" que recrea la resonancia única de la caja armónica y las cuerdas de un piano de cola acústico cuando se pisa el pedal amortiguador. Esta función le permite ajustar la profundidad de este efecto.

### **F5.4 (CLP-370/340) Volumen de muestras con desactivación de teclas**

### **Intervalo de ajustes:** 0 – 20 **Aiuste normal:** 10

Puede ajustar el volumen del sonido con teclas desactivadas (el sutil sonido que se produce cuando se sueltan las teclas) de las voces **[GRAND PIANO1]**, **[HARPSICHORD]**, **[E.CLAVICHORD]** (incluidas sus variaciones).

### **F5.5 (CLP-370/340)/F4.3 (CLP-S308/S306, CLP-330) Selección del canal de canciones**

### **Intervalo de ajustes:** ALL, 1&2

**Ajuste normal:** ALL (todos) Este ajuste afecta únicamente a las canciones Disklavier Piano Soft y a las canciones externas no protegidas. Puede especificar los canales de canciones que se reproducirán en este instrumento. Cuando se selecciona "ALL", se reproducen los canales 1 – 16. Cuando se selecciona "1&2", solo se reproducen los canales 1 y 2, mientras que los canales 3 – 16 se transmiten a través de MIDI.

### <span id="page-66-0"></span>**F6. (CLP-370/340) / F5. (CLP-S308/S306, CLP-330) Volumen del metrónomo**

Puede cambiar el volumen del sonido del metrónomo.

Utilice esta función para ajustar el volumen del metrónomo.

- **1. Active el modo Function y seleccione (CLP-370/340)/ (CLP-S308/S306, CLP-330).**
- **2. Utilice los botones [–/NO] y [+/YES] para establecer el volumen del metrónomo según sea necesario.**

**Intervalo de ajustes:** 1 – 20 **Ajuste normal:** 10

*NOTA*

### **ATAJO:**

Para pasar directamente a las funciones del metrónomo F 6 (CLP-370/340)/ (CLP-S308/S306, CLP-330) presione el botón **[TEMPO/FUNCTION]** mientras mantiene presionado el botón **METRONOME [ON/OFF].**

Para salir del modo Function, deberá presionar el botón **[TEMPO/ FUNCTION]** para que se encienda el indicador TEMPO.

### <span id="page-66-1"></span>**F7. (CLP-370/340) / F6. (CLP-S308/S306, CLP-330) Funciones MIDI**

Puede realizar ajustes detallados de las funciones MIDI. Para obtener más información acerca de MIDI, consulte la sección "Acerca de MIDI" (página 72).

Todos los ajustes MIDI descritos a continuación afectarán a la señal MIDI de entrada y salida del conector **USB [TO HOST]**.

- **1. Active el modo Function y seleccione**  $\boxed{F}$  **79 / (CLP-S308/S306, CLP-330)**.
- **2. Presione el botón [+/YES] para entrar en el submodo de la función MIDI y después utilice los botones [TEMPO/FUNCTION** ▼**,** ▲**] para seleccionar el submodo que desee. Presione el botón [–/NO] o [+/YES] para definir un parámetro seleccionado.**

### **Submodo**

### **F8.1: (CLP-370/340)/F7.1: (CLP-S308/S306, CLP-330) Selección de canales de transmisión MIDI**

En cualquier configuración de controles MIDI, los canales MIDI de los equipos transmisor y receptor deben coincidir para que la transferencia de datos sea correcta. Con este parámetro se especifica el canal en el que el Clavinova transmite los datos MIDI.

**Intervalo de ajustes:** 1 – 16, OFF (no se transmite) **Ajuste normal:** 1

### *NOTA*

En modo Dual, los datos de la voz 1 se transmiten en su canal específico. En modo Split (CLP-370/340), los datos de la voz de la derecha se transmiten en su canal específico. En modo Dual, los datos de la voz 2 se transmiten en el número de canal inmediatamente superior con respecto al canal especificado. En modo Split (CLP-370/340), los datos de la voz de la izquierda se transmiten en el número de canal inmediatamente superior con respecto al canal especificado. En cualquiera de los modos, no se transmitirá ningún dato si el canal de transmisión está en posición "OFF".

### *NOTA*

Los datos de las canciones no se transmiten a través de las conexiones MIDI. Sin embargo, los canales 3 – 16 de las canciones Disklavier Piano Soft y las canciones externas no protegidas se transmitirán a través de las conexiones MIDI en función del valor que tenga el ajuste Selección del canal de canciones [\(página 66](#page-65-1)).

### <span id="page-67-0"></span>**F7.2: (CLP-370/340)/F7.2: (CLP-S308/S306, CLP-330) Selección de canales de recepción MIDI**

En cualquier configuración de controles MIDI, los canales MIDI de los equipos transmisor y receptor deben coincidir para que la transferencia de datos sea correcta. Con este parámetro se especifica el canal en el que el Clavinova recibe los datos MIDI.

**Intervalo de ajustes:** ALL, 1&2, 1 – 16 **Ajuste normal:** ALL

### *NOTA*

### **ALL:**

Modo de recepción "multitimbre". Permite la recepción simultánea de distintas partes en los 16 canales MIDI, con lo que el Clavinova puede reproducir datos de canciones de varios canales recibidos desde F7.6 (CLP-370/340)/F6.6 (CLP-S308/S306, CLP-330) o un secuenciador.

### **1&2:**

Modo de recepción "1&2". Permite la recepción simultánea en los canales 1 y 2 únicamente, con lo que el Clavinova puede tocar datos de canciones de los canales 1 y 2 recibidos desde un ordenador o secuenciador de música.

### *NOTA*

Los cambios de programa y otros mensajes de canal similares recibidos no afectarán a los ajustes del panel del instrumento ni a las notas que se tocan en el teclado.

#### *NOTA*

Cuando el modo Demo está activado o durante las operaciones con archivos, no se realiza la recepción MIDI.

### <span id="page-67-1"></span>**F7.3: (CLP-370/340)/F7.3: (CLP-S308/S306, CLP-330) Control local ON/OFF**

"Control local" se refiere al hecho de que, normalmente, el teclado controla su generador de tonos interno, lo que permite que las voces internas se toquen directamente desde el teclado. En esta situación, el control local está activado (ON), ya que el generador de tonos interno lo controla localmente el propio teclado.

No obstante, el control local puede desactivarse (OFF), de forma que el teclado no toque voces internas, pero se siga transmitiendo la información MIDI apropiada a través del terminal MIDI OUT cuando se tocan las notas en el teclado. Al mismo tiempo, el generador de tonos interno responde a la información MIDI recibida a través del terminal MIDI IN. **Intervalo de ajustes:** ON/OFF

**Ajuste normal:** ON

### **F8.4: (CLP-370/340)/F7.4: (CLP-S308/S306, CLP-330) Cambio de programa ON/OFF**

Normalmente, el instrumento responderá a los números de cambio de programa MIDI recibidos desde un teclado externo u otro dispositivo MIDI, de forma que la voz correspondiente al número se seleccionará en el canal correspondiente (la voz del teclado no cambia). El instrumento normalmente enviará además un número de cambio de programa MIDI cuando se seleccione una de sus voces, con lo que la voz o el programa correspondiente al número se seleccionará en el dispositivo MIDI externo si éste se ha configurado para recibir y responder a números de cambio de programa MIDI.

Esta función permite cancelar la recepción y transmisión de números de cambio de programa de forma que las voces puedan seleccionarse en el instrumento sin que por ello se vea afectado el dispositivo MIDI externo.

### *NOTA*

Para obtener información acerca de los números de cambio de programa para cada una de las voces del instrumento, consulte en el sitio web la sección de formato de datos MIDI. <http://www.yamaha.co.jp/manual/>

### **Intervalo de ajustes:** ON/OFF **Ajuste normal:** ON

### **F8.5: (CLP-370/340)/F7.5: (CLP-S308/S306, CLP-330) Cambio de control ON/OFF**

Normalmente, el CLP-370/340/330, CLP-S308/S306 responderá a los datos de cambio de control MIDI recibidos desde un dispositivo MIDI o teclado externo, de forma que la voz en el canal correspondiente se verá afectada por los ajustes del pedal y otros ajustes de "control" recibidos desde el dispositivo de control (no afecta al sonido del teclado).

El CLP-370/340/330, CLP-S308/S306 también transmite los datos de cambio de control MIDI cuando están en funcionamiento el pedal u otros controles apropiados. Esta función permite cancelar la recepción y transmisión de datos de cambio de control de forma que, por ejemplo, el pedal u otros controles del CLP-370/340/330, CLP-S308/S306 pueden funcionar sin que esto afecte a un dispositivo MIDI externo.

### *NOTA*

Para obtener información sobre los cambios de control que se pueden usar en el CLP-370/340/330, CLP-S308/S306, consulte la sección de formato de datos MIDI en nuestra biblioteca manual en el siguiente sitio web:

<http://www.yamaha.co.jp/manual/>

**Intervalo de ajustes:** ON/OFF **Ajuste normal:** ON

**ESPAÑOL**

### <span id="page-68-0"></span>**F7.6: (CLP-370/340)/ F7.6: (CLP-S308/S306, CLP-330) Transmisión de datos de estado y de panel**

Esta función permite transmitir todos los ajustes actuales del panel del instrumento (voz seleccionada, etc.) a través del terminal MIDI OUT.

### *TERMINOLOGÍA*

**Datos de configuración:** Datos que contienen un conjunto de ajustes del panel del

Clavinova.

### **Procedimiento**

- 1. Ajuste los controles del panel como desee.
- 2. Conecte el Clavinova a un secuenciador a través de MIDI y ajuste el secuenciador para que pueda recibir los datos de configuración.
- 3. Active el modo Function y seleccione  $\boxed{F \ 75}$ 
	- (CLP-370/340)/ (CLP-S308/S306, CLP-330).
- 4. Presione el botón **[+/YES]** para transmitir los datos de estado y del panel.

 $\boxed{E \cap d}$  aparecerá en la pantalla LED cuando los datos se hayan transmitido correctamente.

### *NOTA*

Para obtener una lista del contenido de datos del panel transmitido por esta función, consulte nuestra biblioteca manual en el siguiente sitio web:

<http://www.yamaha.co.jp/manual/>

### *NOTA*

- **Recibir los datos transmitidos:**
- 1. Conecte, a través de MIDI, el Clavinova al dispositivo al que se han transmitido anteriormente los datos de configuración.
- 2. Empiece a enviar los datos de configuración desde el dispositivo.

El Clavinova recibe automáticamente los datos de configuración, que se reflejarán en los ajustes del panel.

(Para que los datos sean aceptados, el Clavinova que recibe los datos de configuración debe ser del mismo modelo que el que transmitió los datos de configuración al secuenciador).

### *NOTA*

Para obtener más información acerca de la transmisión y recepción de datos de configuración a través de MIDI, consulte el manual de instrucciones del dispositivo MIDI conectado.

### **F8.7: (CLP-370/340)/F7.7: (CLP-S308/S306, CLP-330) Transmisión de ajustes iniciales**

Esta función permite enviar los datos de los ajustes del panel a un ordenador. Al transmitir los ajustes del panel y grabarlos en el grabador de secuencias MIDI antes que los datos de interpretación reales, el instrumento restaurará automáticamente los mismos ajustes cuando se reproduzca la interpretación. También puede utilizar esta función para cambiar los ajustes de un generador de tonos conectado de forma que coincidan con los del instrumento.

### **Procedimiento**

- 1. Ajuste los controles del panel como desee.
- 2. Conecte el Clavinova a un secuenciador a través de MIDI y ajuste el secuenciador para que pueda recibir los datos de configuración.
- 3. Active el modo Function y seleccione  $\lceil 7 \rceil$ (CLP-370/340)/ (CLP-S308/S306, CLP-330).
- 4. Presione el botón **[+/YES]** para transmitir los datos de estado y del panel.

 $\boxed{E \cap d}$  aparecerá en la pantalla LED cuando los datos se hayan transmitido correctamente.

Se pueden enviar los siguientes datos.

- Selección de voces
- Tipo de [REVERB]
- Profundidad de [REVERB]
- Tipo de [EFFECT]
- Profundidad de [EFFECT]
- Punto de división
- Afinación (F1)
- Desintonización en modo dual (F3.2)

## <span id="page-69-0"></span>**F8. (CLP-370/340) / F7. (CLP-S308/S306, CLP-330) Funciones de copia de seguridad**

### *TERMINOLOGÍA*

### **Copia de seguridad:**

Puede hacer una copia de seguridad de algunos ajustes, como la selección de voces o el tipo de reverberación, de forma que no se pierdan cuando apague el Clavinova.

Si se ha activado la función de copia de seguridad, se conservarán los ajustes existentes al apagar el instrumento. Si se ha desactivado la función de copia de seguridad, los ajustes guardados en la memoria se borran al apagar el instrumento. En este caso, cuando encienda la unidad, se utilizarán los ajustes predeterminados (iniciales). (La lista de ajustes predeterminados de fábrica se encuentra en la página 98).

No obstante, siempre se realiza una copia de seguridad de los propios ajustes de copia de seguridad, del contenido de la memoria del grabador de canciones de usuario, de los ajustes del código de caracteres y de los ajustes de Internet.

Puede activar o desactivar la función de copia de seguridad en cada grupo de funciones (cada una de las siguientes funciones de submodo).

- **1. Active el modo Function y seleccione (CLP-370/340)/ (CLP-S308/S306, CLP-330).**
- **2. Presione el botón [+/YES] para entrar en el submodo de la función de copia de seguridad y después utilice los botones [TEMPO/ FUNCTION** ▼**,** ▲**] para seleccionar el submodo que desee. Presione el botón [–/NO] o [+/YES] para activar o desactivar esta función.**

### **Submodo**

**ESPAÑOL**

**F9.1: (CLP-370/340)/F8.1: (CLP-S308/S306, CLP-330) Voz**

**F9.2: (CLP-370/340)/F8.2: (CLP-S308/S306, CLP-330) MIDI**

**F9.3: (CLP-370/340)/F8.3: (CLP-S308/S306, CLP-330) Afinación**

**F9.4: (CLP-370/340)/F8.4: (CLP-S308/S306, CLP-330) Otros**

**Intervalo de ajustes:** ON/OFF **Ajuste normal:** Voz: OFF MIDI – Otros: ON **Descripción de submodos**

### **F9.1: (CLP-370/340)/F7.1: (CLP-S308/S306, CLP-330) Voz**

- Voz (Teclado, Dual, y Split <CLP-370/340>)
- Dual (ON/OFF, voz y funciones en modo Dual para cada combinación de voces)
- Split (CLP-370/340) (ON/OFF, voz y funciones en modo Split para cada combinación de voces)
- Reverberación (ON/OFF, tipo y profundidad para cada voz)
- Efecto (ON/OFF, tipo y profundidad para cada voz)
- Variación (CLP-370/340) (para cada voz)
- Sensibilidad de pulsación (incluido el volumen FIXED)
- Metrónomo (ajustes de tiempo, volumen  $\leq$   $\sqrt{F E}$  $(CLP-370/340)/F\$  (CLP-S308/S306, CLP-330)>)

### **F9.2: (CLP-370/340)/F7.2: (CLP-S308/S306, CLP-330) MIDI**

Las funciones MIDI (ajustes  $\sqrt{77}$  <CLP-370/340>/  $\overline{F5*}$  < CLP-S308/S306, CLP-330>)

(excepto para  $\boxed{F \ 75}$  y  $\boxed{F \ 77}$  <CLP-370/340>/  $\boxed{F 65}$  y  $\boxed{F 5.7}$  <CLP-S308/S306, CLP-330>)

### **F9.3: (CLP-370/340)/F7.3: (CLP-S308/S306, CLP-330) Afinación**

- **Transposición**
- Afinación (ajustes  $\lceil \frac{F}{L} \rceil$ )
- Escala (incluida la nota base) (ajustes  $\boxed{FZ*}$ )

### **F9.4: (CLP-370/340)/F8.4: (CLP-S308/S306, CLP-330) Otros**

- Otras funciones (ajustes  $\sqrt{5}$   $\frac{*}{2}$  <CLP-370/340>/  $F\left[\overline{F} \left( \frac{\psi}{\psi} \right) \right]$  < CLP-S308/S306, CLP-330>)
- Ajustes de BRILLIANCE
- DAMPER RES. ON/OFF y profundidad

## **F8.5 (CLP-370/340)/ F7.5 (CLP-S308/S306, CLP-330) Código de caracteres**

Si la canción no puede cargarse, puede que necesite cambiar el ajuste de código de caracteres. **Intervalo de ajustes:** En (inglés)/JA (japonés) **Ajuste normal:** En

## **F9 (CLP-370/340)/ F8 (CLP-S308/S306) Ajustes de LAN**

Para obtener información detallada sobre los ajustes de LAN, consulte las páginas [47](#page-46-1) – [53](#page-52-1), [58.](#page-57-1)

# **Conexiones**

# **Conectores**

# *ATENCIÓN*

Antes de conectar el Clavinova a otros componentes electrónicos debe apagar todos los componentes. Antes de encender o apagar todos los componentes, ajuste el nivel del volumen al mínimo (0). De lo contrario, se podrían producir descargas eléctricas o daños en los componentes.

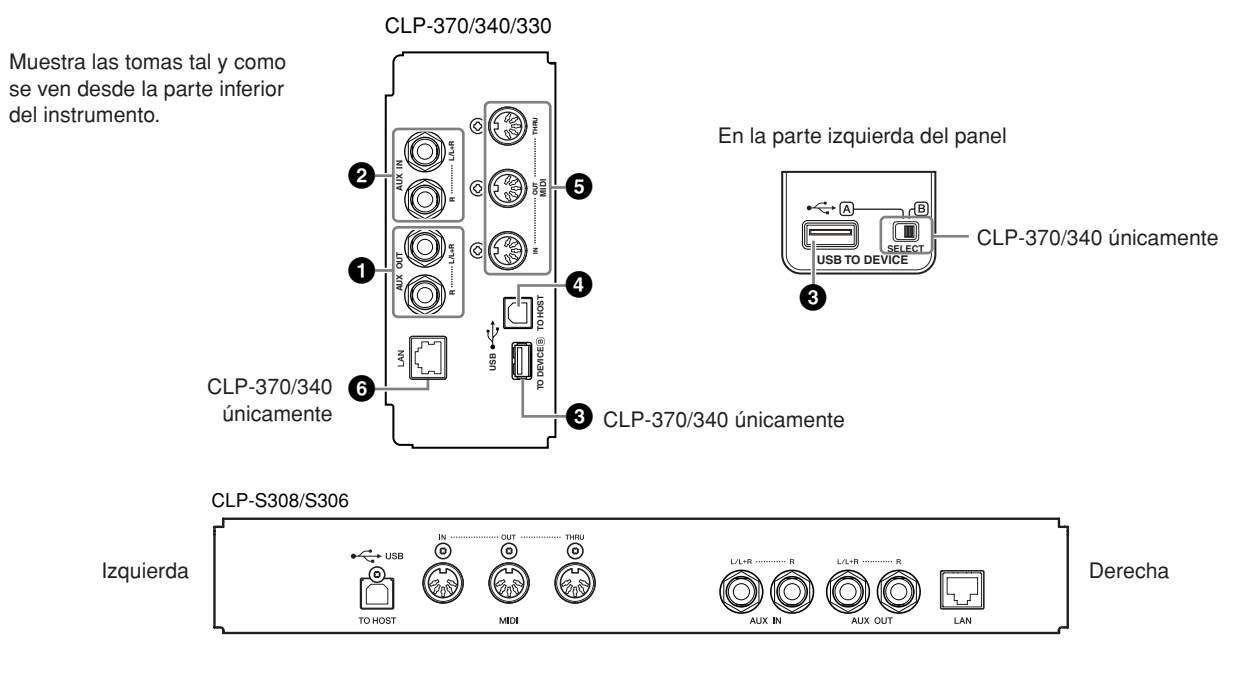

## **1 Tomas AUX OUT [R], [L/L+R]**

Puede conectar estas clavijas a un sistema estéreo para controlar su interpretación al piano. Consulte el diagrama siguiente y utilice cables de audio para realizar las conexiones. El volumen principal afecta a la señal de AUX OUT. Si desea desactivar el sonido de los altavoces internos, utilice el interruptor de los altavoces ([página 15\)](#page-14-0).

# *ATENCIÓN*

Si conecta las tomas AUX OUT del Clavinova a un sistema de audio externo, encienda primero el Clavinova y después el sistema de audio externo. Invierta este orden para desconectar la alimentación.

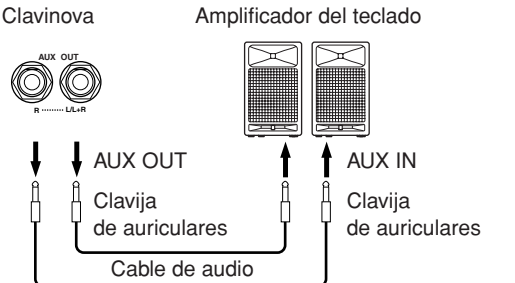

Utilice cables de sonido y enchufes sin resistencia.

*NOTA*

### *NOTA*

No envíe el sonido de las tomas AUX OUT a las tomas AUX IN. Se podría producir un bucle de retroalimentación y un aumento excesivo del sonido resultante.

### *NOTA*

Si desea llevar una señal monofónica a través de la toma AUX OUT, conecte un cable a la toma **[L/L+R]**.

El sonido a través de los altavoces internos y auriculares se ajusta al nivel adecuado automáticamente (véase a continuación).

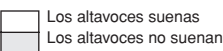

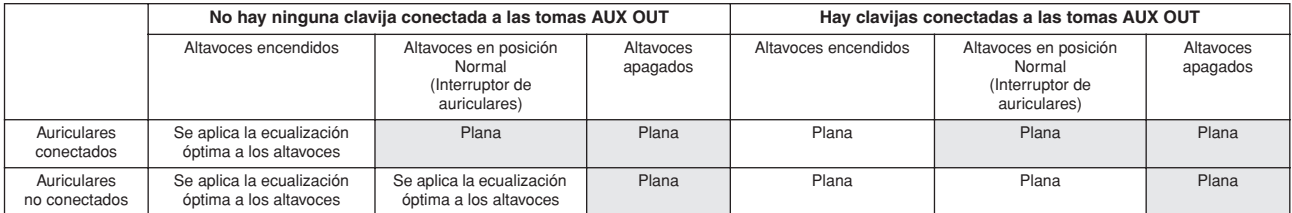

## **2 Tomas AUX IN [R], [L/L+R]**

Las salidas estéreo de otro instrumento pueden conectarse a estas tomas, lo que permite reproducir el sonido de un instrumento externo a través de los altavoces del Clavinova. Consulte el diagrama siguiente y utilice cables de audio para realizar las conexiones.

# *ATENCIÓN*

Cuando las tomas AUX IN del Clavinova estén conectadas a un dispositivo externo, conecte en primer lugar la alimentación del dispositivo externo y después la del Clavinova. Invierta este orden para desconectar la alimentación.

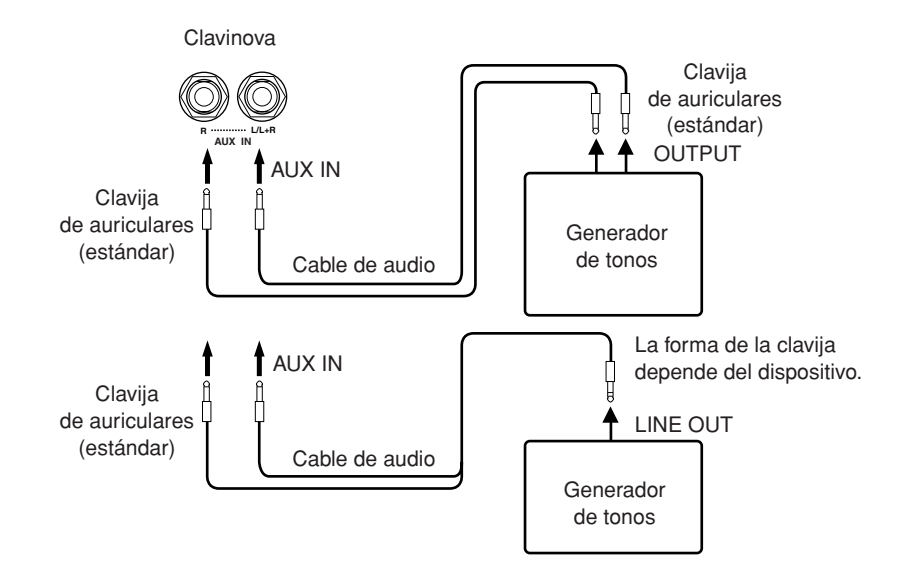

### **3 Terminal USB [TO DEVICE]**

Este terminal permite conectar el instrumento a dispositivos de almacenamiento USB.

Consulte "Conexión a un dispositivo de almacenamiento USB" en la página 73.

### **4 Terminal USB [TO HOST]**

Este terminal permite la conexión directa con un ordenador personal. Consulte "Conexión con un ordenador personal" en la página 75 para obtener más información.

### **5 Terminales MIDI [IN] [OUT] [THRU]**

Utilice cables MIDI para conectar los dispositivos MIDI externos a estos conectores. **MIDI [IN]:** Recibe datos MIDI.

**MIDI [OUT]:** Transmite datos MIDI.

**MIDI [THRU]:** Transmite tal cual los datos recibidos en el terminal MIDI [IN].

### **Acerca de MIDI**

MIDI (Musical Instrument Digital Interface, interfaz digital de instrumentos musicales) es un formato estándar para la recepción y transmisión de datos. Hace posible la transferencia de comandos y datos de interpretación entre dispositivos MIDI y ordenadores personales. Con MIDI puede controlar dispositivos MIDI conectados desde el Clavinova o controlar el Clavinova desde los dispositivos MIDI o desde un ordenador.

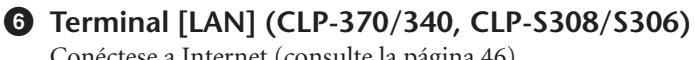

Conéctese a Internet (consulte la página 46).

### *NOTA*

Los ajustes del control **[MASTER VOLUME]** del Clavinova afectan a la señal de entrada procedente de las tomas AUX IN; en cambio, los ajustes **[BRILLIANCE], [REVERB]** y **[EFFECT]** no afectan a la señal.

### *NOTA*

Para conectar el Clavinova a un dispositivo monoaural, utilice la toma AUX IN **[L/L+R]**.

### *NOTA*

Hay dos tipos de terminales USB en el instrumento: USB **[TO DEVICE]** y USB **[TO HOST]**. Asegúrese de no confundir los dos terminales y las conexiones de cable correspondientes. Compruebe que enchufa la conexión adecuada en la dirección correcta.

### *NOTA*

Los datos y comandos de interpretación MIDI se transfieren en forma de valores numéricos.

#### *NOTA*

Puesto que los datos MIDI que se pueden transmitir o recibir varían en función del tipo de dispositivo MIDI, consulte "MIDI Implementation Chart" para averiguar qué datos y comandos MIDI pueden transmitir o recibir sus dispositivos. Consulte MIDI Implementation Chart en la sección Data Format del sitio web. Para obtener información sobre cómo acceder a la lista Data Format, consulte la página 3. Dirección URL directa: http://www.yamaha.co.jp/manual/
# <span id="page-72-2"></span><span id="page-72-1"></span>**Conexión a un dispositivo de almacenamiento USB**

Si conecta el instrumento a un dispositivo de almacenamiento USB con un cable USB estándar, podrá guardar los datos que cree en el dispositivo conectado y leerlos desde el mismo.

# <span id="page-72-0"></span>**Dispositivos de almacenamiento USB compatibles**

Se puede conectar al terminal **USB [TO DEVICE]** un dispositivo de almacenamiento USB, como una unidad de disquetes, disco duro, CD-ROM, lector/grabador de memoria flash, etc. No se pueden utilizar dispositivos USB como el teclado del ordenador o el ratón.

El instrumento no admite necesariamente todos los dispositivos de almacenamiento USB disponibles en el mercado. Yamaha no puede garantizar el funcionamiento de los dispositivos de almacenamiento USB que compre. Antes de adquirir dispositivos de almacenamiento USB, consulte con su distribuidor Yamaha o un distribuidor de Yamaha autorizado (consulte la lista al final del manual de instrucciones), o visite la siguiente página web:

**<http://music.yamaha.com/>**

# *ATENCIÓN*

Evite encender y apagar frecuentemente el dispositivo de almacenamiento USB, o conectar y desconectar el cable demasiadas veces. Si lo hace, es posible que el instrumento se bloquee o deje de funcionar. Mientras el instrumento accede a los datos (como en las operaciones de guardar, eliminar, cargar y formatear) o mientras monta el dispositivo de almacenamiento USB (inmediatamente después de la conexión: hasta que el LED "FILE TO USER" deja de parpadear), NO desenchufe el cable USB, NO saque el soporte del dispositivo y NO apague ningún dispositivo. Si lo hace, se pueden alterar los datos del dispositivo o de ambos dispositivos.

# **Conexión a un dispositivo de almacenamiento USB**

El CLP-370/340 tiene dos terminales **USB [TO DEVICE]**: uno a la izquierda del panel y otro en la parte inferior.

<span id="page-72-4"></span>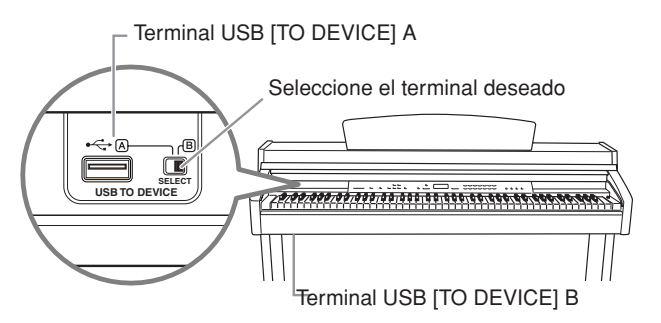

<span id="page-72-3"></span>Ambos son el mismo terminal; no obstante, no se pueden utilizar al mismo tiempo. Utilice el interruptor **[SELECT]** para seleccionar el terminal que desee. Si cambia a "A", se selecciona el terminal de la izquierda del panel y con "B" se selecciona el terminal de la parte inferior.

Cuando se monta el dispositivo, el indicador FILE "LOAD TO USER" parpadea. Cuando finaliza la operación de montaje, el indicador se apaga.

# *ATENCIÓN*

Mientras el instrumento accede a los datos (como en las operaciones de guardar, exportar, cargar, borrar y dar formato) o mientras se monta el dispositivo de almacenamiento USB (inmediatamente después de la conexión: hasta que FILE LOAD LED deje de parpadear), NO utilice el interruptor [SELECT]. Si lo hace, puede dañar los soportes o datos.

# *ATENCIÓN*

Desconecte el dispositivo de almacenamiento USB opcional que está conectado al terminal [USB TO DEVICE] A antes de cerrar la tapa del teclado. Si cierra la tapa con el dispositivo aún conectado, éste podría sufrir daños.

# **Formateo del soporte de almacenamiento USB**

Cuando ejecuta una operación relacionada con un archivo con un dispositivo de almacenamiento USB conectado, aparece un mensaje "For" que indica que el dispositivo o el soporte puede que no esté formateado. En ese caso, formatee el soporte [\(página 40\)](#page-39-0).

# *ATENCIÓN*

La operación de formato sobrescribe cualquier dato que existiera anteriormente. Actúe con precaución.

## *NOTA*

### **Unidad de CD-ROM**

Aunque se pueden utilizar unidades de CD-R/RW para leer los datos del instrumento, no se pueden utilizar para guardarlos.

### *NOTA*

No utilice una tarjeta que no sea SmartMedia con ID.

### *NOTA*

### **Número de dispositivos de almacenamiento USB**

Sólo se puede conectar un dispositivo de almacenamiento USB al terminal **USB** 

**[TO DEVICE]**. Este instrumento sólo puede reconocer una unidad en un dispositivo de almacenamiento USB. Si un dispositivo de almacenamiento contiene varias unidades, sólo se seleccionará y reconocerá automáticamente una unidad.

### *NOTA*

(CLP-370/340) Si conecta dispositivos de almacenamiento USB a ambos terminales USB [TO DEVICE], puede que los dispositivos no funcionen correctamente.

## *NOTA*

No conecte un hub (concentrador) USB al instrumento.

### *NOTA*

Retire el dispositivo de almacenamiento USB del instrumento antes de utilizar los terminales A/B.

### *NOTA*

Aunque el instrumento admite el estándar USB 1.1, puede conectar y utilizar un dispositivo de almacenamiento USB 2.0 con el instrumento. Aun así, tenga en cuenta que la velocidad de transmisión es la de USB 1.1.

**ESPAÑOL**

### **Para proteger los datos (protección contra escritura):**

Para evitar que se borre información importante de forma accidental, aplique la protección contra escritura a cada dispositivo o soporte de almacenamiento. Si almacena datos en el dispositivo de almacenamiento USB, asegúrese de deshabilitar la protección contra escritura.

# **Para mostrar los datos del dispositivo de almacenamiento USB**

Para ver los datos del dispositivo de almacenamiento USB en la pantalla del CLP, presione el botón [SONG SELECT] varias veces hasta que se encienda el indicador "USB" (páginas [41](#page-40-0)-[44](#page-43-0)).

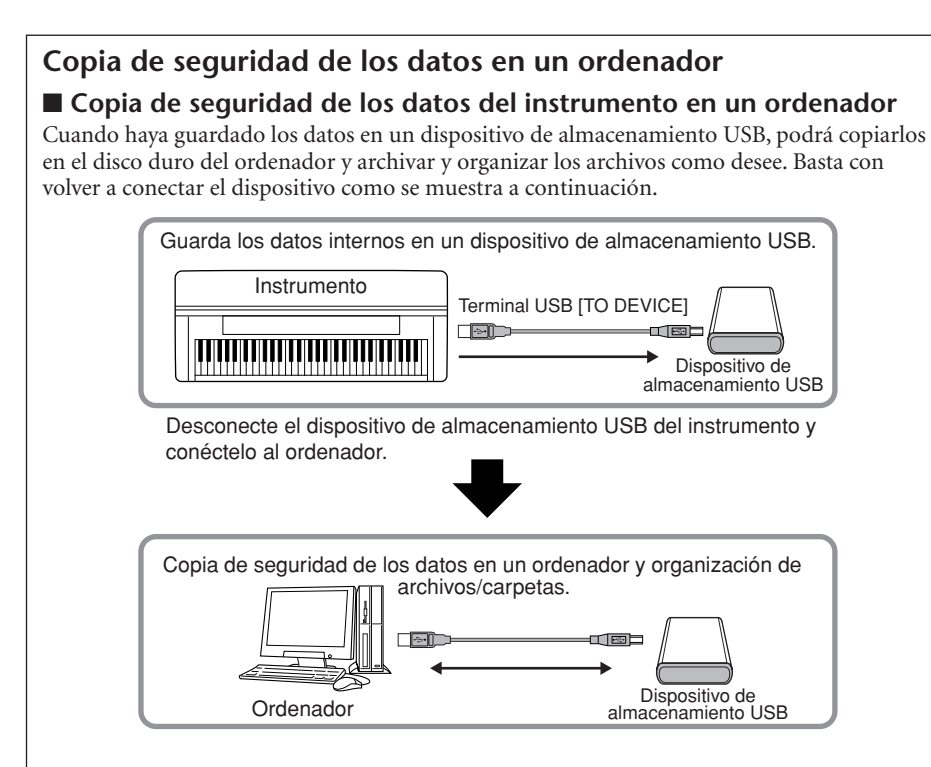

## ■ Copia de archivos de un disco duro de ordenador a un dispositivo **de almacenamiento USB**

Se pueden transferir los archivos que contiene el disco duro del ordenador al instrumento copiándolos antes en el soporte de almacenamiento y conectándolo después al instrumento. Se pueden copiar del disco duro del ordenador a la tarjeta SmartMedia o a un dispositivo de almacenamiento USB tanto los archivos creados en el mismo instrumento como los archivos MIDI estándar.

Una vez copiados los datos, conecte el dispositivo al terminal [USB TO DEVICE] del instrumento y reproduzca los datos en este último.

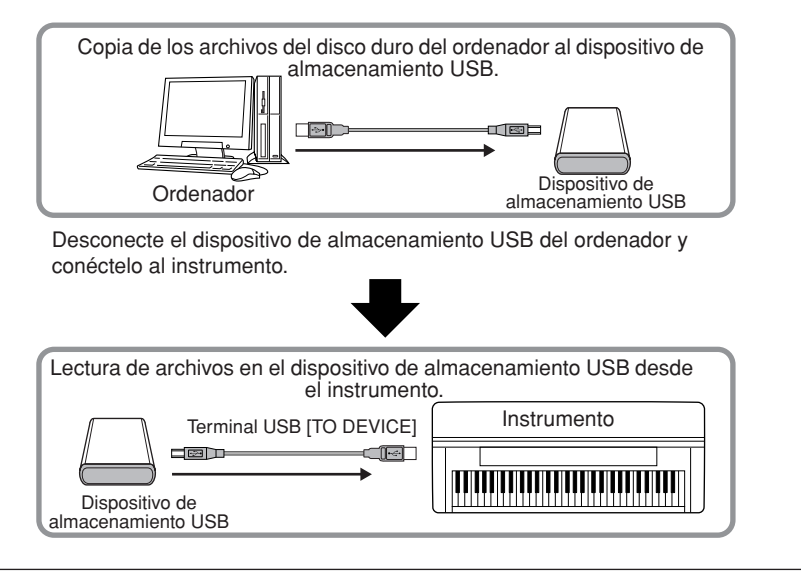

# <span id="page-74-0"></span>**Conexión de un ordenador personal**

Al conectar el ordenador al terminal USB [TO HOST] del Clavinova, puede transferir datos entre el instrumento y el ordenador a través de MIDI. Para ello, instale el controlador USB-MIDI y el software Musicsoft Downloader (consulte la "Guía de instalación del CD-ROM de accesorios" incluida con el producto).

# *ATENCIÓN*

Antes de conectar el Clavinova a un ordenador personal, apague primero el Clavinova y el ordenador. Después de realizar la conexiones, encienda la alimentación del ordenador y luego la del Clavinova.

# *ATENCIÓN*

Si no utiliza la conexión entre el Clavinova y el ordenador, debe desconectar el cable del terminal USB [TO HOST]. Es posible que el Clavinova no funcione correctamente si deja el cable conectado.

Utilice un cable USB para conectar el puerto USB del ordenador al terminal USB [TO HOST] del Clavinova.

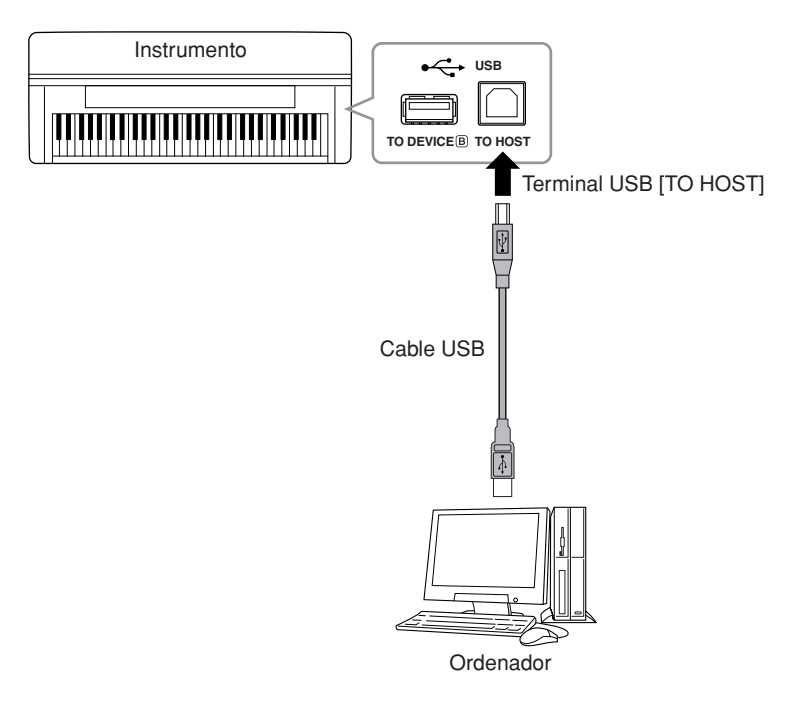

## <span id="page-74-1"></span>**Precauciones de uso del terminal USB [TO HOST]**

Cuando conecte el ordenador al terminal USB [TO HOST], es importante que cumpla los siguientes puntos detallados a continuación. Si no lo hace, el ordenador podría bloquearse y dañarse, o podrían perderse los datos. Si el equipo o el instrumento se bloquea, reinicie el software o el sistema operativo del ordenador, o apague y vuelva a encender el instrumento.

# *ATENCIÓN*

• Utilice un cable USB de tipo AB de menos de 3 metros.

Antes de conectar el ordenador al terminal USB [TO HOST], salga de cualquier modo de ahorro de energía (suspensión, en espera, etc.) en el que se encuentre el ordenador.

- Antes de encender el instrumento, conecte el ordenador al terminal USB [TO HOST].
- Siga estas instrucciones antes de encender o apagar el instrumento o de conectar o desconectar el cable USB en el terminal USB [TO HOST].
	- Cierre todas las aplicaciones de software del ordenador.
	- Compruebe que no se están transmitiendo datos desde el instrumento. (Sólo se transmiten datos tocando notas en el teclado o reproduciendo una canción).
- Si el ordenador está conectado al instrumento, deberá esperar a que transcurran al menos seis segundos entre estas operaciones: (1) apagar el instrumento y volver a encenderlo o (2) conectar y desconectar el cable USB.

## *TERMINOLOGÍA*

## **Controlador:**

Un controlador es un software que funciona como interfaz de transferencia de datos entre el sistema operativo del ordenador y un dispositivo de hardware que esté conectado. Necesita instalar un controlador USB MIDI para conectar el ordenador y el instrumento.

## *NOTA*

- El instrumento iniciará la transmisión poco después de que se establezca la conexión USB.
- Al utilizar un cable USB para conectar el instrumento al ordenador, establezca la conexión directamente sin pasar por un hub (concentrador) USB.
- Para obtener más información sobre la instalación del software del secuenciador, consulte el manual de instrucciones del software pertinente.

# **Transmisión de los datos de canciones entre el ordenador y el instrumento**

Además de las canciones de demostración y de las 50 canciones para piano predefinidas almacenadas en este instrumento,

puede reproducir los datos de otras canciones cargándolos desde un ordenador conectado. Para poder usar esta función, primero debe descargar Musicsoft Downloader del sitio web de Yamaha e instalarlo en el ordenador (consulte la "Guía de instalación del CD-ROM de accesorios para Windows").

### **Requisitos del sistema para utilizar Musicsoft Downloader**

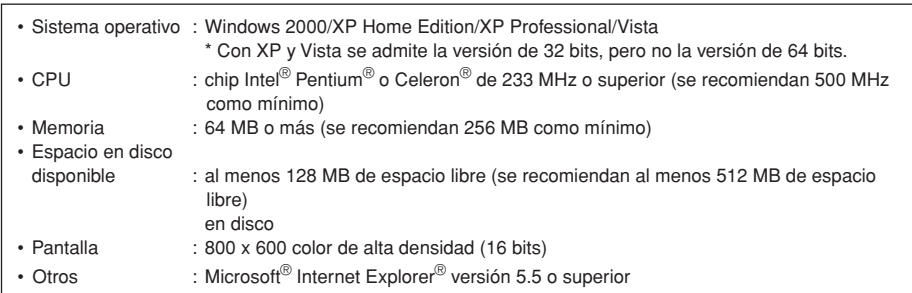

# <span id="page-75-0"></span>**Carga de datos de canciones de un ordenador al instrumento**

Puede cargar datos de canciones para piano desde un ordenador al instrumento. Además, después de grabar su interpretación en el instrumento y de guardar la grabación en un ordenador, podrá volver a cargar la grabación en el instrumento. Este instrumento puede leer datos MIDI en el formato SMF 0. Sin embargo, si tales datos contienen información para funciones no admitidas por el instrumento, éste no los reproducirá correctamente.

Para obtener más información sobre la carga de datos de canciones desde un ordenador al instrumento, consulte la sección "Transferencia de datos entre el ordenador y el instrumento (para datos sin proteger)" en el archivo de la Ayuda que se incluye con Musicsoft Downloader.

### **Requisitos para los datos de canciones que se pueden cargar en el instrumento desde un ordenador**

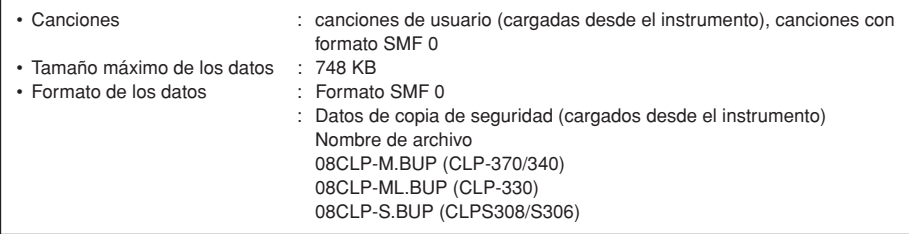

Puede reproducir las canciones cargadas (consulte la [página 41\)](#page-40-0).

# *ATENCIÓN*

No apague el instrumento ni lo desenchufe durante la transmisión de datos. Si lo hace, no se almacenarán los datos transmitidos. Además, la memoria flash podría funcionar de forma inestable y provocar el borrado de toda la memoria cuando se encienda o se apague el instrumento.

### *NOTA*

Puede descargar gratis Musicsoft Downloader del sitio web de Yamaha.

### *NOTA*

No cambie manualmente el nombre de archivo con un ordenador, ya que en ese caso el archivo no se podrá cargar en el instrumento.

### *NOTA*

**SMF (archivo MIDI estándar)** Este archivo tiene un formato de secuencia muy común (para la grabación de datos de interpretaciones). A veces se denomina "archivo MIDI". La extensión del archivo es MID. Puede reproducir canciones en formato SMF mediante software musical o un secuenciador que admita SMF. El instrumento también es compatible con SMF.

### *NOTA*

Antes de utilizar el instrumento, cierre la ventana de Musicsoft Downloader y salga de la aplicación.

# <span id="page-76-0"></span>**Transmisión de datos de canciones del instrumento a un ordenador**

Musicsoft Downloader le permite transferir la canción de usuario del instrumento a un ordenador. Para obtener más información sobre la transferencia de datos de canciones desde el instrumento a un ordenador, consulte la sección "Transferencia de datos entre el ordenador y el instrumento (para datos sin proteger)" en el archivo de la Ayuda que se incluye con Musicsoft Downloader.

### **Datos que puede transferir desde el instrumento a un ordenador**

- Canción de usuario : canciones propias grabadas
- Datos de copia de seguridad : ajustes del panel
- Datos de canciones (una vez que se hayan cargado desde el ordenador)

# <span id="page-77-0"></span>**Copia de seguridad de los datos**

<span id="page-77-1"></span>Como medida de seguridad, Yamaha recomienda que guarde sus datos importantes en el ordenador utilizando la aplicación Musicsoft Downloader (MSD). De esta forma, dispondrá de una copia de seguridad en caso de que la memoria interna resulte dañada (consulte la "Guía de instalación del CD-ROM de accesorios para Windows").

# **Datos que pueden guardarse**

# **• Ajustes del panel y canciones de usuario grabadas**

Los ajustes del panel son los mismos datos de los que se puede hacer una copia de seguridad mediante las funciones de copia de seguridad ([página 70](#page-69-0)). Puede guardar como un archivo los ajustes del panel y las canciones de usuario grabadas.

# **• Canciones externas recibidas a través del ordenador**

Entre éstas se incluyen las canciones externas guardadas desde el ordenador mediante Musicsoft Downloader.

# **Procedimiento**

**1. Instale el controlador MIDI USB y MSD en el ordenador (con Windows) y después conecte el ordenador y el instrumento.** 

Para obtener información sobre la instalación, consulte la guía de instalación. Para obtener información sobre las conexiones, consulte [página 71.](#page-70-0)

# **2. Mueva los datos al ordenador.**

Utilice MSD para guardar el archivo "CLP-xxx.BUP" que se encuentra en "System Drive" (unidad del sistema) en "Electronic Musical Instruments" (instrumentos musicales electrónicos) en el ordenador.

El archivo "CLP-xxx.BUP" contiene los ajustes del panel y las canciones de usuario grabadas. Asimismo, si desea almacenar las canciones externas en el instrumento desde el ordenador, muévalas desde "Flash Memory" (memoria flash) en "Electronic Musical Instruments" al ordenador mediante MSD. Para obtener instrucciones sobre cómo utilizar MSD, consulte la ayuda de MSD.

Para recuperar los ajustes y cargar las canciones en el instrumento, mueva el archivo "CLP-xxx.BUP" y las canciones externas a las carpetas en las que ha guardado los archivos.

### *NOTA*

El archivo descrito en el punto 1 a la izquierda no se puede guardar en un dispositivo de almacenamiento USB (CLP-370/340).

### *NOTA*

Cuando se inicia MSD en un ordenador conectado al instrumento, en la pantalla aparece "con (conexión de ordenador)". Cuando aparece esta indicación no se puede utilizar el instrumento.

### *NOTA*

No se puede utilizar Musicsoft Downloader cuando el instrumento está en el estado siguiente:

- Durante el modo de demostración
- Durante la reproducción de una canción
- En el modo de grabación
- Durante las operaciones con archivos (uno de los indicadores del botón [FILE] está encendido)

### *NOTA*

Los ajustes del panel y las canciones de usuario (archivo CLP-xxx.BUP) permanecen en el instrumento después de guardarse en el ordenador.

**ESPAÑOL**

# **Lista de mensajes**

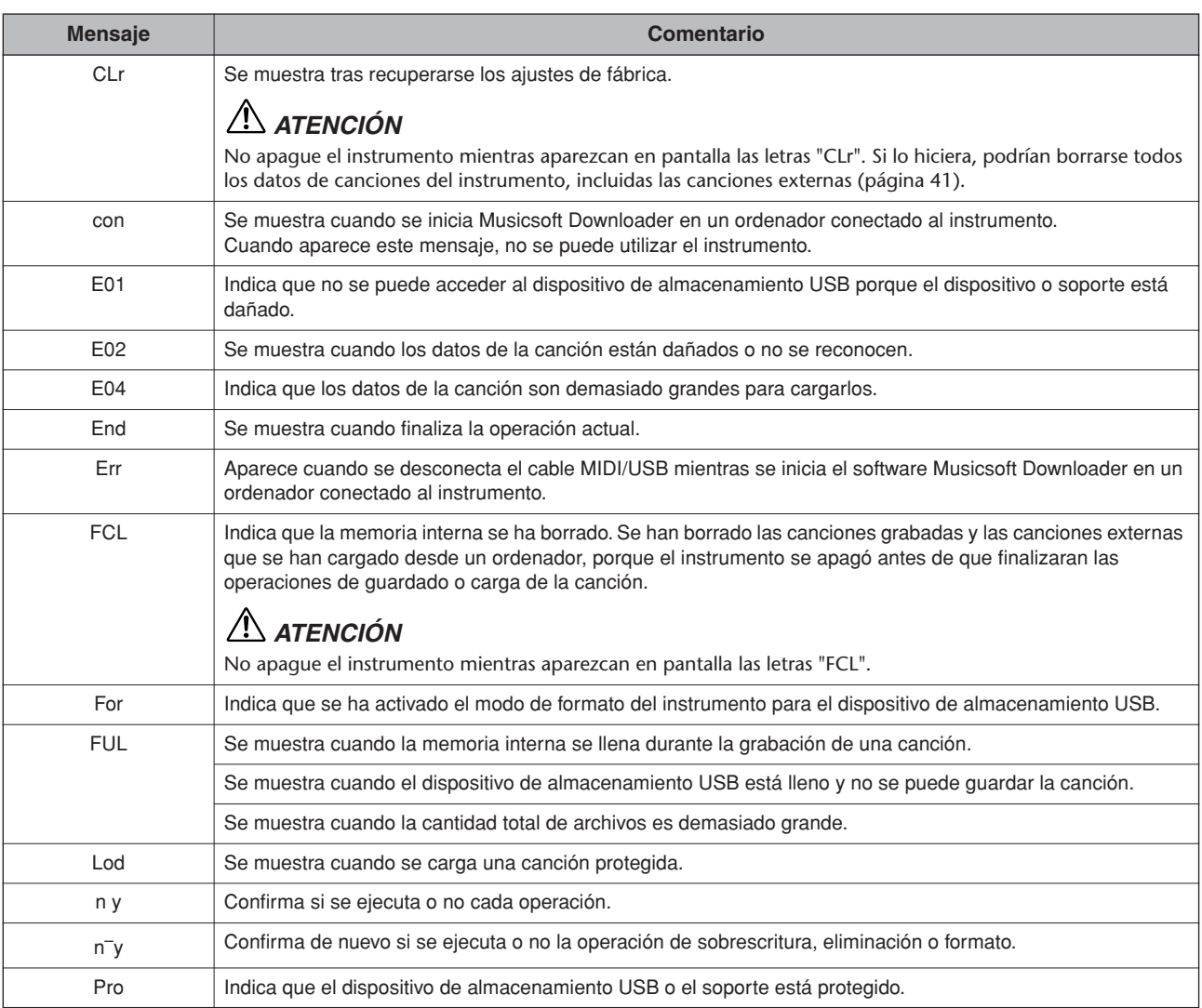

\* En relación con los mensajes (y sus explicaciones) para conexión directa a Internet, consulte el sitio web de Yamaha:

**http://services.music.yamaha.com/**

# <span id="page-79-0"></span>**Solución de problemas**

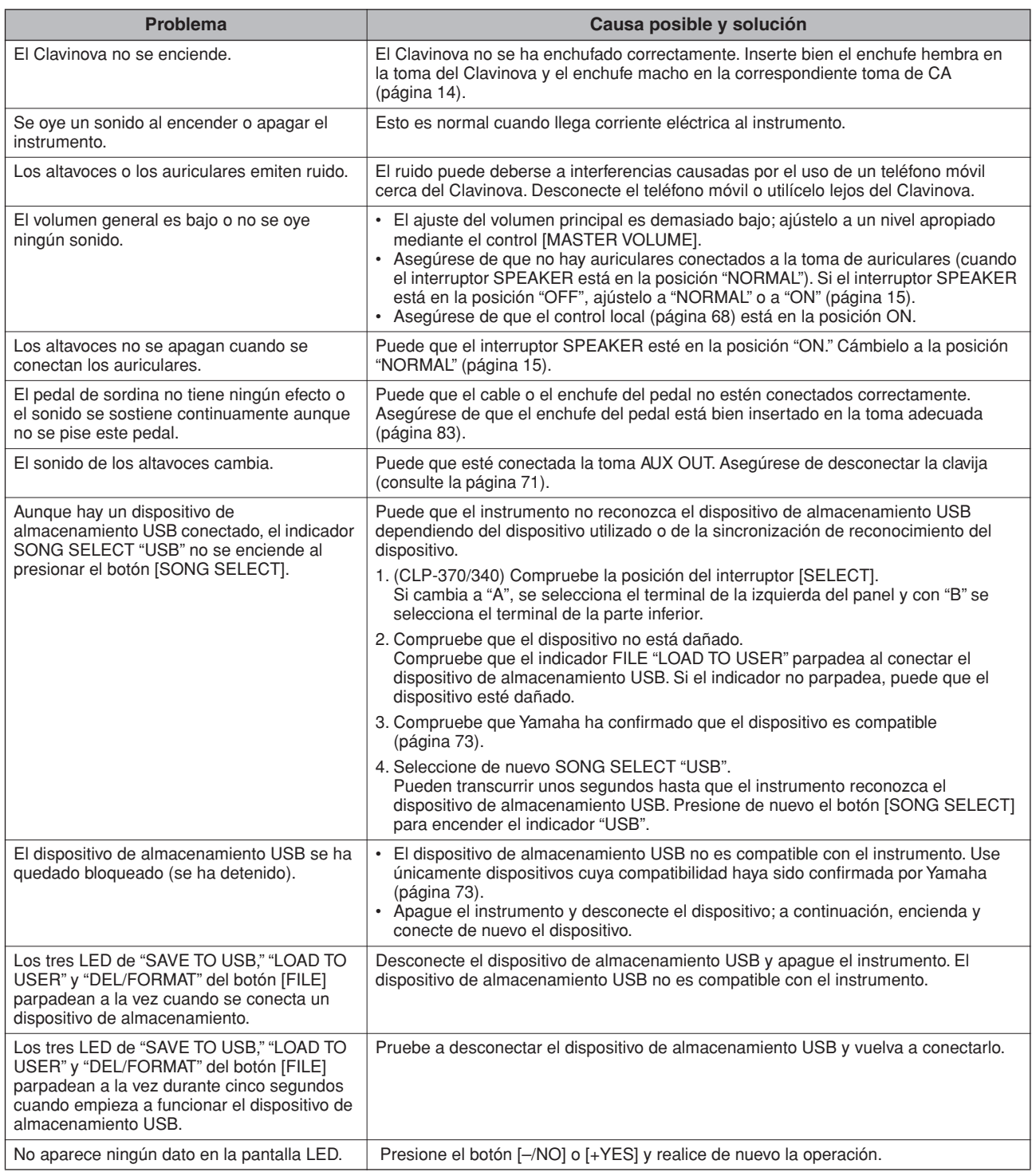

# **Opciones**

### **Banco BC-100**

Un cómodo banco a juego con el Yamaha Clavinova.

## **Auriculares estéreo HPE-160**

Auriculares ligeros de alto rendimiento con almohadillas extrasuaves.

## **Unidad UD-FD01 USB-FDD (CLP-370/340/330)**

Unidad de disquetes que se puede conectar al instrumento para guardar y cargar datos.

# <span id="page-80-1"></span><span id="page-80-0"></span>**CLP-370: Montaje del soporte para teclado**

# *ATENCIÓN*

- **• Monte la unidad en el suelo sobre una superficie plana.**
- **Tenga cuidado para no cambiar entre sí ninguno de los componentes y asegúrese de instalar todos ellos en la orientación correcta. Realice el montaje siguiendo la secuencia que se indica a continuación.**
- **• El montaje debería ser efectuado por al menos dos personas.**
- **• Asegúrese de que los tornillos que utiliza son los que se incluyen del tamaño especificado. No utilice otros tornillos, ya que el producto podría sufrir daños o funcionar incorrectamente.**
- **• Asegúrese de apretar todos los tornillos una vez terminado el montaje de cada unidad.**
- **• Para desmontar la unidad, invierta la secuencia de montaje que se indica a continuación.**
- **Tenga preparado un destornillador de estrella (Phillips) que se ajuste al tamaño del tornillo.**
- **• Extraiga todos los componentes de la caja y compruebe que no falta ninguno.**

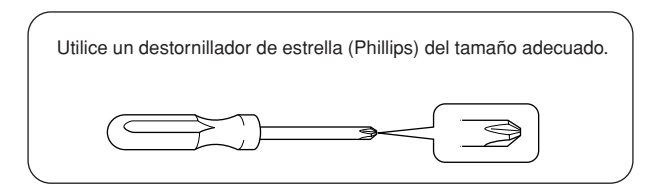

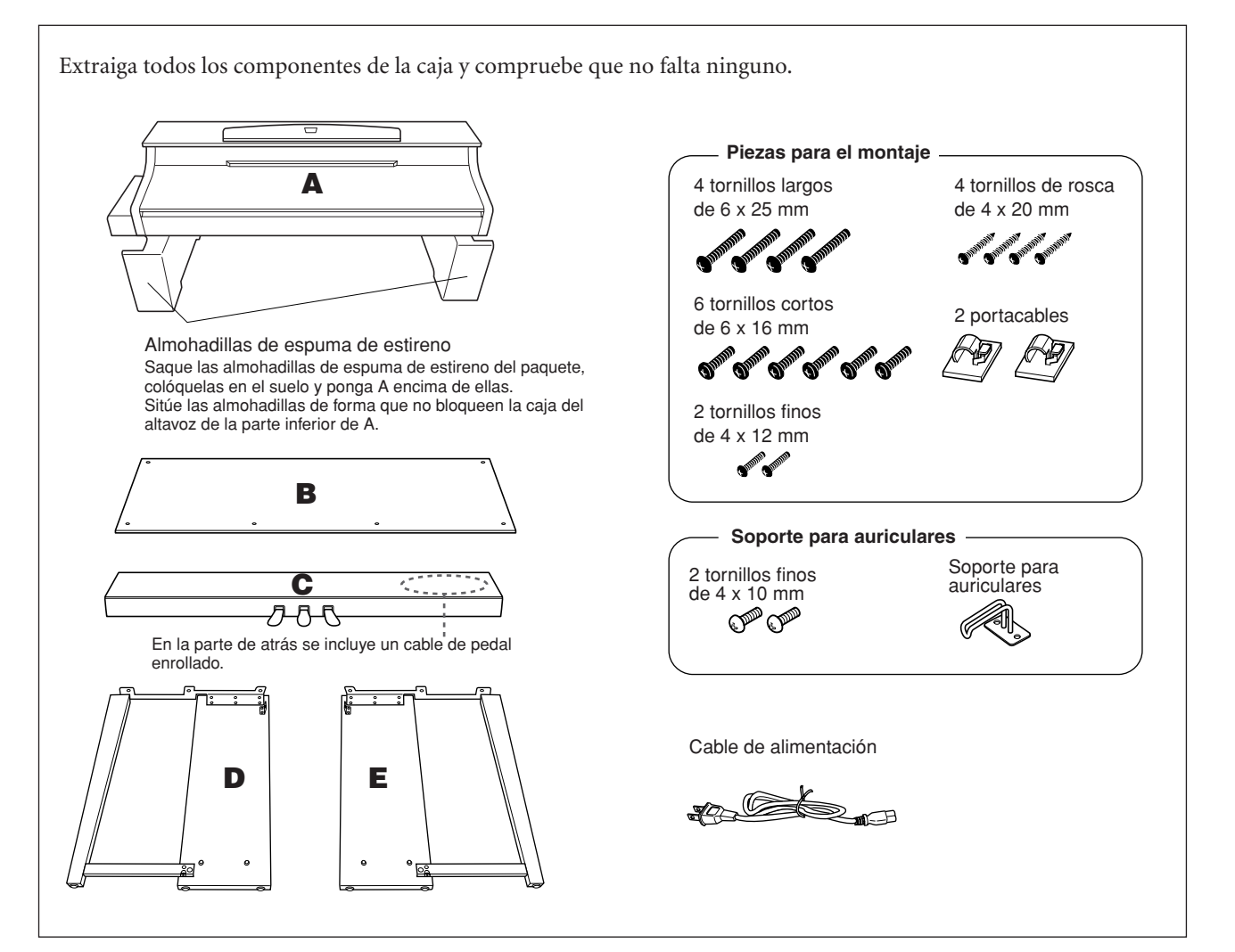

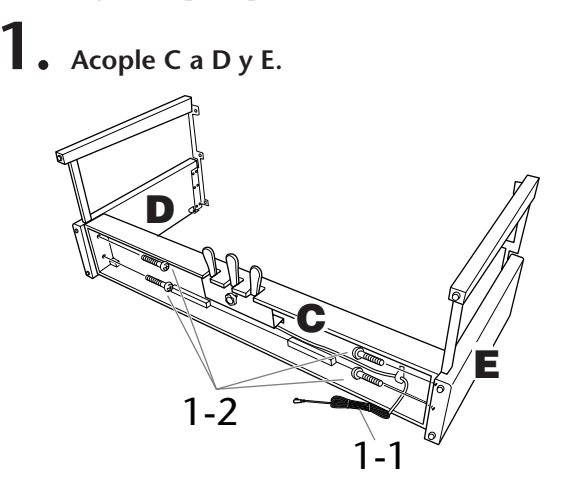

- **1-1 Desate y estire el cable enrollado del pedal. No tire el enganche de vinilo. Lo necesitará más adelante en el paso 5.**
- **1-2 Fije D y E a C apretando cuatro tornillos largos (6 x 25 mm).**

# **2. Acople B.**

- **Dependiendo del modelo de Clavinova que haya adquirido, el color de un lado de B podrá no coincidir con el del otro lado. En este caso, coloque B de forma que el lado del color de la superficie más similar a D y E quede mirando hacia usted (como si tocara el instrumento).**
- **2-1 Alinee los orificios de los tornillos de la parte superior de B con los orificios de la abrazadera de D y E y, a continuación, fije las esquinas superiores de B a D y E apretando los dos tornillos finos (4 x 12 mm) con los dedos.**
- **2-2 Fije la parte inferior de B utilizando cuatro tornillos de rosca de 4 x 20 mm.**
- **2-3 Apriete firmemente los tornillos de la parte superior de B que fijó en el paso 2-1.**

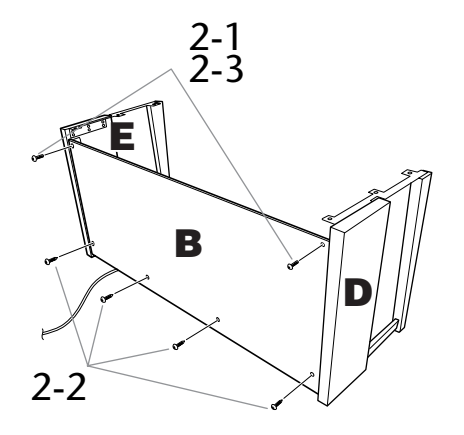

# **3. Monte A.**

**Ponga las manos al menos a 15 centímetros de los extremos de la unidad principal al colocarla.**

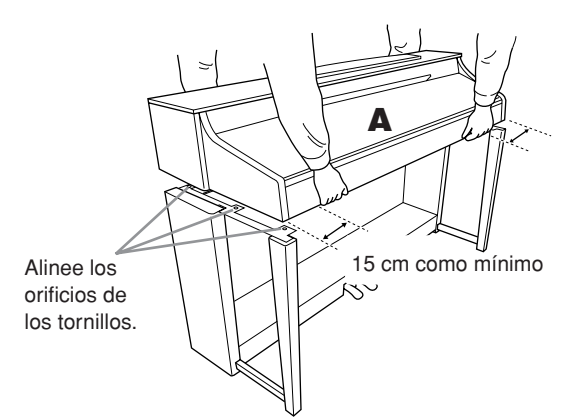

# *ATENCIÓN*

Tenga cuidado para no dejar caer la unidad y para no pillarse los dedos con ella.

# *ATENCIÓN*

No sujete la unidad principal en ninguna posición que no sea la indicada anteriormente.

# **4. Asegure A.**

- **4-1 Ajuste la posición de A de modo que el extremo izquierdo y el derecho sobresalgan por igual de D y E (visto desde la parte frontal).**
- **4-2 Asegure A apretando firmemente seis tornillos cortos (6 x 16 mm) desde la parte frontal.**

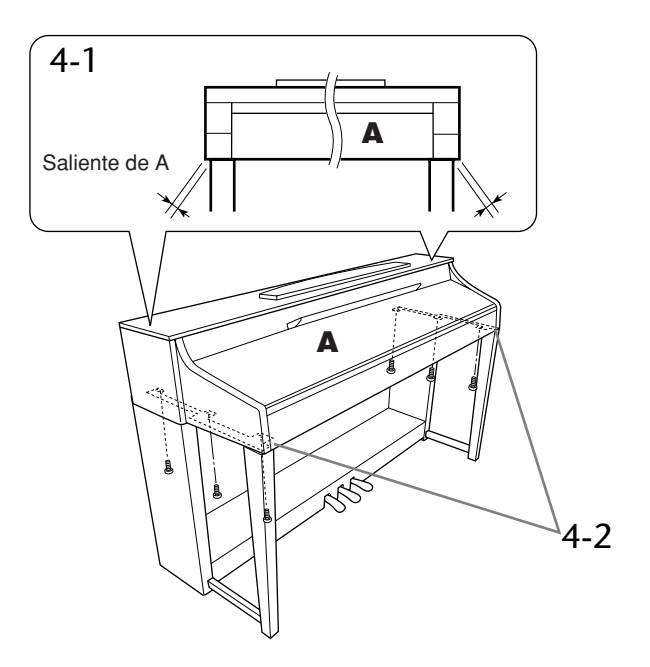

**ESPAÑOL**

# <span id="page-82-0"></span>**5. Conecte el cable del pedal.**

- **5-1 Pase el cable del pedal desde la parte posterior y conéctelo a la toma del pedal.**
- **5-2 Acople los portacables al panel posterior tal como se muestra y, a continuación, sujete el cable en sus soportes.**
- **5-3 Utilice un enganche de vinilo para tensar el cable del pedal.**

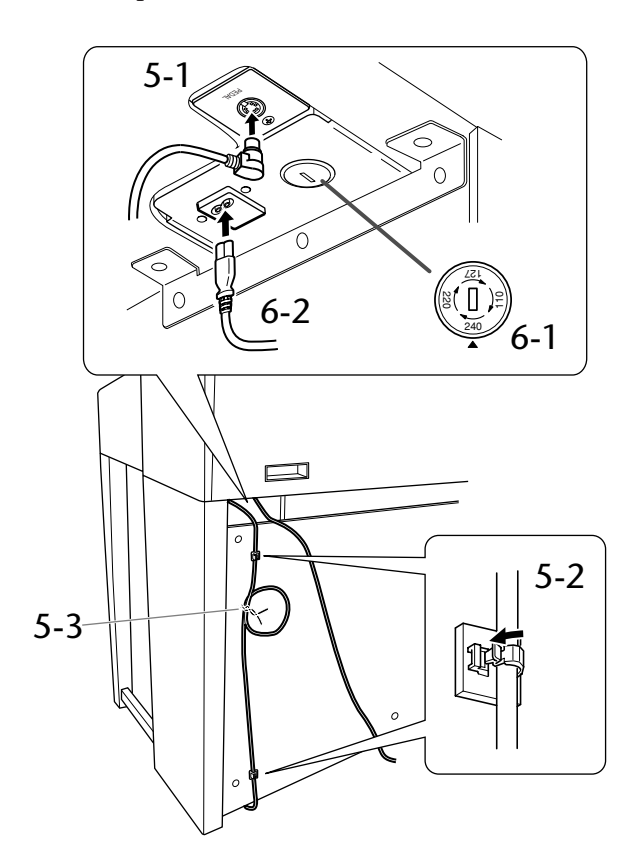

# **6. Conecte el cable de alimentación.**

**6-1 Ajuste el selector de voltaje (para modelos equipados con un selector de voltaje).**

### **Selector de voltaje**

Antes de conectar el cable de alimentación de CA, compruebe el ajuste del selector de voltaje que se proporciona en algunas zonas. Para ajustar el selector de voltaje de red a 110 V, 127 V, 220 V o 240 V utilice un destornillador de punta plana para girar el selector de forma que el voltaje correcto para su zona aparezca junto al puntero en el panel. El selector de voltaje viene ajustado de fábrica en 240 V. Una vez seleccionado el voltaje correcto, conecte el cable de alimentación de CA a la toma AC IN y a una toma de pared de CA. Es posible que en algunas zonas se proporcione también un adaptador de enchufe apropiado para la configuración de patillas de las tomas de pared de CA locales.

**6-2 Pase el cable de alimentación desde la parte posterior y enchúfelo en el conector de alimentación.**

# **7. Ajuste la pieza de sujeción.**

**Gire la pieza de sujeción hasta que el cuadro de pedales entre en contacto firmemente con la superficie del suelo.**

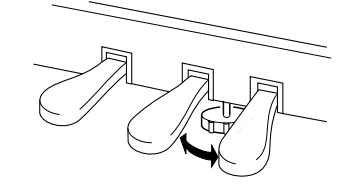

# **8. Acople el soporte de auriculares.**

**Utilice los dos tornillos incluidos (4 x 10 mm) para colocar el soporte tal como se muestra en la figura.**

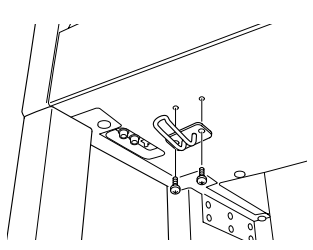

- **Una vez finalizado el montaje, compruebe lo siguiente.**
- **• ¿Ha sobrado alguna pieza?** Repase el procedimiento de montaje y corrija los errores.
- **• ¿Se encuentra el instrumento a una distancia suficiente de puertas y otros elementos móviles?** Mueva el instrumento a un lugar adecuado.
- **• ¿Hace ruido el instrumento al sacudirlo?** Apriete todos los tornillos.
- **• Cuando pisa el cuadro de pedales, ¿hace ruido o cede?**
- Gire la pieza de sujeción de forma que quede firmemente sujeta al suelo.
- **• ¿Están bien insertados los cables de los pedales y de alimentación en sus tomas?** Compruebe la conexión.
- **• Si la unidad principal cruje o está inestable durante la interpretación con el teclado, consulte los diagramas de montaje y vuelva a apretar todos los tornillos.**

# *ATENCIÓN*

Cuando vaya a mover el instrumento una vez montado, sujételo siempre por la superficie inferior de la parte frontal de la unidad principal y por las asas situadas en el panel posterior de la unidad principal.

# *ATENCIÓN*

No sujete la tapa del teclado ni la parte superior. Un manejo incorrecto podría provocar daños al instrumento o lesiones personales.

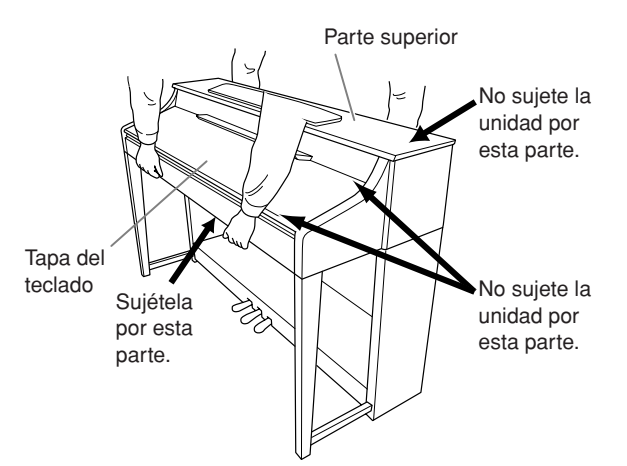

# **CLP-340/330: Montaje del soporte del teclado**

# *ATENCIÓN*

- **• Monte la unidad en el suelo sobre una superficie plana.**
- **Tenga cuidado para no cambiar entre sí ninguno de los componentes y asegúrese de instalar todos ellos en la orientación correcta. Realice el montaje siguiendo la secuencia que se indica a continuación.**
- **• El montaje debería ser efectuado por al menos dos personas.**
- **• Asegúrese de que los tornillos que utiliza son los que se incluyen del tamaño especificado. No utilice otros tornillos, ya que el producto podría sufrir daños o funcionar incorrectamente.**
- **• Asegúrese de apretar todos los tornillos una vez terminado el montaje de cada unidad.**
- **• Para desmontar la unidad, invierta la secuencia de montaje que se indica a continuación.**

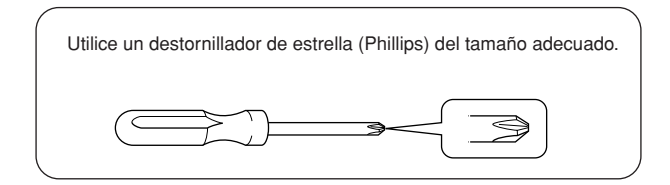

Extraiga todos los componentes de la caja y compruebe que no falta ninguno. **Piezas para el montaje**4 tornillos largos 4 tornillos de rosca de 6 x 25 mm de 4 x 20 mm **A College College Cole** 4 tornillos cortos 2 portacables de 6 x 16 mm ๎๗๎ Almohadillas de espuma de estireno Saque las almohadillas de espuma de estireno del paquete, 2 tornillos finos colóquelas en el suelo y ponga A encima de ellas. de 4 x 12 mm Sitúe las almohadillas de forma que no tapen los conectores de la parte inferior de A. **SUPERINTEN STATES Soporte para auriculares B** 2 tornillos finos Soporte para auriculares de 4 x 10 mm ๛๛ **C AAR** En la parte de atrás se incluye un cable de pedal enrollado. Cable de alimentación **D E**  $\frac{1}{\sqrt{2}}$ 

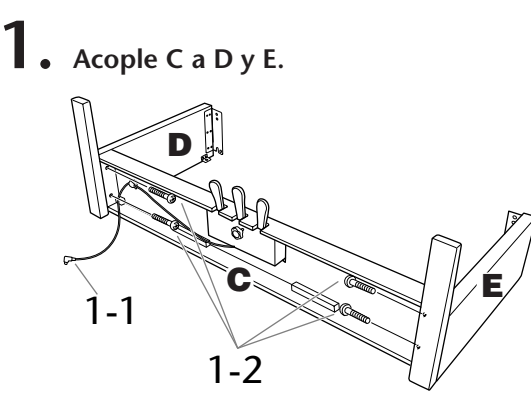

- **1-1 Desate y estire el cable enrollado del pedal. No tire el enganche de vinilo. Lo necesitará más adelante en el paso 5.**
- **1-2 Fije D y E a C apretando cuatro tornillos largos (6 x 25 mm).**

# **2. Acople B.**

**Dependiendo del modelo de Clavinova que haya adquirido, el color de un lado de B podrá no coincidir con el del otro lado. En este caso, coloque B de forma que el lado del color de la superficie más similar a D y E quede mirando hacia usted (como si tocara el instrumento).**

- **2-1 Coloque el lado inferior de B en cada pata de D y E y alinee los orificios de los tornillos de la parte superior de B con los orificios de la abrazadera de D y E.**
- **2-2 Fije las esquinas superiores de B a D y E apretando los dos tornillos finos (4 x 12 mm) con los dedos.**
- **2-3 Mientras empuja la parte inferior de D y E desde el exterior, asegure el extremo inferior de B mediante cuatro tornillos de rosca (4 x 20 mm).**
- **2-4 Apriete firmemente los tornillos de la parte superior de B que fijó en el paso 2-2.**

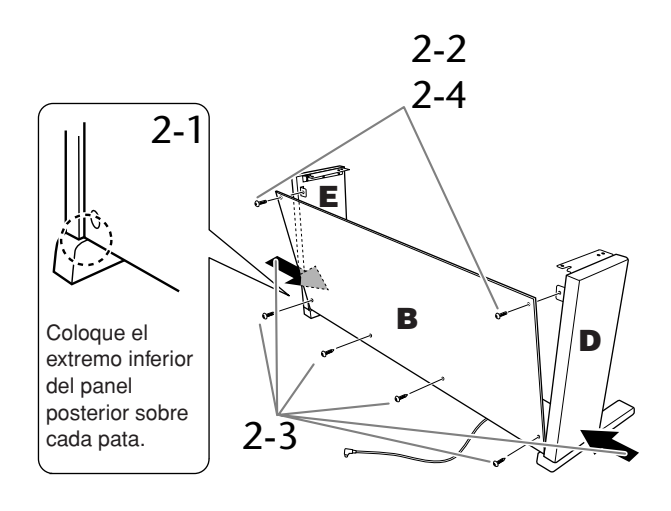

# **3. Monte A.**

Ponga las manos al menos a 15 centímetros de los extremos de la unidad principal al colocarla.

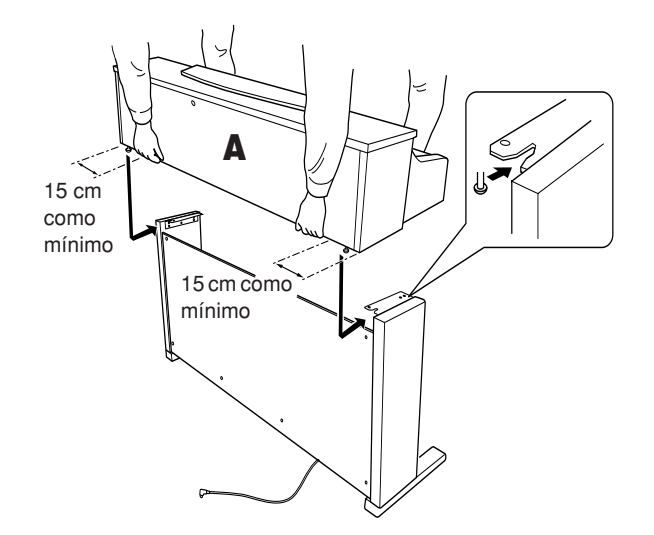

# *ATENCIÓN*

Tenga cuidado para no dejar caer la unidad y para no pillarse los dedos con ella.

# *ATENCIÓN*

No sujete la unidad principal en ninguna posición que no sea la indicada anteriormente.

# **4. Asegure A.**

- **4-1 Ajuste la posición de A de modo que el extremo izquierdo y el derecho sobresalgan por igual de D y E, visto desde la parte frontal.**
- **4-2 Asegure A apretando firmemente los tornillos cortos (6 x 16 mm) desde la parte frontal.**

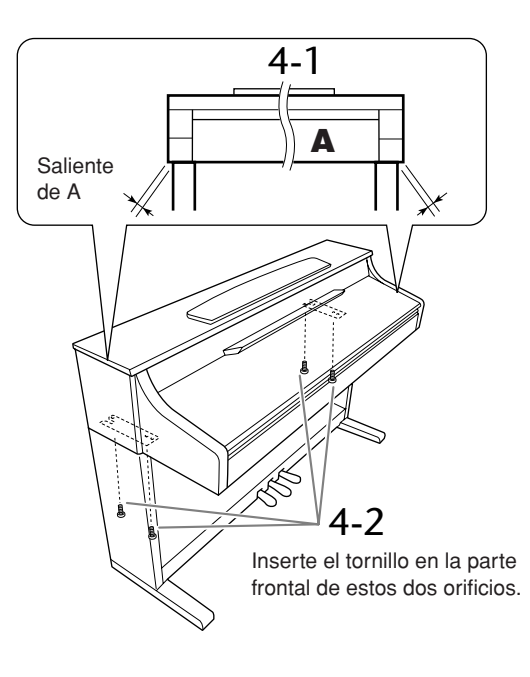

## **5. Conecte el cable del pedal y el de alimentación.**

- **5-1 Pase el cable del pedal desde la parte posterior y conéctelo a la toma del pedal.**
- **5-2 Acople los portacables al panel posterior tal como se muestra y, a continuación, sujete el cable en sus soportes.**
- **5-3 Utilice un enganche de vinilo para tensar el cable del pedal.**

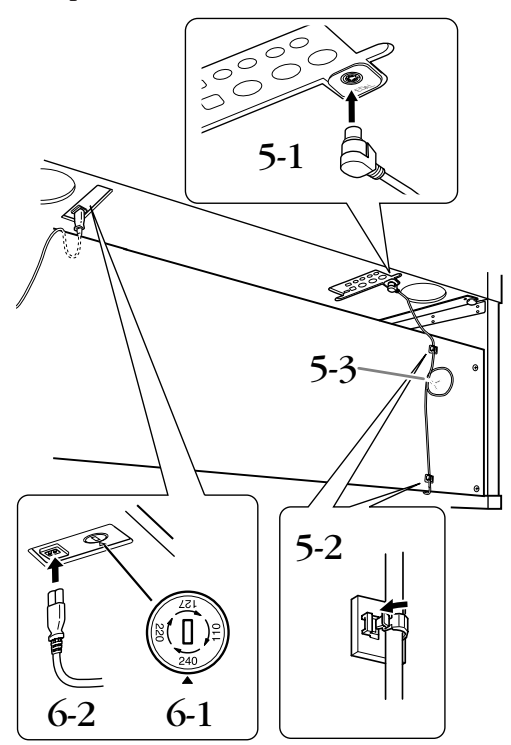

# **6. Conecte el cable de alimentación.**

**6-1 Ajuste el selector de voltaje (para modelos equipados con un selector de voltaje).**

### **Selector de voltaje**

Antes de conectar el cable de alimentación de CA, compruebe el ajuste del selector de voltaje que se proporciona en algunas zonas. Para ajustar el selector de voltaje de red a 110 V, 127 V, 220 V o 240 V utilice un destornillador de punta plana para girar el selector de forma que el voltaje correcto para su zona aparezca junto al puntero en el panel. El selector de voltaje viene ajustado de fábrica en 240 V. Una vez seleccionado el voltaje correcto, conecte el cable de alimentación de CA a la toma AC IN y a una toma de pared de CA. Es posible que en algunas zonas se proporcione también un adaptador de enchufe apropiado para la configuración de patillas de las tomas de pared de CA locales.

**6-2 Pase el cable de alimentación desde la parte posterior y enchúfelo en el conector de alimentación.**

# **7. Ajuste la pieza de sujeción.**

**Gire la pieza de sujeción hasta que el cuadro de pedales entre en contacto firmemente con la superficie del suelo.**

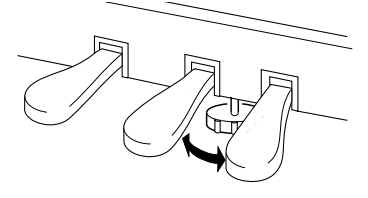

## **8. Acople el soporte de auriculares.**

**Utilice los dos tornillos incluidos (4 x 10 mm) para colocar el soporte tal como se muestra en la figura.**

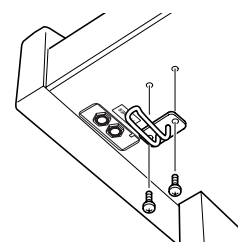

- **Una vez finalizado el montaje, compruebe lo siguiente.**
- **• ¿Ha sobrado alguna pieza?** Repase el procedimiento de montaje y corrija los errores.
- **• ¿Se encuentra el instrumento a una distancia suficiente de puertas y otros elementos móviles?** Mueva el instrumento a un lugar adecuado.
- **• ¿Hace ruido el instrumento al sacudirlo?** Apriete todos los tornillos.
- **• Cuando pisa el cuadro de pedales, ¿hace ruido o cede?**
- Gire la pieza de sujeción de forma que quede firmemente sujeta al suelo.
- **• ¿Están bien insertados los cables de los pedales y de alimentación en sus tomas?** Compruebe la conexión.
- **• Si la unidad principal cruje o está inestable durante la interpretación con el teclado, consulte los diagramas de montaje y vuelva a apretar todos los tornillos.**

# *ATENCIÓN*

Cuando mueva el instrumento tras el montaje, sujete siempre la unidad principal por debajo.

# *ATENCIÓN*

No sujete la tapa del teclado ni la parte superior. Un manejo incorrecto podría provocar daños al instrumento o lesiones personales.

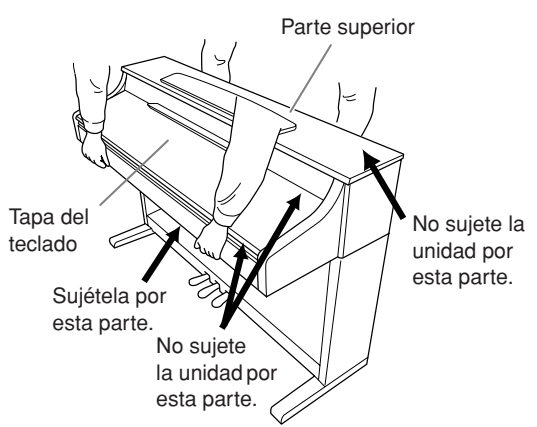

**ESPAÑOL**

# <span id="page-86-0"></span>**CLP-S308/S306: Montaje del soporte del teclado**

# *ATENCIÓN*

- **• Monte la unidad en una superficie plana.**
- **Tenga cuidado para no confundir las piezas y asegúrese de instalarlas todas en la orientación correcta. Realice el montaje siguiendo la secuencia que se indica a continuación.**
- **• El montaje debería ser efectuado por al menos dos personas.**
- **• Asegúrese de que los tornillos que utiliza son los que se incluyen y del tamaño especificado. No utilice otros tornillos, ya que el producto podría sufrir daños o funcionar incorrectamente.**
- **• Asegúrese de apretar todos los tornillos una vez terminado el montaje de cada unidad.**
- **• Para desmontar la unidad, invierta la secuencia de montaje que se indica a continuación.**

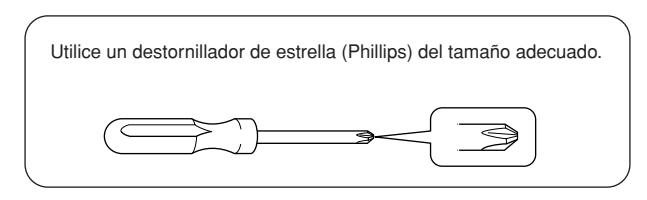

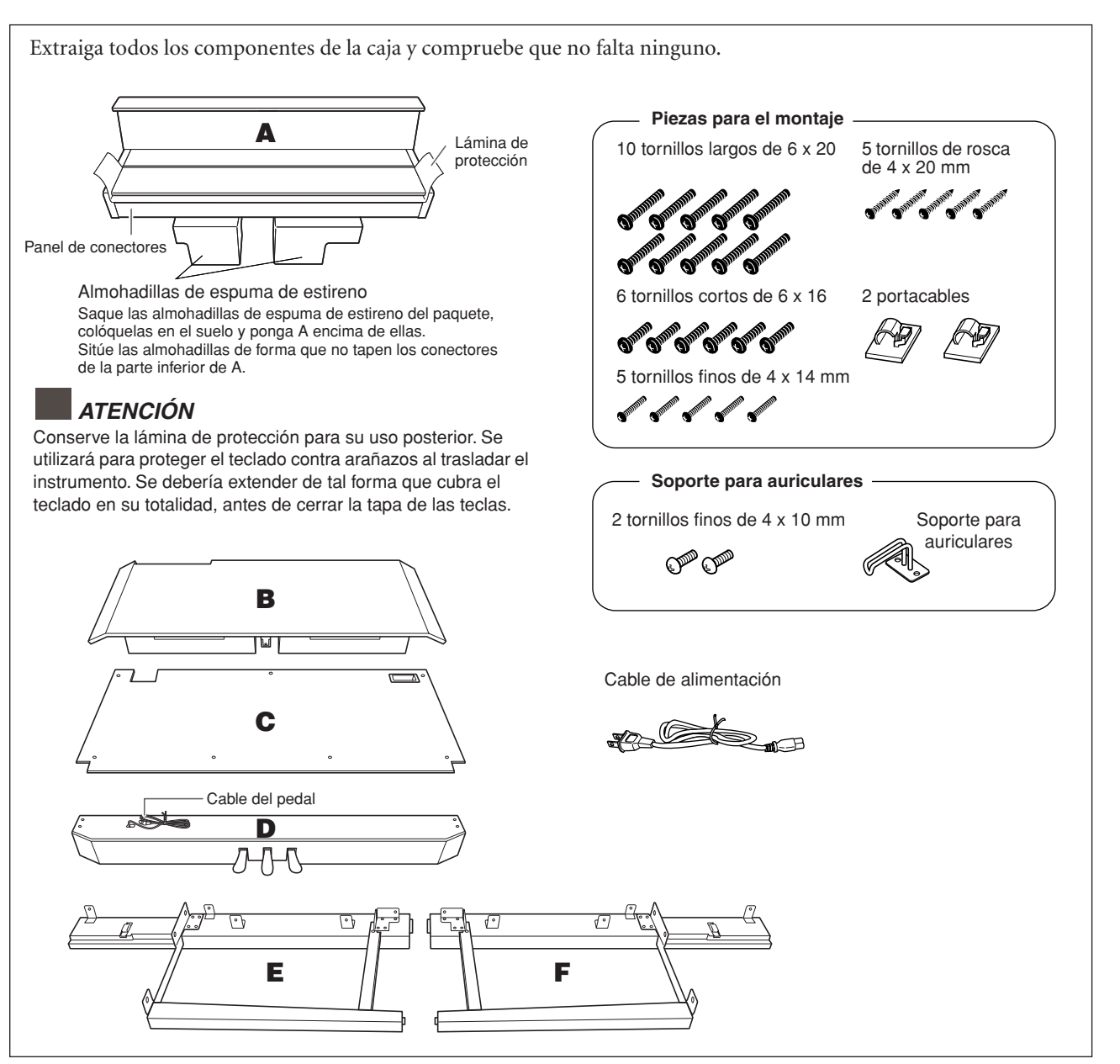

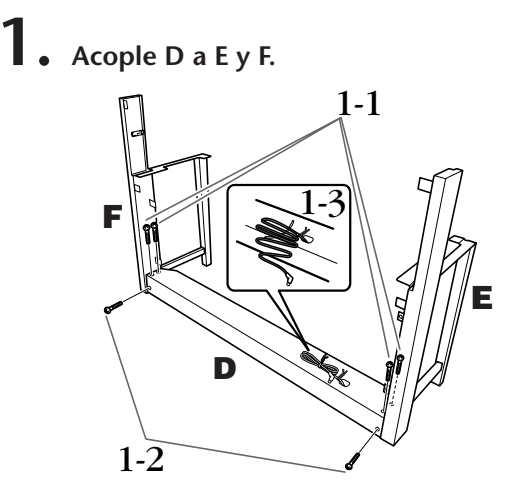

- **1-1 Fije D a E y F con cuatro tornillos largos (6 x 20 mm).**
- **1-2 Asegure D desde la parte posterior con dos tornillos largos (6 x 20 mm).**
- **1-3 Quite el enganche de vinilo del cable del pedal plegado. No retire el enganche situado al lado del orificio.**

# **2. Monte provisionalmente B.**

- **2-1 Inserte B entre E y F, como se muestra en la ilustración.**
- **2-2 Alinee y acople B al lateral frontal de D, E y F.**

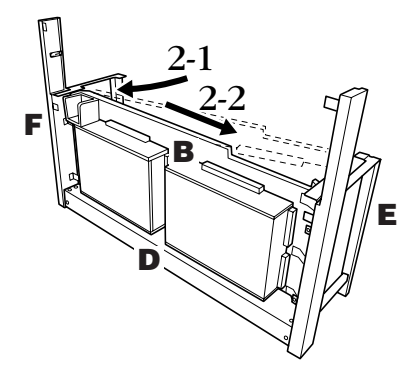

- **2-3 Provisionalmente fije B apretando con la mano cuatro tornillos largos (6 x 20 mm). \* Inserte cuatro tornillos en los orificios más grandes (los cuatro) de las abrazaderas.**
- **2-4 Asegure B con un tornillo fino (4 x 14 mm). \* Inserte el tornillo en el orificio más pequeño de la abrazadera.**

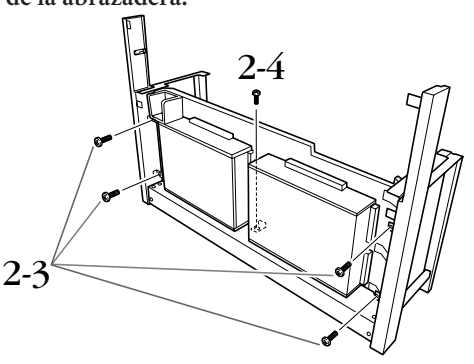

# **3. Monte A.**

- **3-1 Ponga las manos a una distancia de al menos 15 cm de los extremos de A al colocarla.**
- **3-2 Coloque A de forma que el tope de madera que hay en la parte posterior del fondo de A quede detrás del panel frontal, después deslice A lentamente hacia la parte de atrás a la vez que empuja ligeramente E y F hacia el centro. \* Asegúrese de deslizar las patillas de las guías 1 a cada lado de A hacia las ranuras de las guías 2 de E y F respectivamente.**

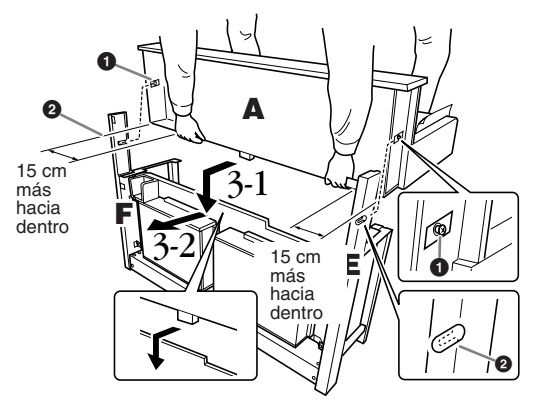

# *ATENCIÓN*

Tenga cuidado para no pillarse los datos y para no que A no se caiga.

# *ATENCIÓN*

No sujete el teclado por ningún sitio que no sea la posición que se indica en la ilustración.

# **4. Asegure A.**

- **4-1 Asegure A desde la parte posterior con dos tornillos cortos (6 x 16 mm).**
- **4-2 Asegure A desde la parte posterior con dos tornillos finos (4 x 14 mm).**
- **4-3 Asegure A utilizando 4 tornillos cortos de 6 x 16 mm desde la parte frontal.**

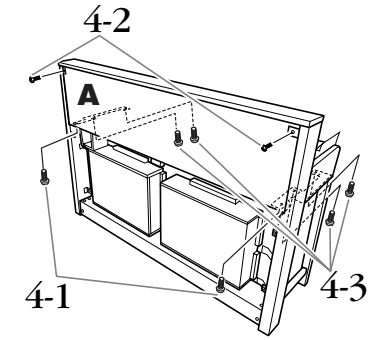

**4-4 Apriete firmemente los tornillos que aseguró provisionalmente en B en los pasos 2 y 3 anteriores.**

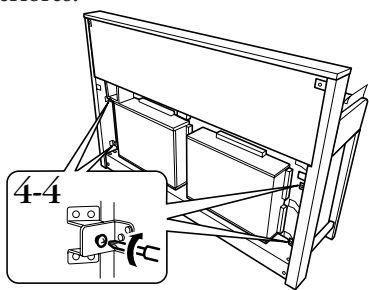

- **5. Conecte el cable del altavoz.**
- **5-1 Quite el enganche del cable que sujeta el cable del altavoz.**
- **5-2 Inserte el cable del altavoz en la toma de forma que la lengüeta del enchufe sobresalga cuando se vea desde la parte posterior.**

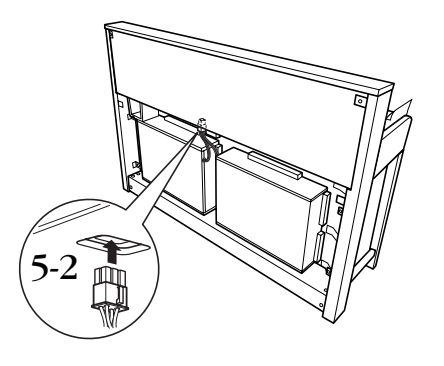

- **\$ 6. Conexión del cable del pedal.**
- **6-1 Inserte el enchufe del cable del pedal en el conector [PEDAL].**
- **6-2 Acople los portacables al instrumento tal como se muestra y, a continuación, sujete el cable en sus soportes. En este momento, tenga cuidado para que el cable del pedal no esté flojo entre el enchufe y el portacables.**

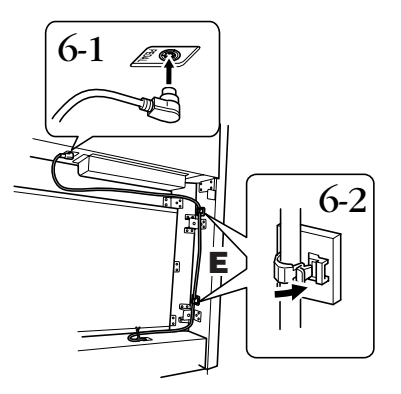

# **7. Acople C.**

- **7-1 Sitúese sobre D, coloque el tapón de madera en los extremos inferiores de C, y fije la parte superior de C.**
- **7-2 Asegure la parte superior derecha e izquierda de C con 2 tornillos finos de 4 x 14 mm.**
- **7-3 Asegure la parte central superior e inferior de C con cinco tornillos de rosca (4 x 20 mm).**

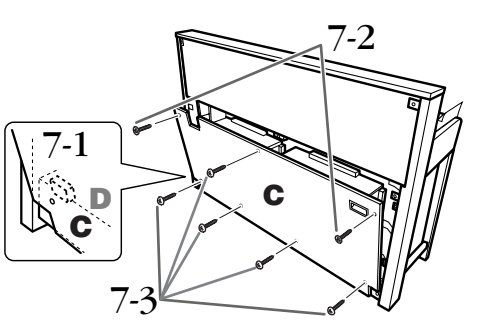

- **8. Conecte el cable de alimentación.**
- **8-1 Para modelos equipados con selector de voltaje: ajuste el selector al voltaje adecuado.**

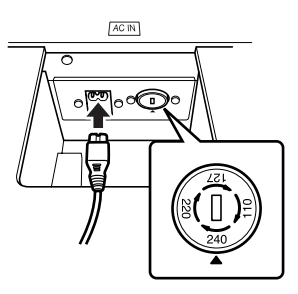

### **Selector de voltaje**

Antes de conectar el cable de alimentación de CA, compruebe el ajuste del selector de voltaje, que se proporciona en algunas zonas. Para ajustar el selector de voltaje de red a 110 V, 127 V, 220 V o 240 V, utilice un destornillador de punta plana para girar el selector de forma que el voltaje correcto de la zona aparezca junto al puntero en el panel. El selector de voltaje viene ajustado en 240 V de fábrica. Una vez seleccionado el voltaje correcto, conecte el cable de alimentación de CA a la toma de entrada de CA. Es posible que en algunas zonas se proporcione un adaptador de enchufe apropiado para la configuración de patillas de las tomas de CA locales.

# *ADVERTENCIA*

Un ajuste de voltaje incorrecto puede provocar daños graves en el Clavinova o dar como resultado un funcionamiento incorrecto.

- **8-2 Inserte el enchufe del cable de alimentación de CA en el conector [AC IN].**
- **9. Coloque el regulador para fijar los pedales.**

**Gire la pieza de ajuste hasta que el cuadro de pedales entre en contacto firmemente con la superficie del suelo.**

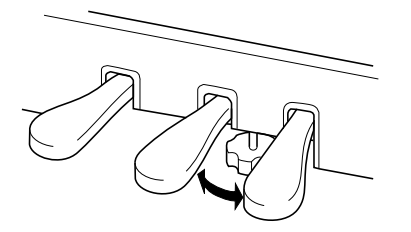

# **10.Acople el soporte de auriculares.**

**Utilice los dos tornillos incluidos (4 x 10 mm) para colocar el soporte tal como se muestra en la figura.**

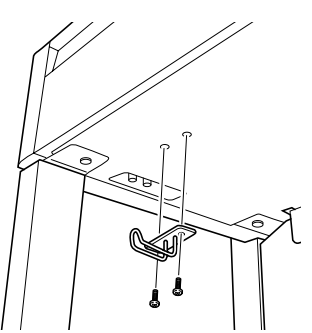

**Una vez finalizado el montaje, compruebe lo siguiente.**

- **• ¿Ha sobrado alguna pieza?** Repase el procedimiento de montaje y corrija los errores.
- **• ¿Se encuentra el instrumento a una distancia suficiente de puertas y otros elementos móviles?** Mueva el instrumento a un lugar adecuado.
- **• ¿Hace ruido el instrumento al sacudirlo?** Apriete todos los tornillos.
- **• Cuando pisa el cuadro de pedales, ¿hace ruido o cede?**

Gire la pieza de sujeción de forma que quede firmemente sujeto al suelo.

- **• ¿Están bien insertados los cables de los pedales y de alimentación en sus tomas?** Compruebe la conexión.
- **• Si la unidad principal cruje o está inestable durante la interpretación con el teclado, consulte los diagramas de montaje y vuelva a apretar todos los tornillos.**

# *ATENCIÓN*

Cuando mueva el instrumento tras el montaje, sujete siempre la unidad principal por debajo.

# *ATENCIÓN*

No sujete la tapa del teclado ni la parte superior. Un manejo incorrecto podría provocar daños al instrumento o lesiones personales.

# *ATENCIÓN*

(CLP-S308/S306) Al trasladar el instrumento, cubra todo el teclado con la lámina de protección [\(página 87\)](#page-86-0) que se suministra con el instrumento antes de cerrar la tapa de las teclas. Así protegerá el teclado de posibles arañazos en los traslados del instrumento. Conservar la lámina de protección para su uso posterior.

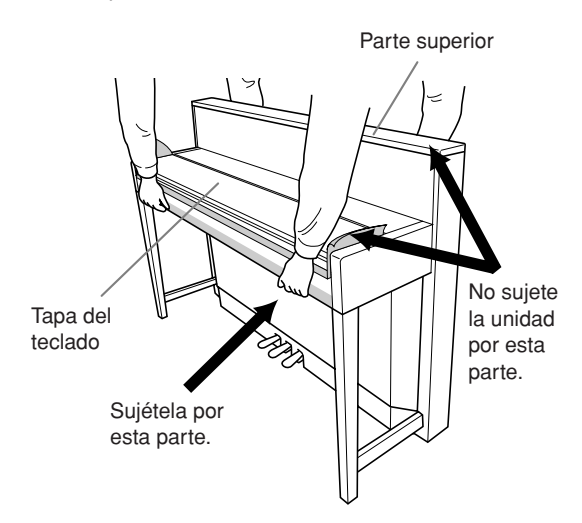

# <span id="page-90-0"></span>**Instalación de la unidad de disquetes opcional (CLP-370/340)**

La unidad de disquetes UD-FD01 opcional se puede instalar en la parte inferior del instrumento utilizando el receptáculo y los tornillos que se incluyen.

Para el CLP-330 y CLP-S308/S306: La unidad de disco se puede utilizar con el instrumento, pero no es posible acoplarla como se indica a continuación. Si utiliza una unidad de disquetes con estos modelos, coloque la unidad en el panel delantero. Asegúrese de extraer el cable del disco conectado antes de cerrar la tapa del teclado.

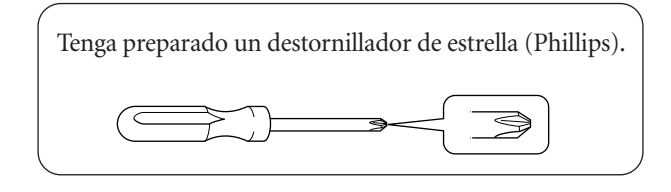

**1. Retire los tres papeles de relleno de la cinta adhesiva del receptáculo e introduzca la unidad de disquetes en el mismo.**

> Inserte la unidad con el lado de los topes de goma orientados hacia el receptáculo.

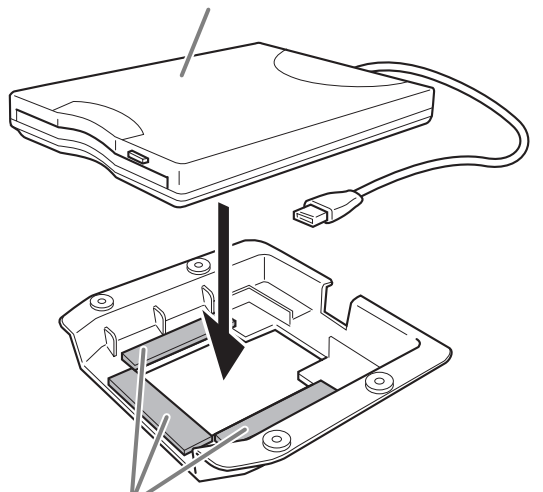

Cinta adhesiva por ambas caras

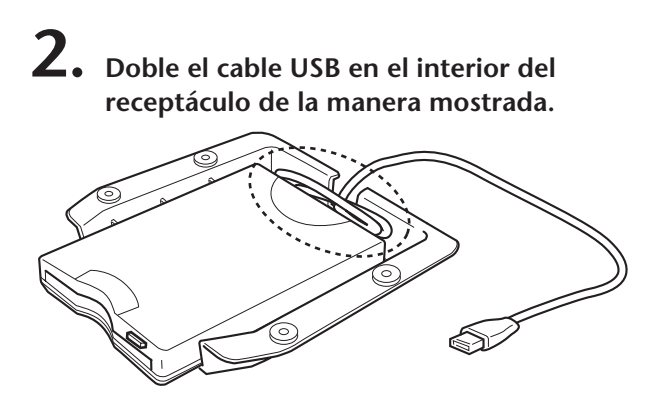

**3. Acople el conjunto de la unidad y el receptáculo a la parte inferior izquierda del instrumento mediante los cuatro tornillos incluidos (4 x 10 mm).**

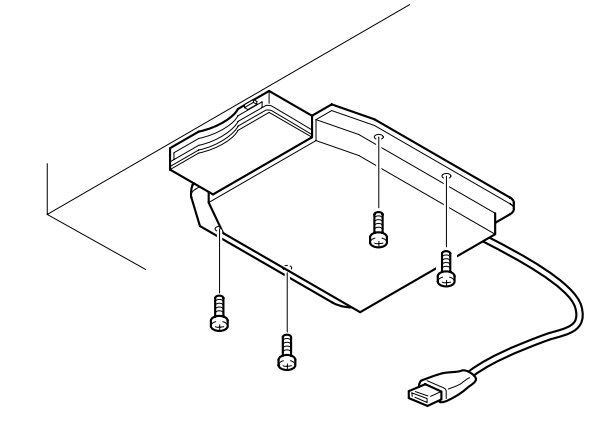

**4. Conecte el cable USB al terminal USB [TO DEVICE].**

# <span id="page-91-0"></span>**Lista de voces predefinidas**

## **CLP-370/340**

: Sí : No

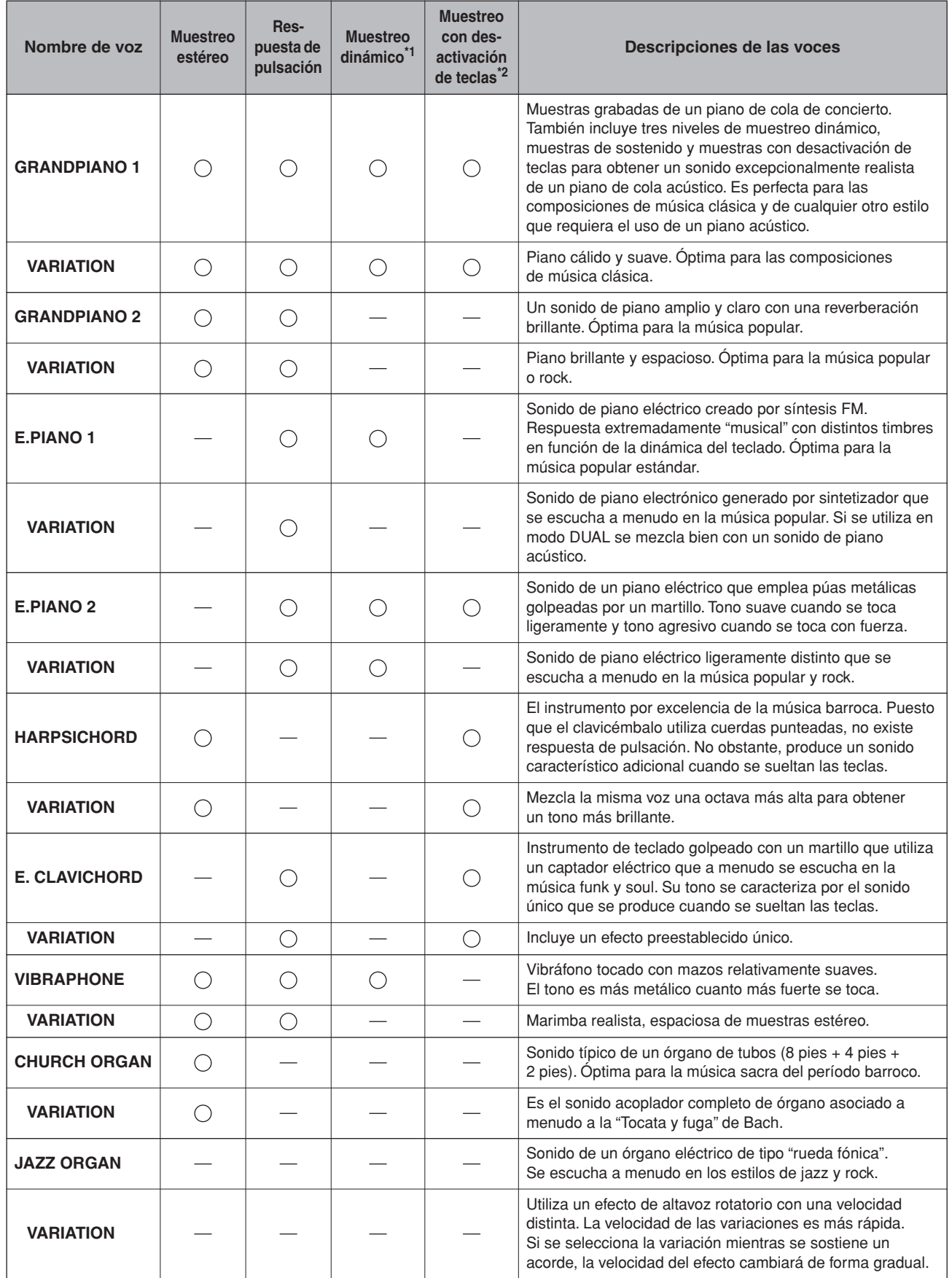

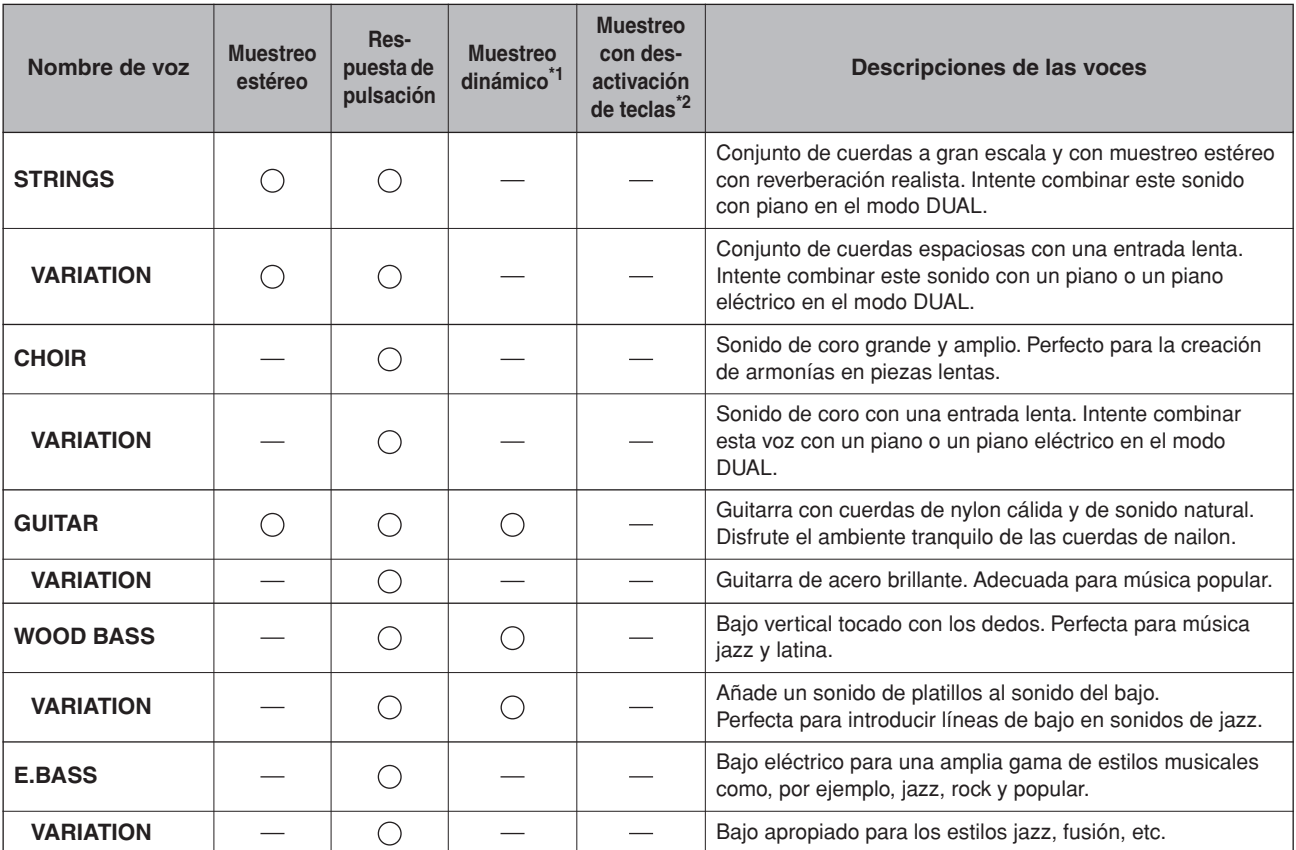

<span id="page-92-0"></span>\*1. El muestreo dinámico ofrece varias muestras con distinta velocidad para simular con precisión la respuesta de timbre de un instrumento acústico.

<span id="page-92-1"></span>\*2. Contiene una muestra muy sutil que se produce cuando se sueltan las teclas.

<span id="page-93-0"></span>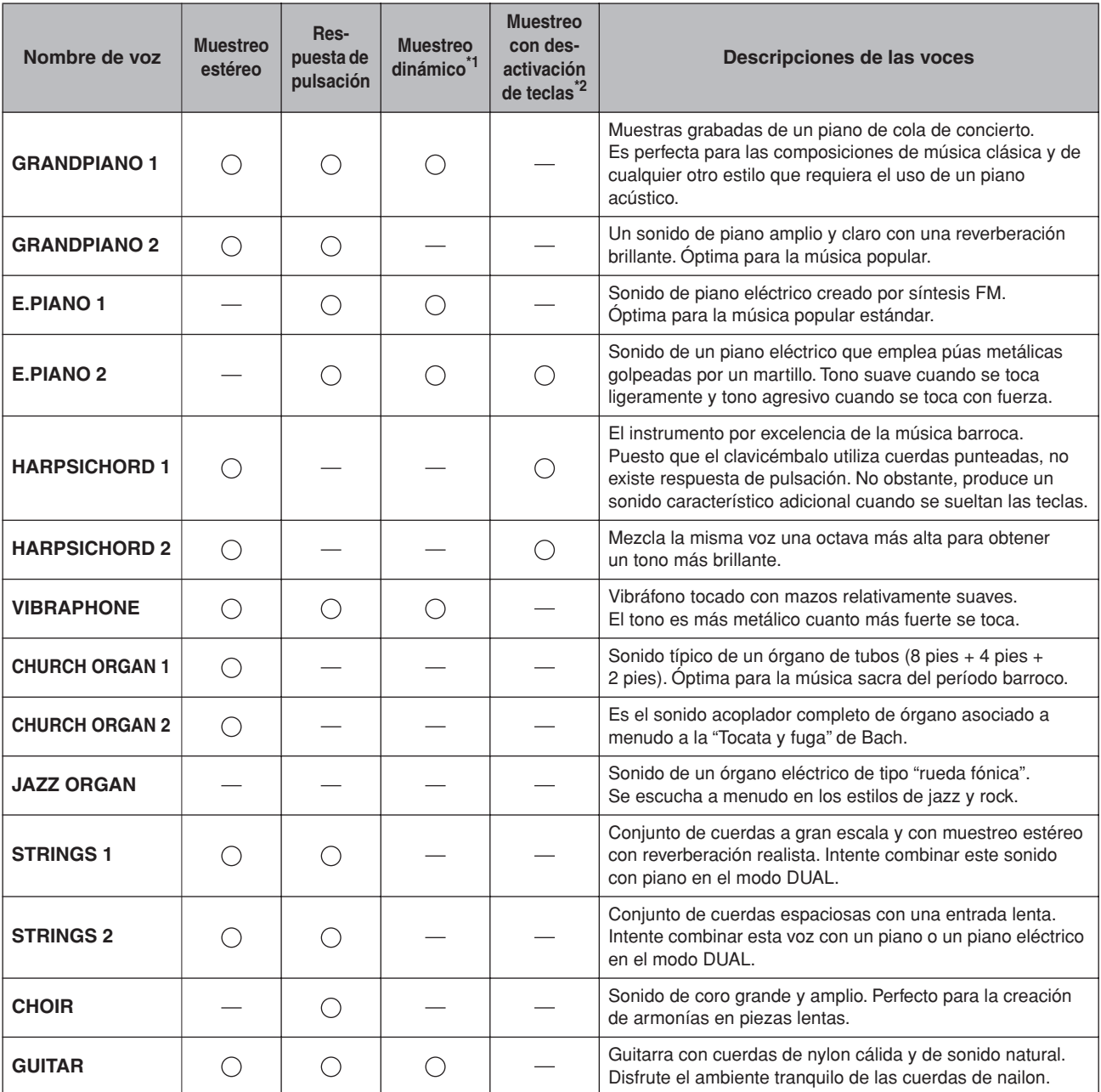

: Sí : No

\*1. [El muestreo dinámico ofrece varias muestras con distinta velocidad para simular con precisión](#page-92-0)  [la respuesta de timbre de un instrumento acústico.](#page-92-0)

\*2. [Contiene una muestra muy sutil que se produce cuando se sueltan las teclas.](#page-92-1)

# <span id="page-94-1"></span>**Lista de canciones de demostración**

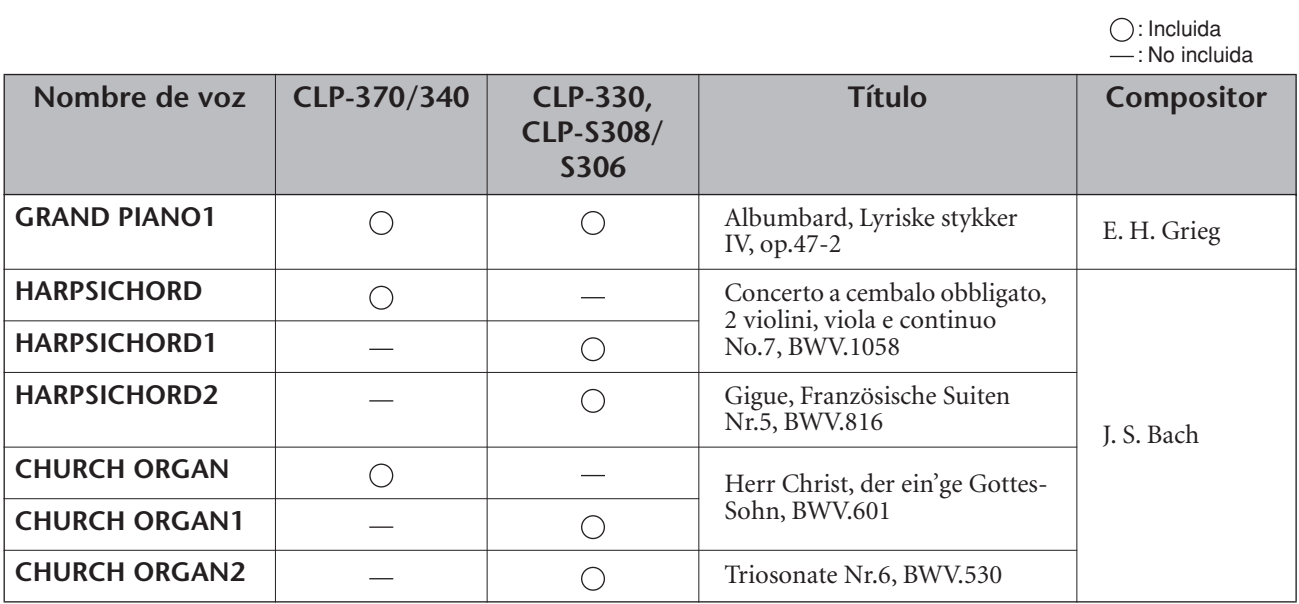

Los ejemplos de demostración indicados son breves extractos de las composiciones originales. Todas las demás canciones son originales (©2008 Yamaha Corporation).

## <span id="page-94-0"></span>**Descripción de demostración de las voces de piano(CLP-370/340)**

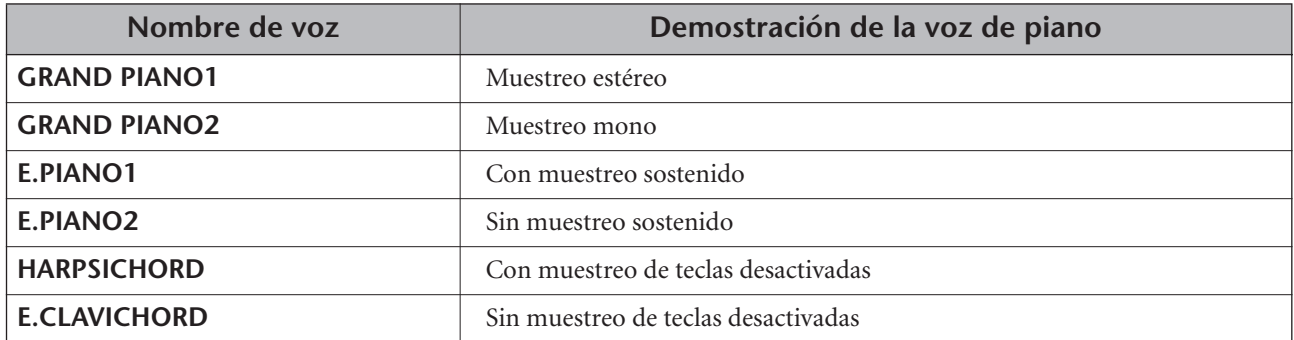

# Índice

## Números

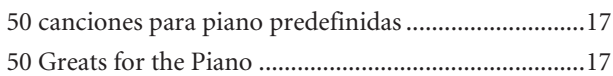

# $\overline{A}$

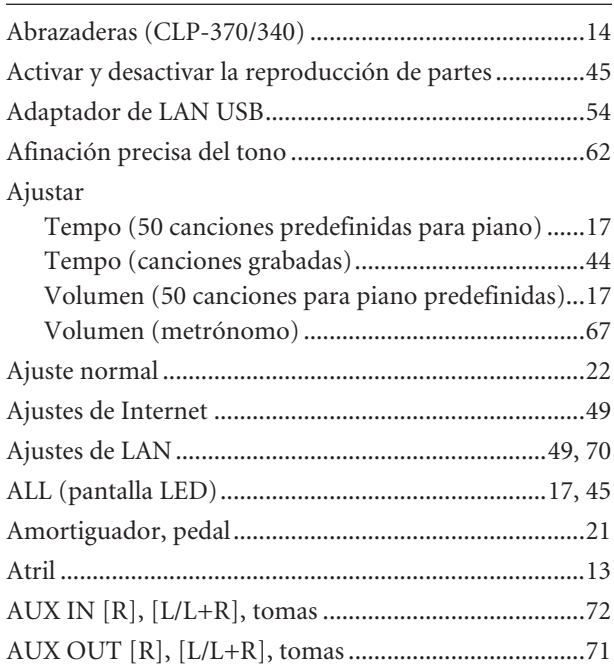

# $\overline{B}$

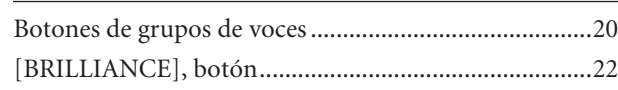

# $\mathsf{C}$

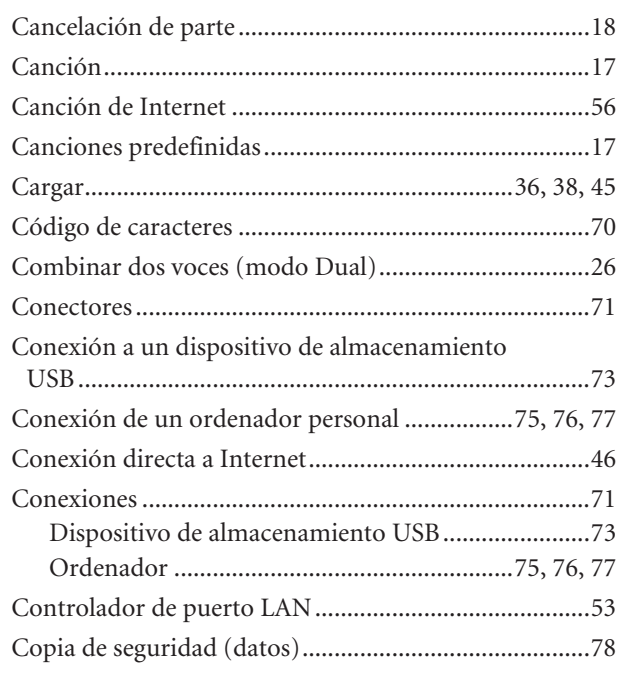

# $\mathsf D$

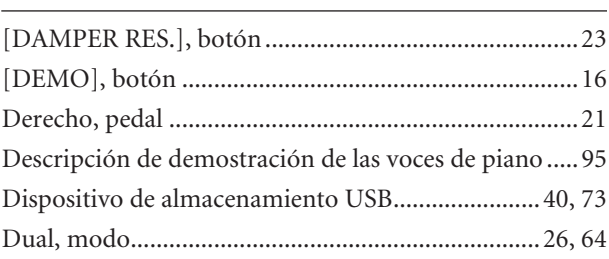

# $\mathsf{E}$

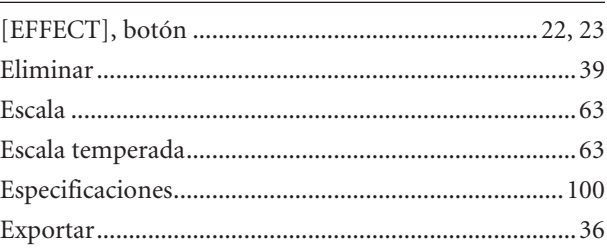

# $\overline{F}$

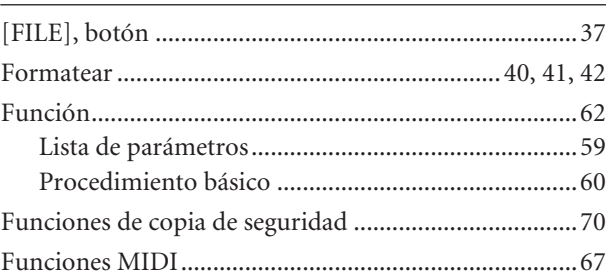

# $\mathsf C$

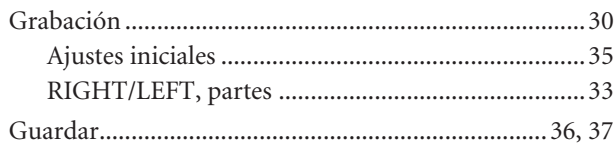

## $H$

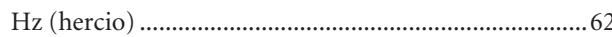

## $\mathbf{I}$

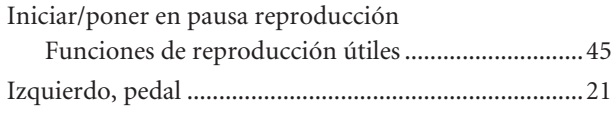

## $\mathsf K$

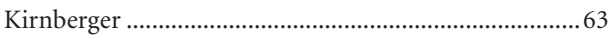

ESPAÑOL

# $\bar{\mathbf{L}}$

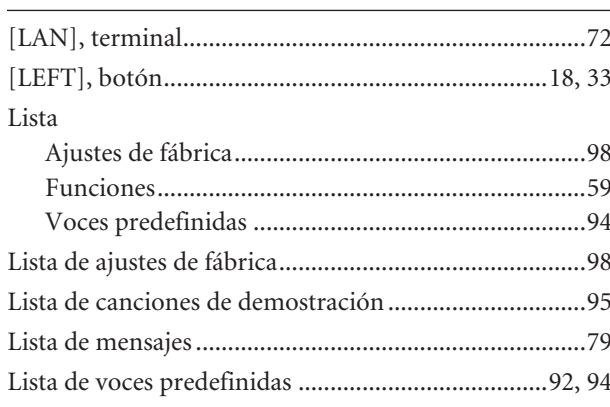

# $\overline{\mathsf{M}}$

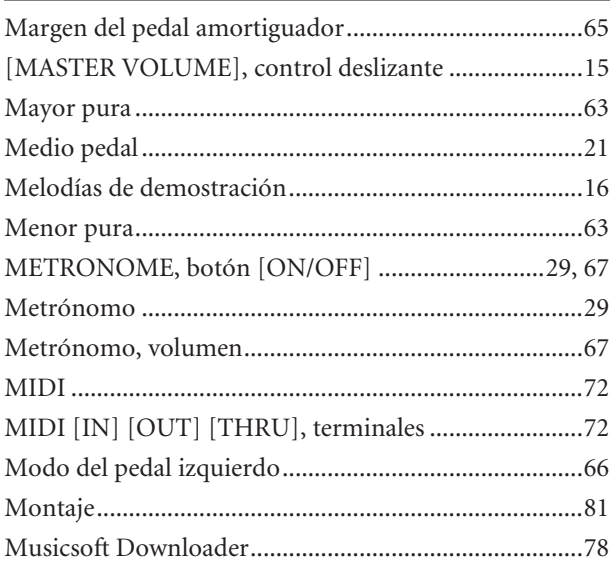

# $\overline{\mathsf{N}}$

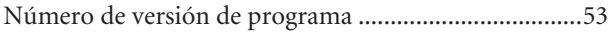

## $\mathsf{P}$

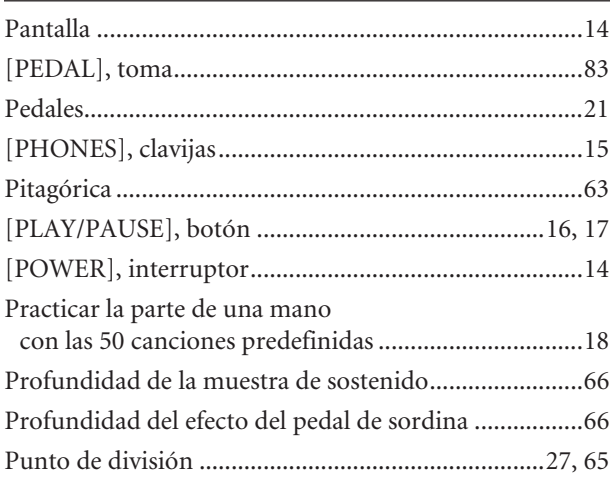

# $\overline{\mathsf{R}}$

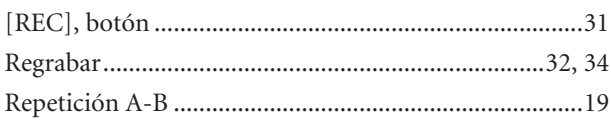

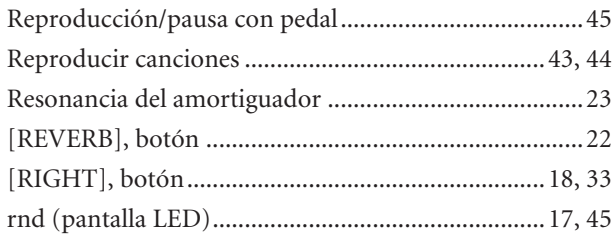

# $\overline{\mathsf{S}}$

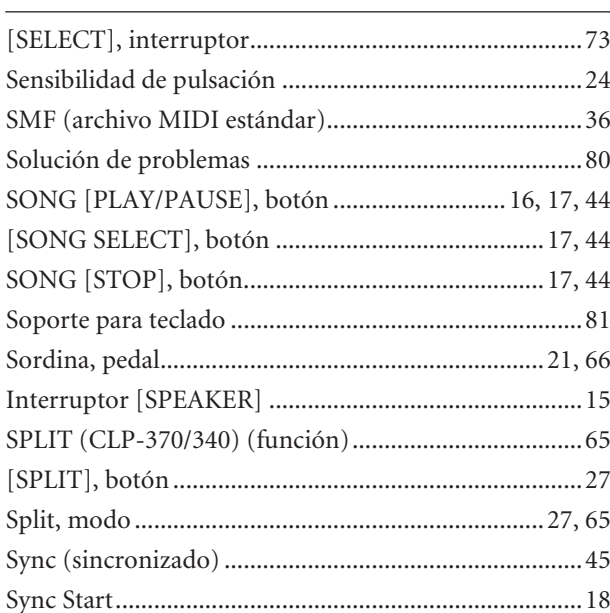

# $\mathsf T$

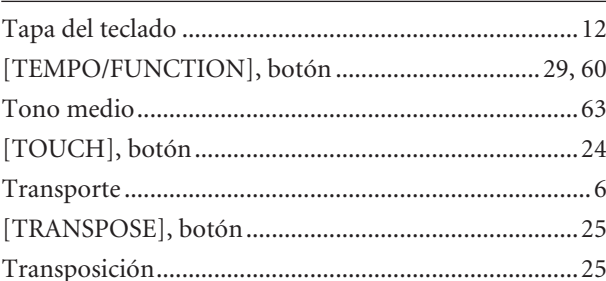

# $\sf U$

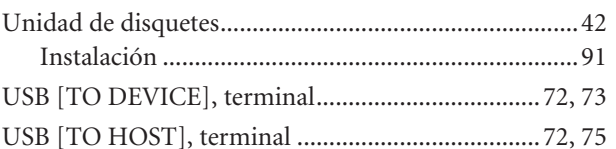

# $\mathsf{V}$

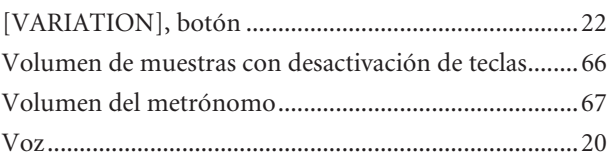

# $\underline{\mathsf{w}}$

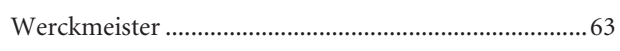

# **Factory Setting List / Liste der Vorgabeeinstellungen / Liste des réglages / Lista de ajustes de fábrica**

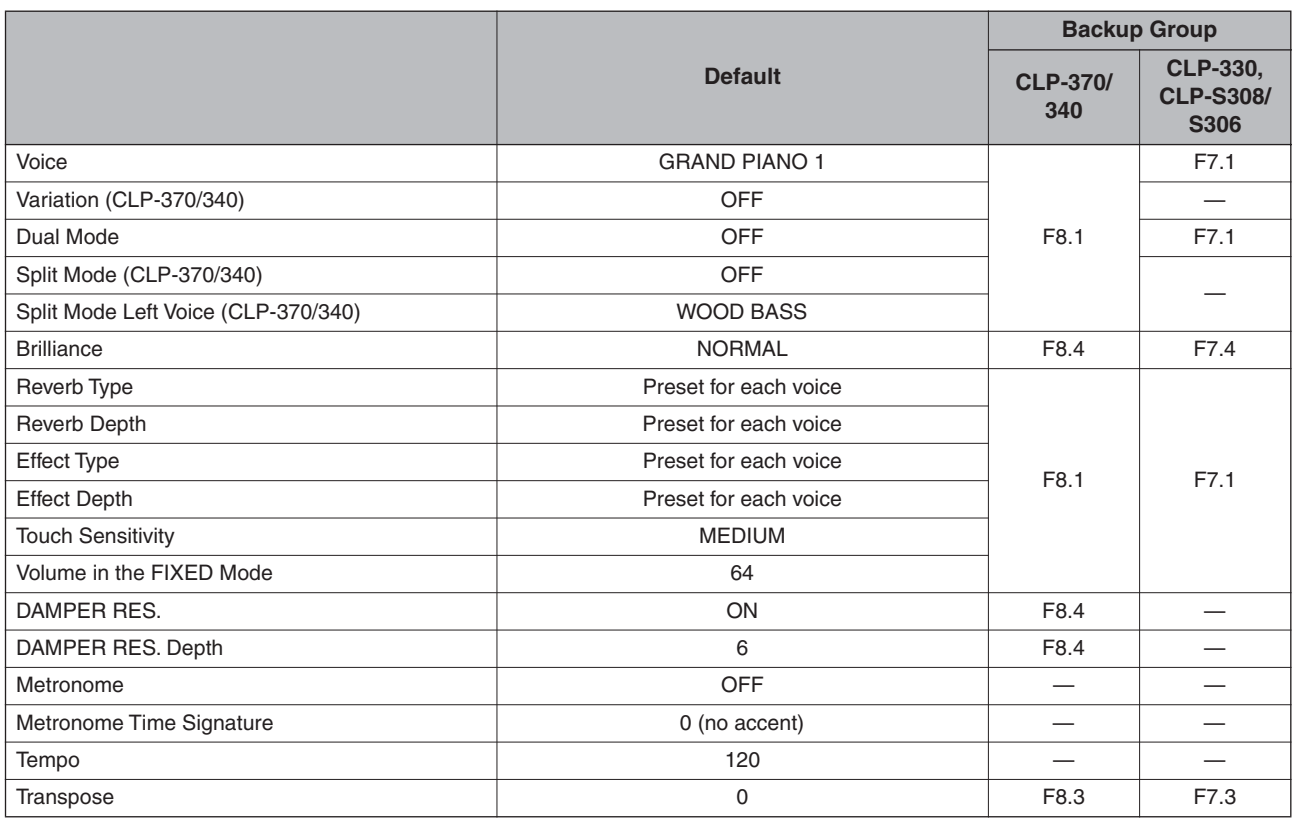

## **Function**

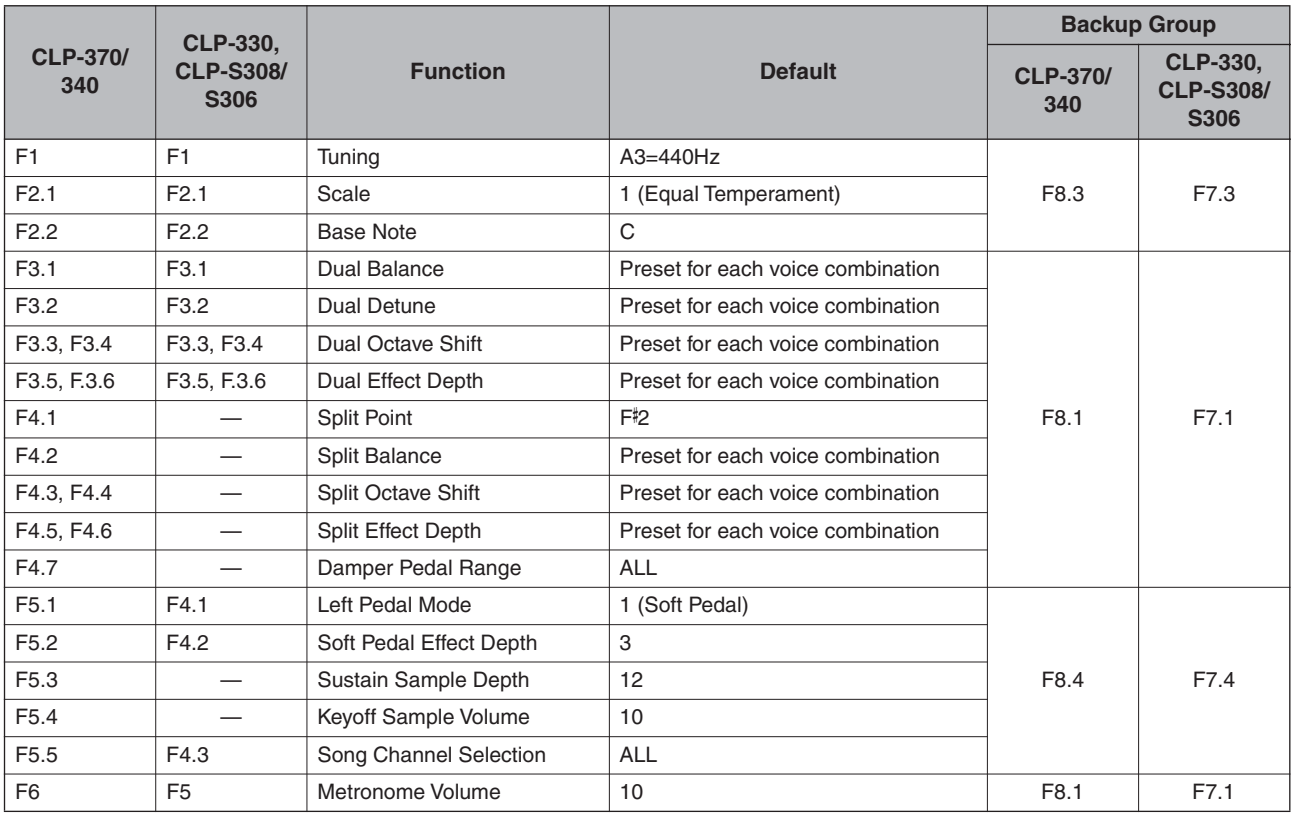

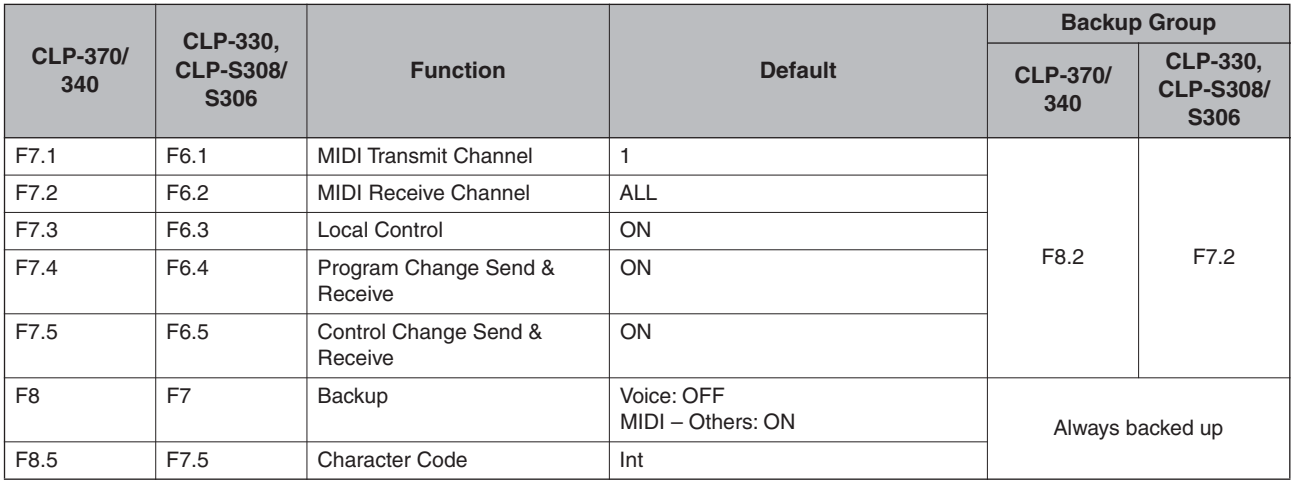

# **Specifications / Technische Daten / Caractéristiques techniques / Especificaciones**

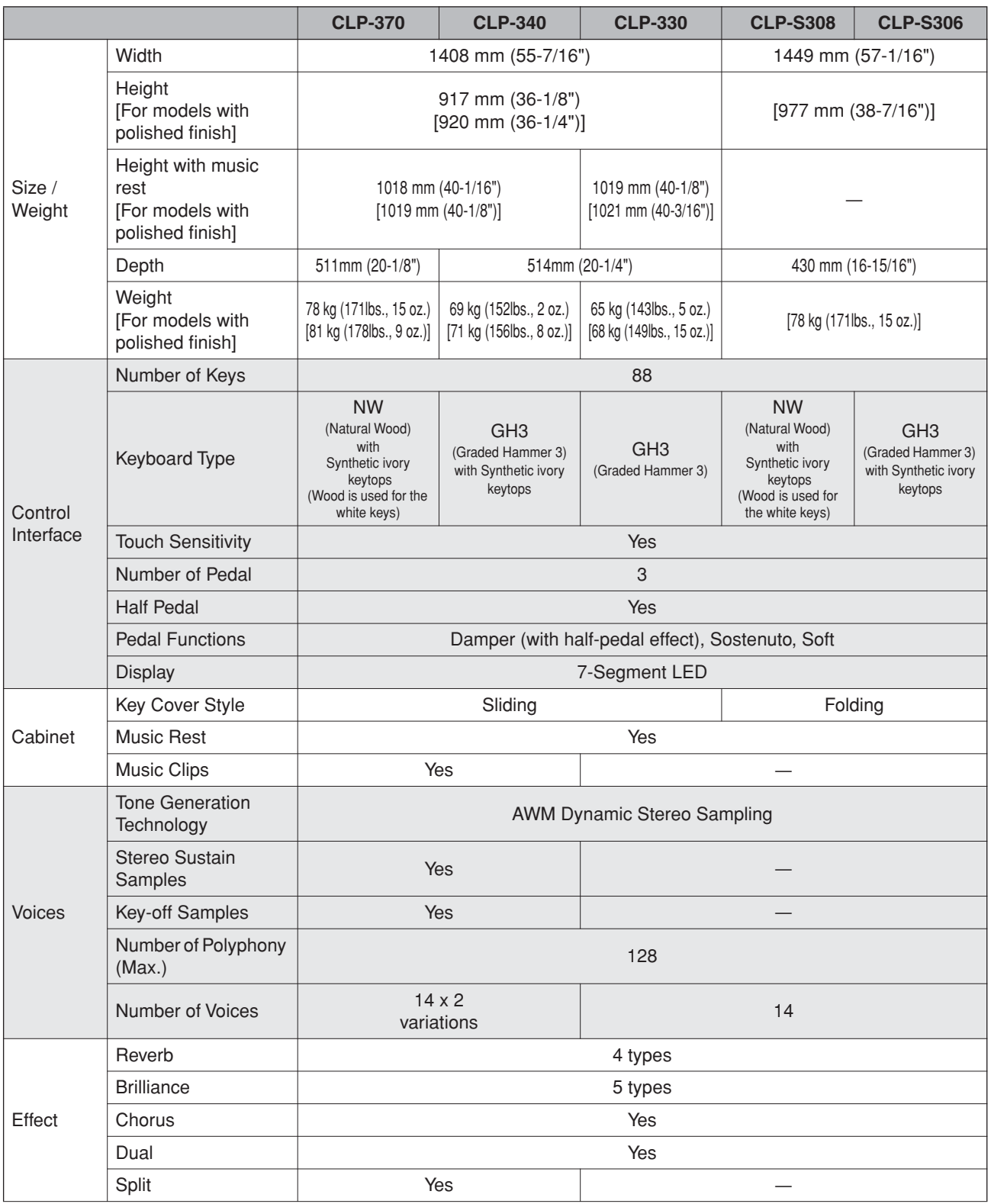

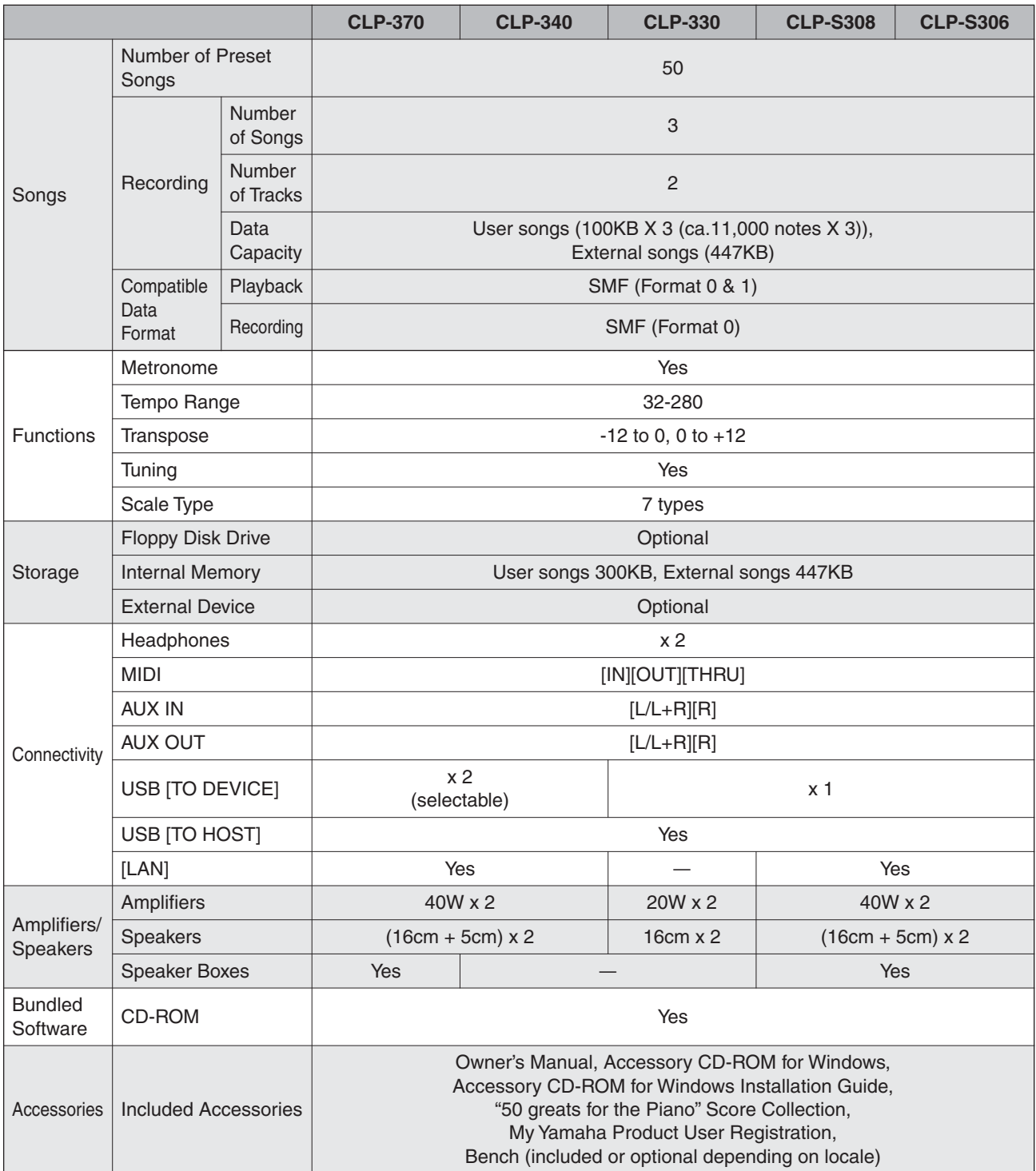

Specifications and descriptions in this owner's manual are for information purposes only. Yamaha Corp. reserves the right to change or modify products or specifications at any time without prior notice. Since specifications, equipment or options may not be the same in every locale, please check with your Yamaha dealer.

\* Die technischen Daten und Beschreibungen in dieser Bedienungsanleitung dienen nur der Information. Yamaha Corp. behält sich das Recht vor, Produkte oder deren technische Daten jederzeit ohne vorherige Ankündigung zu verändern oder zu modifizieren. Da die technischen Daten, das Gerät selbst bitte mit Ihrem Yamaha-Händler in Verbindung.

- Les caractéristiques techniques et les descriptions du mode d'emploi ne sont données que pour information. Yamaha Corp. se réserve le droit de changer ou modifier les produits et leurs caractéristiques techniques à tout moment sans aucun avis. Du fait que les caractéristiques techniques, les équipements et les options peuvent différer d'un pays à l'autre, adressez-vous au distributeur Yamaha le plus proche.
- Las especificaciones y descripciones de este manual del propietario tienen sólo el propósito de servir como información. Yamaha Corp. se reserva el derecho a efectuar cambios o modificaciones en los productos o especificaciones en cualquier momento sin previo aviso. Puesto que las especificaciones, equipos u opciones pueden no ser las mismas en todos los mercados, solicite información a su distribuidor Yamaha.

**MEMO**

**MEMO**

**MEMO**

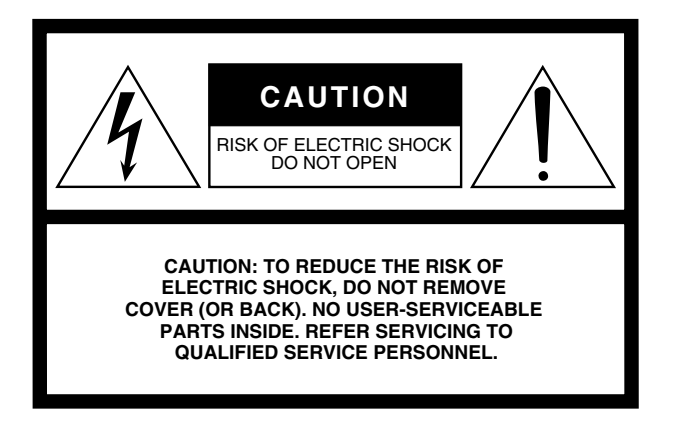

The above warning is located on the bottom of the unit.

## **Explanation of Graphical Symbols**

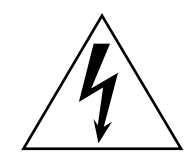

The lightning flash with arrowhead symbol within an equilateral triangle is intended to alert the user to the presence of uninsulated "dangerous voltage" within the product's enclosure that may be of sufficient magnitude to constitute a risk of electric shock to persons.

The exclamation point within an equilateral triangle is intended to alert the user to the presence of important operating and maintenance (servicing) instructions in the literature accompanying the product.

# **IMPORTANT SAFETY INSTRUCTIONS**

- **1 Read these instructions.**
- **2 Keep these instructions.**
- **3 Heed all warnings.**
- **4 Follow all instructions.**
- **5 Do not use this apparatus near water.**
- **6 Clean only with dry cloth.**
- **7 Do not block any ventilation openings. Install in accordance with the manufacturer's instructions.**
- **8 Do not install near any heat sources such as radiators, heat registers, stoves, or other apparatus (including amplifiers) that produce heat.**
- **9 Do not defeat the safety purpose of the polarized or grounding-type plug. A polarized plug has two blades with one wider than the other. A grounding type plug has two blades and a third grounding prong. The wide blade or the third prong are provided for your safety. If the provided plug does not fit into your outlet, consult an electrician for replacement of the obsolete outlet.**
- **10 Protect the power cord from being walked on or pinched particularly at plugs, convenience receptacles, and the point where they exit from the apparatus.**
- **11 Only use attachments/accessories specified by the manufacturer.**
- **12 Use only with the cart, stand, tripod, bracket, or table specified by the manufacturer, or sold with the apparatus. When a cart is used, use caution when moving the cart/ apparatus combination to avoid injury from tip-over.**

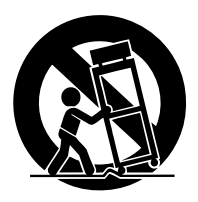

- **13 Unplug this apparatus during lightning storms or when unused for long periods of time.**
- **14 Refer all servicing to qualified service personnel. Servicing is required when the apparatus has been damaged in any way, such as power-supply cord or plug is damaged, liquid has been spilled or objects have fallen into the apparatus, the apparatus has been exposed to rain or moisture, does not operate normally, or has been dropped.**

**WARNING**

TO REDUCE THE RISK OF FIRE OR ELECTRIC SHOCK, DO NOT EXPOSE THIS APPARATUS TO RAIN OR MOISTURE.

(UL60065\_03)

# **FCC INFORMATION (U.S.A.)**

### 1. **IMPORTANT NOTICE: DO NOT MODIFY THIS UNIT!**

This product, when installed as indicated in the instructions contained in this manual, meets FCC requirements. Modifications not expressly approved by Yamaha may void your authority, granted by the FCC, to use the product.

- 2. **IMPORTANT:** When connecting this product to accessories and/or another product use only high quality shielded cables. Cable/s supplied with this product MUST be used. Follow all installation instructions. Failure to follow instructions could void your FCC authorization to use this product in the USA.
- 3. **NOTE:** This product has been tested and found to comply with the requirements listed in FCC Regulations, Part 15 for Class "B" digital devices. Compliance with these requirements provides a reasonable level of assurance that your use of this product in a residential environment will not result in harmful interference with other electronic devices. This equipment generates/uses radio frequencies and, if not installed and used according to the instructions found in the users manual, may cause interference harmful to the operation of

other electronic devices. Compliance with FCC regulations does not guarantee that interference will not occur in all installations. If this product is found to be the source of interference, which can be determined by turning the unit "OFF" and "ON," please try to eliminate the problem by using one of the following measures: Relocate either this product or the device that is being affected by the interference.

Utilize power outlets that are on different branch (circuit breaker or fuse) circuits or install AC line filter/s.

In the case of radio or TV interference, relocate/reorient the antenna. If the antenna lead-in is 300 ohm ribbon lead, change the lead-in to co-axial type cable.

If these corrective measures do not produce satisfactory results, please contact the local retailer authorized to distribute this type of product. If you can not locate the appropriate retailer, please contact Yamaha Corporation of America, Electronic Service Division, 6600 Orangethorpe Ave, Buena Park, CA90620

The above statements apply ONLY to those products distributed by Yamaha Corporation of America or its subsidiaries.

\* This applies only to products distributed by YAMAHA CORPORATION OF AMERICA. (class B)

### **IMPORTANT NOTICE FOR THE UNITED KINGDOM Connecting the Plug and Cord**

IMPORTANT. The wires in this mains lead are coloured in accordance with the following code:

BLUE : NEUTRAL

## BROWN : LIVE

As the colours of the wires in the mains lead of this apparatus may not correspond with the coloured makings identifying the terminals in your plug proceed as follows: The wire which is coloured BLUE must be connected to the terminal which is marked with the letter N or coloured BLACK.

The wire which is coloured BROWN must be connected to the terminal which is marked with the letter L or coloured RED.

Making sure that neither core is connected to the earth terminal of the three pin plug.

 • This applies only to products distributed by Yamaha Music U.K. Ltd.

## **COMPLIANCE INFORMATION STATEMENT (DECLARATION OF CONFORMITY PROCEDURE)** Responsible Party : Yamaha Corporation of America Address : 6600 Orangethorpe Ave., Buena Park, Calif. 90620 Telephone : 714-522-9011 Type of Equipment : Digital Piano Model Name : CLP-370/340/330, CLP-S308PE/ S306PE This device complies with Part 15 of the FCC Rules. Operation is subject to the following conditions: 1) this device may not cause harmful interference, and 2) this device must accept any interference received including interference that may cause undesired operation. See user manual instructions if interference to radio reception is suspected.

 (2 wires) \* This applies only to products distributed by YAMAHA CORPORATION OF AMERICA

(FCC DoC)

For details of products, please contact your nearest Yamaha representative or the authorized distributor listed below.

Pour plus de détails sur les produits, veuillez-vous adresser à Yamaha ou au distributeur le plus proche de vous figurant dans la liste suivante.

Die Einzelheiten zu Produkten sind bei Ihrer unten aufgeführten Niederlassung und bei Yamaha Vertragshändlern in den jeweiligen Bestimmungsländern erhältlich.

Para detalles sobre productos, contacte su tienda Yamaha más cercana o el distribuidor autorizado que se lista debajo.

### **NORTH AMERICA**

### **CANADA**

**Yamaha Canada Music Ltd.** 135 Milner Avenue, Scarborough, Ontario, M1S 3R1, Canada Tel: 416-298-1311

### **U.S.A.**

**Yamaha Corporation of America**  6600 Orangethorpe Ave., Buena Park, Calif. 90620, U.S.A. Tel: 714-522-9011

### **MEXICO CENTRAL & SOUTH AMERICA**

**Yamaha de México S.A. de C.V.**

Calz. Javier Rojo Gómez #1149, Col. Guadalupe del Moral C.P. 09300, México, D.F., México Tel: 55-5804-0600

#### **BRAZIL**

**Yamaha Musical do Brasil Ltda.** Rua Joaquim Floriano, 913 - 4' andar, Itaim Bibi, CEP 04534-013 Sao Paulo, SP. BRAZIL Tel: 011-3704-1377

#### **ARGENTINA**

**Yamaha Music Latin America, S.A. Sucursal de Argentina** Olga Cossettini 1553, Piso 4 Norte Madero Este-C1107CEK Buenos Aires, Argentina Tel: 011-4119-7000

### **PANAMA AND OTHER LATIN AMERICAN COUNTRIES/ CARIBBEAN COUNTRIES**

**Yamaha Music Latin America, S.A.** Torre Banco General, Piso 7, Urbanización Marbella, Calle 47 y Aquilino de la Guardia, Ciudad de Panamá, Panamá Tel: +507-269-5311

## **EUROPE**

### **THE UNITED KINGDOM**

**Yamaha Music U.K. Ltd.** Sherbourne Drive, Tilbrook, Milton Keynes, MK7 8BL, England Tel: 01908-366700

### **IRELAND**

**Danfay Ltd.** 61D, Sallynoggin Road, Dun Laoghaire, Co. Dublin Tel: 01-2859177

### **GERMANY**

**Yamaha Music Central Europe GmbH** Siemensstraße 22-34, 25462 Rellingen, Germany Tel: 04101-3030

## **SWITZERLAND/LIECHTENSTEIN**

**Yamaha Music Central Europe GmbH, Branch Switzerland** Seefeldstrasse 94, 8008 Zürich, Switzerland Tel: 01-383 3990

#### **AUSTRIA**

**Yamaha Music Central Europe GmbH,** 

**Branch Austria** Schleiergasse 20, A-1100 Wien, Austria Tel: 01-60203900

### **CZECH REPUBLIC/SLOVAKIA/ HUNGARY/SLOVENIA**

**Yamaha Music Central Europe GmbH, Branch Austria, CEE Department** Schleiergasse 20, A-1100 Wien, Austria Tel: 01-602039025

### **POLAND**

**Yamaha Music Central Europe GmbH** 

**Sp.z. o.o. Oddzial w Polsce** ul. 17 Stycznia 56, PL-02-146 Warszawa, Poland Tel: 022-868-07-57

## **THE NETHERLANDS/**

**BELGIUM/LUXEMBOURG Yamaha Music Central Europe GmbH, Branch Benelux** 

Clarissenhof 5-b, 4133 AB Vianen, The Netherlands Tel: 0347-358 040

### **FRANCE**

**Yamaha Musique France**  BP 70-77312 Marne-la-Vallée Cedex 2, France Tel: 01-64-61-4000

### **ITALY**

**Yamaha Musica Italia S.P.A.**  Viale Italia 88, 20020 Lainate (Milano), Italy Tel: 02-935-771

### **SPAIN/PORTUGAL**

**Yamaha Música Ibérica, S.A.** Ctra. de la Coruna km. 17, 200, 28230 Las Rozas (Madrid), Spain Tel: 91-639-8888

#### **GREECE**

**Philippos Nakas S.A. The Music House** 147 Skiathou Street, 112-55 Athens, Greece Tel: 01-228 2160

### **SWEDEN**

**Yamaha Scandinavia AB** J. A. Wettergrens Gata 1, Box 30053 S-400 43 Göteborg, Sweden Tel: 031 89 34 00

### **DENMARK**

**YS Copenhagen Liaison Office** Generatorvej 6A, DK-2730 Herlev, Denmark Tel: 44 92 49 00

**FINLAND F-Musiikki Oy** Kluuvikatu 6, P.O. Box 260, SF-00101 Helsinki, Finland

**NORWAY**

Tel: 09 618511

**Norsk filial av Yamaha Scandinavia AB**  Grini Næringspark 1, N-1345 Østerås, Norway Tel: 67 16 77 70

#### **ICELAND Skifan HF**

Skeifan 17 P.O. Box 8120, IS-128 Reykjavik, Iceland Tel: 525 5000

### **RUSSIA**

**Yamaha Music (Russia)** Office 4015, entrance 2, 21/5 Kuznetskii Most street, Moscow, 107996, Russia Tel: 495 626 0660

### **OTHER EUROPEAN COUNTRIES**

**Yamaha Music Central Europe GmbH** Siemensstraße 22-34, 25462 Rellingen, Germany Tel: +49-4101-3030

### **AFRICA**

**Yamaha Corporation, Asia-Pacific Music Marketing Group** Nakazawa-cho 10-1, Naka-ku, Hamamatsu,

Japan 430-8650 Tel: +81-53-460-2312

### **MIDDLE EAST**

### **TURKEY/CYPRUS**

**Yamaha Music Central Europe GmbH** Siemensstraße 22-34, 25462 Rellingen, Germany Tel: 04101-3030

### **OTHER COUNTRIES**

**Yamaha Music Gulf FZE** LOB 16-513, P.O.Box 17328, Jubel Ali, Dubai, United Arab Emirates Tel: +971-4-881-5868

**THE PEOPLE'S REPUBLIC OF CHINA ASIA**

#### **Yamaha Music & Electronics (China) Co.,Ltd.** 25/F., United Plaza, 1468 Nanjing Road (West), Jingan, Shanghai, China Tel: 021-6247-2211

#### **HONG KONG**

**Tom Lee Music Co., Ltd.** 11/F., Silvercord Tower 1, 30 Canton Road, Tsimshatsui, Kowloon, Hong Kong

### Tel: 2737-7688 **INDONESIA**

#### **PT. Yamaha Music Indonesia (Distributor) PT. Nusantik**

Gedung Yamaha Music Center, Jalan Jend. Gatot Subroto Kav. 4, Jakarta 12930, Indonesia Tel: 21-520-2577

### **KOREA**

**Yamaha Music Korea Ltd.** 8F, 9F, Dongsung Bldg. 158-9 Samsung-Dong, Kangnam-Gu, Seoul, Korea Tel: 080-004-0022

### **MALAYSIA**

**Yamaha Music Malaysia, Sdn., Bhd.** Lot 8, Jalan Perbandaran, 47301 Kelana Jaya, Petaling Jaya, Selangor, Malaysia Tel: 3-78030900

### **PHILIPPINES**

**Yupangco Music Corporation** 339 Gil J. Puyat Avenue, P.O. Box 885 MCPO, Makati, Metro Manila, Philippines Tel: 819-7551

### **SINGAPORE**

**Yamaha Music Asia Pte., Ltd.** #03-11 A-Z Building 140 Paya Lebor Road, Singapore 409015 Tel: 747-4374

### **TAIWAN**

**Yamaha KHS Music Co., Ltd.**  3F, #6, Sec.2, Nan Jing E. Rd. Taipei. Taiwan 104, R.O.C. Tel: 02-2511-8688

### **THAILAND**

**Siam Music Yamaha Co., Ltd.**  $4, 6, 15$  and  $16<sup>th</sup>$  floor. Siam Motors Building, 891/1 Rama 1 Road, Wangmai, Pathumwan, Bangkok 10330, Thailand Tel: 02-215-2626

### **OTHER ASIAN COUNTRIES**

**Yamaha Corporation, Asia-Pacific Music Marketing Group** Nakazawa-cho 10-1, Naka-ku, Hamamatsu, Japan 430-8650 Tel: +81-53-460-2317

## **OCEANIA**

## **AUSTRALIA**

**Yamaha Music Australia Pty. Ltd.** Level 1, 99 Queensbridge Street, Southbank, Victoria 3006, Australia Tel: 3-9693-5111

### **NEW ZEALAND**

**Music Works LTD** P.O.BOX 6246 Wellesley, Auckland 4680, New Zealand Tel: 9-634-0099

#### **COUNTRIES AND TRUST TERRITORIES IN PACIFIC OCEAN**

## **Yamaha Corporation,**

**Asia-Pacific Music Marketing Group** Nakazawa-cho 10-1, Naka-ku, Hamamatsu, Japan 430-8650 Tel: +81-53-460-2312

#### **HEAD OFFICE Yamaha Corporation, Pro Audio & Digital Musical Instrument Division** Nakazawa-cho 10-1, Naka-ku, Hamamatsu, Japan 430-8650 Tel: +81-53-460-3273

# **SEYAMAHA**

**Yamaha Home Keyboards Home Page**  http://music.yamaha.com/homekeyboard/

> **Yamaha Manual Library** http://www.yamaha.co.jp/manual/

U.R.G., Pro Audio & Digital Musical Instrument Division, Yamaha Corporation © 2008 Yamaha Corporation WN75950 806MWAP1.4 $\alpha$ <sub>ORD</sub> Printed in China WN75950 806MWAP1.4 08B0